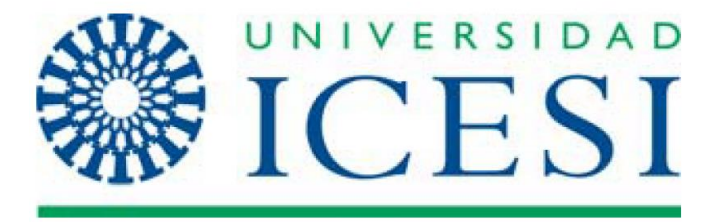

**Análisis del uso de las TIC en un contexto de educación a distancia**

# **PROYECTO DE GRADO**

**Cristian Andrés Osorio Héctor Andrés Toro**

**Asesor Diana Lorena Rengifo Rivera Magíster Juan Carlos Muñoz Fernández, PhD**

**FACULTAD DE INGENIERÍA MAESTRÍA EN GERENCIA DE PROYECTOS DE TECNOLOGÍAS DE LA INFORMACIÓN SANTIAGO DE CALI 2021**

**Análisis del uso de las TIC en un nuevo contexto de educación a distancia**

> **Cristian Andrés Osorio Héctor Andrés Toro**

**Trabajo de grado para optar al título de Magister en Gerencia de Proyectos/Tecnologías de Información** 

> **Asesor Diana Lorena Rengifo Rivera Magíster Juan Carlos Muñoz Fernández, PhD**

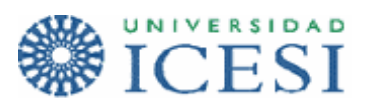

**FACULTAD DE INGENIERÍA MAESTRÍA EN GERENCIA DE PROYECTOS DE TECNOLOGÍAS DE LA INFORMACIÓN SANTIAGO DE CALI 2021**

# **CONTENIDO**

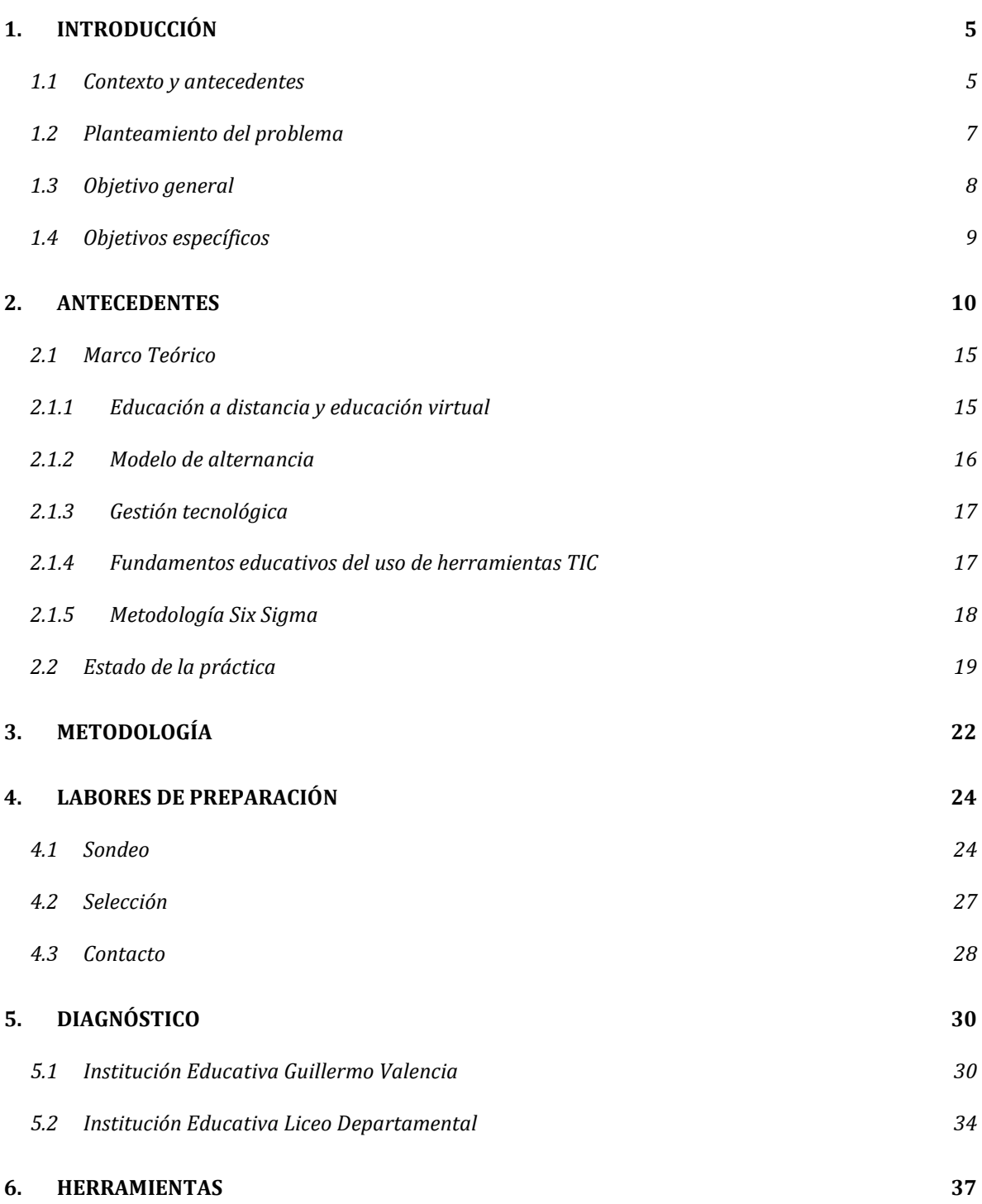

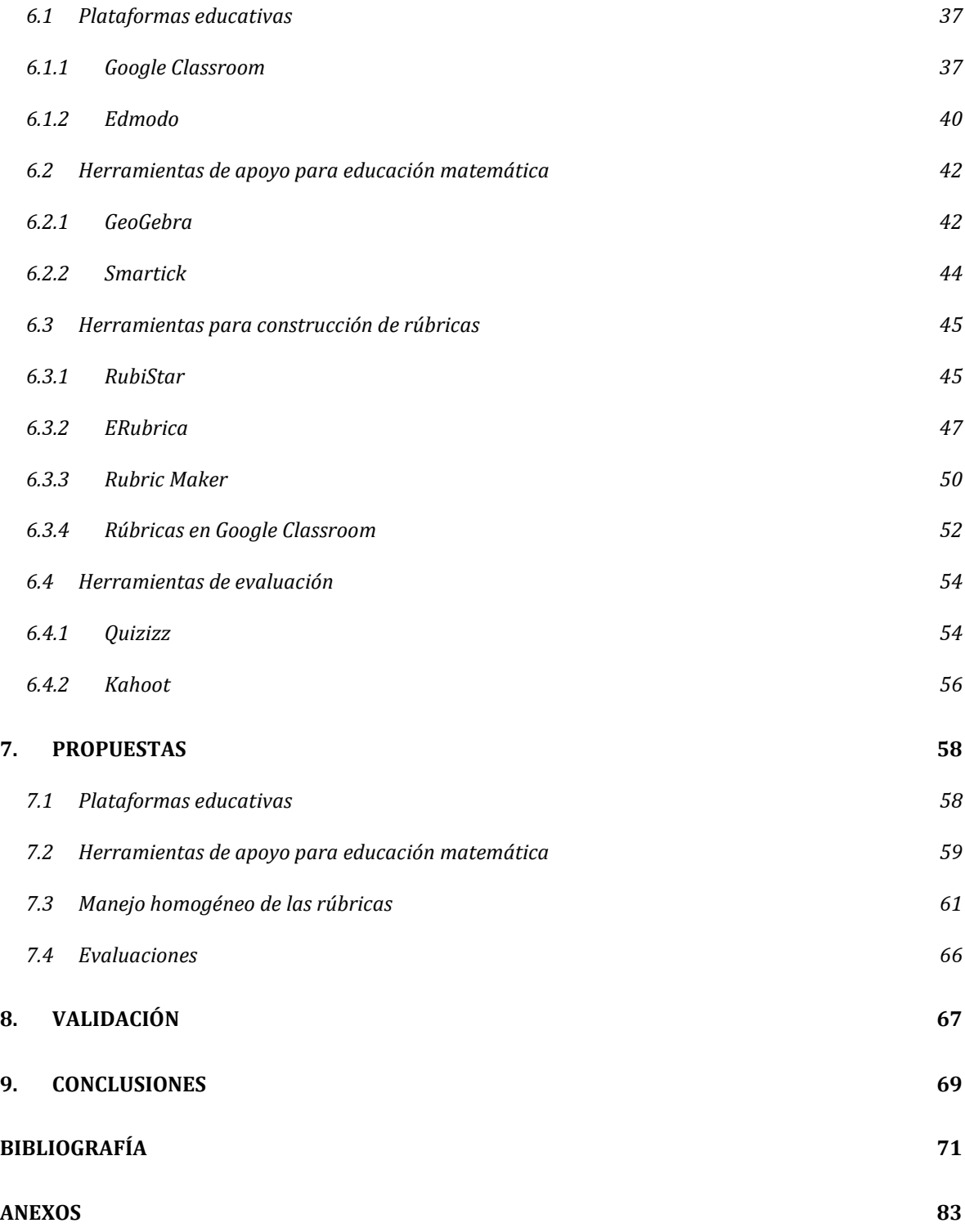

## **1. INTRODUCCIÓN**

### <span id="page-4-1"></span><span id="page-4-0"></span>**1.1 Contexto y antecedentes**

Para Colombia ha sido una prioridad la mejora de la calidad de la educación en las últimas décadas, aunque los resultados no han sido del todo satisfactorios. Desde antes de la pandemia, los inconvenientes de la educación en Colombia ya se veían reflejados en criterios de evaluación internacionales, como las pruebas PISA (El Tiempo, 2019) (El Tiempo, 2021). A esto se suma una marcada diferencia entre los resultados de los colegios privados y públicos, siendo los primeros muy superiores (Díaz y Tobar, 2016).

La educación a distancia ha sido una alternativa desde hace más de un siglo, la cual se fue afinando con el uso de tecnología, como la radio en los años 1940 (Benavides et al., 2020). Con la llegada de la pandemia, se plantea un nuevo desafío educativo, el cual puede ser abordado por medio de la educación a distancia, pero con la ventaja de poder aprovechar los avances tecnológicos a la fecha.

La educación a distancia asistida por TIC es un método de formación no presencial que se apoya en el uso de la tecnología para poder llevar a cabo su cometido (Marianela, 2013). Sin embargo, a pesar de la continua evolución de las TIC, el uso de las mismas como apoyo a los procesos educativos había tenido una incursión tímida en las instituciones educativas, en especial en las instituciones educativas oficiales, debido a políticas gubernamentales qué, según los autores Rocío Rueda Ortiz y Manuel Franco-Avellaneda, han estado mal enfocadas y han sido poco efectivas (Rueda Ortiz y Franco-Avellaneda, 2019).

Las instituciones educativas oficiales sufrieron considerablemente con la pandemia. Por ejemplo, en Cali se ha reportado una alta deserción escolar desde que inició la pandemia, según cifras de la secretaría de educación (Secretaría de Educación de Cali, 2020) (90 minutos, 2021). Desde el Concejo Municipal de Cali se señaló a la falta de herramientas tecnológicas como una de las causas de dicha deserción (RTVC, 2020b) y la Secretaría de Educación de Cali, en un estudio sobre la insuficiencia y limitaciones de la educación en Cali, reconoce estas dificultades y declara la necesidad de dotar a la educación pública de recursos tecnológicos para apoyar el proceso educativo bajo el contexto actual (Rodríguez Sánchez y Colorado Fernández, 2020).

Debido a la poca preparación de las instituciones educativas colombianas en el uso de la tecnología y cierre general no planeado por la pandemia, estas se vieron obligadas a improvisar. Una de las herramientas que más se generalizaron para continuar con la educación en una modalidad a distancia fue el *Whatsapp*, que permitió mantener la comunicación entre docentes y estudiantes, además de permitir una sencilla difusión de contenidos; esto teniendo en cuenta las circunstancias de muchos hogares colombianos, que no tienen un computador o acceso a internet, pero el uso de teléfonos inteligentes es cada vez más generalizado, lo que permite a muchos estudiantes de zonas remotas conectarse con sus docentes con un teléfono que no necesariamente tiene que ser de última tecnología y por medio de pequeñas recargas de paquetes de datos (Zamora, 2021).

Las instituciones con un poco más de presupuesto pudieron optar por herramientas más avanzadas como *Zoom Meetings* (2021), que contribuye a la interacción directa entre el docente y sus estudiantes, facilitando el proceso educativo (Rodríguez, 2020); esto hace que *Zoom* sea la plataforma más utilizada a nivel educativo durante la pandemia (La Opinión, 2021). Sin embargo, la gestión tecnológica de estas herramientas trae sus propios desafíos. Por ejemplo, *Zoom* ha mostrado problemas de seguridad que han permitido que algunas personas se infiltren en las clases y afecten el desarrollo de las mismas (La FM, 2020).

#### <span id="page-6-0"></span>**1.2 Planteamiento del problema**

Un bajo presupuesto (El País, 2017) y la poca investigación en tecnologías educativas ha derivado en un problema por la falta de herramientas y equipos tecnológicos para brindar educación a distancia asistida por TIC en la educación primaria de las instituciones educativas oficiales de Colombia (Forbes Colombia, 2020). Otro aspecto importante a tener en cuenta, es el alto porcentaje de estudiantes con pocos recursos económicos y dificultades de acceso a los equipos necesarios para la conectividad, dificultando el proceso pedagógico en una educación a distancia asistida por herramientas TIC (Hurtado, 2020).

Por otra parte, la formación y pedagogía diseñadas principalmente para la educación presencial derivan en que los docentes estén poco preparados para la educación virtual, lo que implica la necesidad de capacitación en el uso de herramientas tecnológicas (FaceIT, 2020) (RTVC, 2020a). Estos puntos nos muestran, entonces, poca preparación para llevar a cabo procesos de educación completamente virtual en las instituciones educativas y se genera la necesidad del manejo de la educación a distancia asistida por TIC. A esto se suma que la necesidad de reactivar la presencialidad en las instituciones educativas deriva en un modelo de alternancia que requiere que esta educación a distancia asistida por TIC pueda ser aplicada en conjunto con educación presencial, en medio de cuidadosos protocolos de seguridad (Consejo de Estado, 2020).

Para poder facilitar la comprensión del contexto actual de los colegios de la región, se llevó a cabo una encuesta exploratoria orientada a directivos,

7

docentes y encargados de área de TI de instituciones educativas. Se recibieron 74 respuestas por parte de 9 directivos y 65 docentes de 24 instituciones educativas de la región, tanto oficiales como privadas. No se recibieron respuestas de encargados del área de TI, pero 8 de los 9 directivos indicaron que en sus instituciones educativas existe un área de TI; en las instituciones privadas encuestadas tienen un área con una persona a cargo (con excepción de una institución que no tiene área de TI), mientras que las instituciones oficiales cuentan con áreas de TI gestionadas por entre 3 a 5 personas que son ingenieros de sistemas y/o docentes.

En cuanto a las respuestas de los docentes respecto a la potestad que tienen para elegir las herramientas TIC que utilizan en sus clases, pudimos determinar que, en general, los docentes tienen buen margen de toma de decisiones respecto a las herramientas TIC que pueden utilizar en sus clases. Aunque en las instituciones educativas de carácter privado hay una mayor potestad, en las instituciones educativas oficiales también tienen, según la opinión de los docentes encuestados, una buena potestad para elegir las herramientas TIC a utilizar. Debido a estos resultados, se ha decidido enfocar el presente proyecto hacia las instituciones educativas oficiales de la ciudad de Cali. La encuesta y sus resultados detallados se encuentran en los Anexos 1 y 2 del presente documento.

## <span id="page-7-0"></span>**1.3 Objetivo general**

Diseñar una propuesta de planificación y gestión de la educación a distancia asistida por tecnologías (TIC) para tres instituciones educativas oficiales de la ciudad de Cali, considerando posibilidades de alternancia y presencialidad.

## <span id="page-8-0"></span>**1.4 Objetivos específicos**

- Caracterizar el estado de recursos y herramientas disponibles, junto con el conocimiento tecnológico de los docentes, en un conjunto de tres instituciones educativas oficiales de la ciudad de Cali.
- Describir herramientas TIC para usos educativos en términos de características, ventajas, desventajas, costos y usabilidad según el contexto de las instituciones seleccionadas.
- Diseñar una propuesta de implementación (selección, formación y gestión) de herramientas TIC en el contexto definido.
- Diseñar e implementar una encuesta para la validación de la propuesta desarrollada para las instituciones educativas seleccionadas.

## **2. ANTECEDENTES**

<span id="page-9-0"></span>La educación a distancia asistida por TIC se puede ver desde diferentes perspectivas; el principal objetivo se enmarca en la implementación de buenas prácticas de comunicación educativa.

La educación a distancia es definida por el pedagogo español Ricardo Marín Ibáñez (1984) como "un sistema multimedia de comunicación bidireccional, con el alumno alejado del centro docente y facilitado por una organización de apoyo para atender de un modo flexible el aprendizaje independiente de una población masiva dispersa. Este sistema suele configurarse con herramientas tecnológicas que permitan economías a escala".

La educación a distancia asistida por TIC es la combinación entre educación y tecnologías de la comunicación que se desarrolla para llegar a una audiencia interesada en aprender y que, ya sea por distancias grandes o por motivos de fuerza mayor, no pueden tener presencialidad en su proceso educativo. Por tal motivo, la educación a distancia asistida por TIC genera nuevos canales de comunicación, cuyo objetivo esencial es permitir la conectividad y facilitar la enseñanza entre la institución educativa y sus estudiantes, sin descartar que también pueden ser usados para la comunicación interna de la institución educativa.

Esta modalidad educativa no es de reciente creación. En el siglo XIX, por ejemplo, un modelo educativo mundial fue la educación por correspondencia, la cual fue una de las formas más populares de educación a distancia. Hoy en día, la educación a distancia presenta otro tipo de formato al basarse en la incorporación de las TICs dentro de las instituciones educativas.

En el recorrido histórico de la investigación en TICs en la educación, los primeros indicios se consideran en la década de los cincuenta como un punto referente para el desarrollo de todos los ámbitos de la tecnología educativa. El uso de medios audiovisuales con una finalidad formativa constituye el primer campo específico de la tecnología educativa. Se debe destacar la década de los sesenta, cuando se da el inicio de los medios de comunicación de masas apoyados inicialmente en la radio y la televisión; estos medios de comunicación y su capacidad de influencia generan cambios sociales, políticos, económicos, periodísticos y educativos. El núcleo original de este fenómeno revolucionario se da sobre todo en Estados Unidos y Canadá (Mendoza Castillo, 2020).

A partir de los años setenta, la informática se consolida fuertemente en la utilización de equipos de cómputo con fines educativos, concretamente en la enseñanza asistida por ordenador (EAO). En consecuencia, las investigaciones se encaminaron hacia la búsqueda o el medio más eficaz para el proceso enseñanza - aprendizaje, donde su principal preocupación fueron los mecanismos de entrega de información.

Hacia los ochenta, el punto más relevante es la integración de las TICs en las escuelas, trayendo consigo numerosos cuestionamientos y críticas a la evolución de la tecnología educativa y a su validez para la educación.

Desde finales de los noventa, las TIC crearon la necesidad de estudiar al docente en un contexto de organización social. Poco a poco, fue cambiando el concepto de tecnología educativa y aún sigue la línea de investigación sobre las TIC en la educación.

La Revista Latinoamericana de Estudios Educativos (RLEE) realizó una publicación enfocada en lo que la pandemia nos enseñó sobre la educación a distancia (Mendoza Castillo, 2020). Allí se menciona que esto es una situación extraordinaria en donde los docentes e instituciones educativas se han visto forzados a cambiar la metodología que venían implementando en los últimos años, llevándolos a implementar nuevas estrategias que permitieran a los estudiantes continuar con su formación de enseñanza - aprendizaje de manera remota.

En situaciones no convencionales, como la vivida desde el año 2020, donde se dio inicio al cierre de las instituciones educativas de manera presencial debido a la pandemia (COVID-19), las instituciones educativas se vieron forzadas a cambiar sus estrategias de enseñanza y que estas mismas le permitan continuar su proceso de forma remota; teniendo en cuenta estas situaciones, se requieren desarrollar habilidades que ayuden a adaptarse a este tipo de situaciones. *"Según la UNESCO, más de 861.7 millones de niños y jóvenes en 119 países se han visto afectados al tener que hacer frente a la pandemia que ha ocurrido este año."* [\(Villafuerte, 2020\)](https://www.redalyc.org/jatsRepo/270/27063237028/html/index.html#redalyc_27063237028_ref16).

Las TICs son herramientas tecnológicas importantes para estimular y transformar la forma de educación. Es por esto necesario entender que se deben tener en cuenta dos puntos importantes: acotar la brecha digital y tener un enfoque que resalta el aprendizaje. Esto permitirá fortalecer o consolidar la confianza de los docentes de las instituciones, dando importancia a la identificación de problemas y sus soluciones (Buckingham, 2008), puesto que no se trata solamente de adoptar o no la tecnología, es verla como parte del cambio actual, el cual afecta nuestro entorno y la forma de aprender hoy en día. Por consiguiente, dichas experiencias se convierten en referentes significativos de nuestro proceso investigativo.

El uso de las Tecnologías de la Información y la comunicación (TIC) repercute a la mejora del sistema educativo de manera significativa y a su vez acorta la brecha del aprendizaje en la sociedad, Guerra, Hilbert, Jordan y Nicolai (2008) han explicado que el manejo o el uso de las TIC arrancaron con proyectos de educación a distancia, los cuales fueron mejorando y evolucionaron a la educación electrónica o (e Learning) el cual incluye aspectos de enseñanza y aprendizaje por medios electrónicos, capacitaciones, programas educacional a través de entornos virtuales con el fin de poder organizar la información a suministrar a sus educandos.

La administración de las tecnologías destinadas a la educación a distancia son tema en consideración para las distintas reformas que se han hecho a la legislación competente a la misma, teniendo en cuenta que se deben fortalecer las competencias de los profesores y estudiantes en cuanto a los avances tecnológicos, ya que estos se han convertido en el medio más adecuado para la comunicación, el procesamiento y gestión de la información.

Cuando se habla de gestión tecnológica, Rojas (2006) explica que es la capacidad que tiene una institución para definir, alcanzar y evaluar sus propósitos, con un adecuado uso de los recursos de los cuales dispone, lo cual puede permitir al recurso humano poder crear, diseñar y mantener un ambiente de trabajo el cual permite lograr metas planteadas. Sin embargo, también tenemos la parte tecnológica y de comunicaciones donde, García, Rojas y Campo (2002) nos brindan una plataforma de gestión basada en servicios los cuales se basan principalmente en el internet y sus componentes, permitiendo así convertirse en una organización productiva.

Se puede, entonces, decir que la incorporación de las TICs a la educación ha sido un poco desigual y con cierto retraso. Según el capítulo "Educación y tecnologías de la información y comunicación", en el acápite "Las TIC y educación en América Latina y el Caribe: panorama y desafíos" (p.85-88), la incorporación de las TIC en la educación requiere mucha más atención a su uso y sus resultados. En el año 2006, Chile y Uruguay, a diferencia de otros países, presentaron unos indicadores muy cercanos a la media de OCDE, concerniente al manejo de software educativo, adicionalmente, en el 2009, Chile y Cuba han apoyado y colaborado con sus escuelas, de las cuales, el 90% de ellas, están equipadas con una gran tecnología, a diferencia de otros países (UNESCO, 2012, p.86).

Sin embargo, no solamente se trata de introducir herramientas tecnológicas para la educación o el acceso a cada una de ellas; se trata también de generar una práctica diferente al aula de clase y poder monitorear el uso de las tecnologías. Esto conlleva o implica unas políticas educativas diferentes, docentes bien preparados y hasta infraestructura adecuada. La incorporación de las TIC es un desafío gigantesco el cual conlleva acciones como prácticas acordes, capacitación de docentes y elaboración de planes, programas que hagan uso de herramientas que conlleven a favorecer el aprendizaje. Se puede apreciar todo esto en la OEI y la UNESCO/CEPAL, en donde asumen perspectivas para poder definir objetivos del proyecto "Metas Educativas 2021: la Educación que queremos para la generación de los bicentenarios"; estas metas podrán ser alcanzadas si se beneficia el trabajo de los docentes con las herramientas tecnológicas; es decir, "*el sistema educativo, el funcionamiento de las escuelas, la preparación y el trabajo de los maestros, la colaboración de las familias y el aprendizaje de los alumnos*" (OIE, 2010, p. 121).

Colombia empezó el confinamiento preventivo nacional en marzo del 2020. Desde ese momento, se han venido desarrollando ciertas estrategias entre el Ministerio de las TIC y el Ministerio de Educación Nacional. Según datos del Ministerio de Educación, desde el confinamiento de las instituciones educativas se cerraron 53.717 sedes educativas; 82% (43.853) del sector oficial y 18% (9866) del sector privado (Pérez, 2021).

Después de la creación, el 30 de julio del 2009, del Ministerio de Tecnologías de la información y las comunicaciones (MINTIC), mediante la ley 1341, y el trabajo entre MINTIC y el Ministerio de Educación Nacional (MEN), se establecen diversos programas y estrategias para apoyar el manejo de las TIC en la educación, como, por ejemplo, el portal educativo *Colombia Aprende*. Sin embargo, integrar las nuevas tecnologías en instituciones educativas no es tarea sencilla, pues no sólo es solamente equipos de cómputo o conexiones de internet, también es requerido capacitar al personal docente para el manejo de las herramientas TIC asociadas. Colombia ha marcado gran tendencia con diferentes programas para el acceso a estas tecnologías, uno de ellos es el programa *Computadores para educar* (CPE), el cual, por más de una década, ha incorporado las TIC en la educación. Otro de los programas de apoyo a las TIC es el plan *Vive digital*, que ha fortalecido el sector educativo y ha mejorado la educación considerablemente (Ministerio de Educación de Colombia, 2012).

Teniendo en cuenta lo anterior, las TIC empiezan a hacer parte de las políticas contempladas en los planes nacionales; por ejemplo, en el programa de uso de medios y nuevas tecnologías para las instituciones de educación básica, media y superior (Ministerio de las TIC de Colombia, 2020).

### <span id="page-14-0"></span>**2.1 Marco Teórico**

#### <span id="page-14-1"></span>**2.1.1 Educación a distancia y educación virtual**

La educación a distancia es un modelo educativo en el cual el docente y el alumno no se encuentran físicamente en el mismo espacio, sino que interactúan con el apoyo de diversas herramientas que sirven de intermediación (Marín Ibáñez, 1984).

Este modelo se soporta en la Teoría del estudio independiente, propuesta por Charles Wedemeyer, que se describe por medio de seis características: separación entre docente y estudiante, proceso de enseñanza-aprendizaje basado en el uso de materiales de apoyo, enseñanza individualizada, aprendizaje centrado en las actividades realizadas por los estudiantes, aprendizaje realizado en el entorno del estudiante y la responsabilidad en los propios estudiantes de su propio ritmo de aprendizaje (Simonson, n.d.).

Por su parte, la educación virtual es un modelo educativo que se soporta en el uso de herramientas TIC como medio para llevar a cabo el proceso de enseñanzaaprendizaje (Ministerio de Educación de Colombia, 2017). A pesar de ser considerado como una modalidad de educación a distancia, en realidad cuentan con varias diferencias a nivel pedagógico y normativo (Arias et al., 2010); es por este motivo que en el presente proyecto se orientará a la educación a distancia asistida por tecnologías, tomando como referencia trabajos previos de análisis del contexto sociocultural de los estudiantes (Dussel et al., 2020) y apoyado en marcos de buenas prácticas para la enseñanza mediante herramientas tecnológicas (Ruiz-Bolívar y Dávila, 2016).

#### <span id="page-15-0"></span>**2.1.2 Modelo de alternancia**

Debido a los avances en la vacunación y la necesidad de ir paulatinamente retomando el normal desarrollo de las actividades cotidianas, el Ministerio de Educación de Colombia (2021) ha generado la directiva 05 del 17 de junio de 2021, donde brinda las orientaciones para que las instituciones educativas, tanto oficiales como privadas, aborden el modelo de alternancia, por medio de la aplicación de protocolos de bioseguridad, el cual derivará eventualmente en la presencialidad.

El modelo de alternancia es un modelo que combina tanto presencialidad como educación a distancia con el fin de permitir que parte del proceso educativo pueda ser realizado de manera presencial, pero sin que haya un aforo total de los estudiantes que conforman cada curso, lo cual se logra mediante una constante rotación en donde algunos de los estudiantes están en presencialidad y otros se encuentran recibiendo educación a distancia. Todo esto se soporta en la directiva 11 del 29 de mayo de 2020 del Consejo de Estado (2020) que brinda todo el marco para el paulatino regreso a la presencialidad por medio del modelo de alternancia.

La aplicación de este modelo implica nuevos retos a las instituciones educativas que deberán ajustar nuevamente sus planes educativos con el fin de adaptarlos a este nuevo contexto de presencialidad parcial en donde la educación a distancia seguirá jugando un papel crucial, el cual seguirá siendo apoyado por el aprovechamiento de herramientas TIC.

#### <span id="page-16-0"></span>**2.1.3 Gestión tecnológica**

El proceso de llevar a cabo educación a distancia mediado por herramientas TIC requiere llevar a cabo una adecuada gestión tecnológica que oriente todos los esfuerzos, en conjunto con las herramientas TIC, hacia la consecución de los objetivos institucionales, esto teniendo en cuenta los nuevos y siempre cambiantes contextos tecnológicos en los que ahora se mueve el mueve el mundo y al que ahora se suma la pandemia (Londoño Colorado, 2019).

La gestión tecnológica es el conjunto de procedimientos y técnicas que sigue una organización con el fin de alcanzar su propósito misional al apoyarse en la tecnología como mecanismo para optimizar las actividades organizacionales, lo que deriva en un mayor rendimiento a nivel interno y mayor competitividad ante el mercado (Anaya Niño, 2020).

En el caso particular de las instituciones educativas, una correcta gestión tecnológica con recursos educativos mediados por TIC puede derivar en beneficios académicos para sus estudiantes, facilidades en el desempeño de su labor para los docentes y un mejor desempeño en general para el colegio. Para lograr esto es necesario que en la institución educativa deben llevarse a cabo hitos como: el desarrollo y aplicación de gobierno de tecnologías de la información, apropiación de las TIC por parte de la comunidad educativa, identificación de buenas prácticas, estandarización de procesos y gestión de seguridad informática (Moreno-Crespo y Paredes-Salazar, 2015).

#### <span id="page-16-1"></span>**2.1.4 Fundamentos educativos del uso de herramientas TIC**

La selección de las herramientas TIC a incorporar debe contemplar una mezcla adecuada de criterios pedagógicos y criterios técnicos. Entre los criterios técnicos a considerar están la usabilidad de las herramientas, su portabilidad, su licenciamiento, la inter-operatividad, la seguridad y las posibilidades de recibir soporte.

Entre los criterios pedagógicos a contemplar está el que las herramientas fomenten la participación de los estudiantes, la facilidad que brinda cada herramienta para la elaboración de material didáctico y contenido educativo, las posibilidades que brinda la herramienta para facilitar la interacción entre el docente, los estudiantes y el contenido, la libertad de acceso al contenido educativo y, por último, la diversidad de posibilidades para poder evaluar y hacer seguimiento al aprendizaje de los estudiantes (Universidad de Antioquia, 2017).

El aprovechamiento de las herramientas TIC dentro del proceso educativo puede brindar la posibilidad de abordar otras perspectivas pedagógicas, como el constructivismo, en donde el maestro pasaría a ser un guía y apoyo a un proceso educativo que realiza el mismo estudiante mediante su interacción con el conocimiento mismo, en este caso, a través de la tecnología (Sáez López, n.d.). El constructivismo es una corriente que sostiene que el conocimiento que adquiere un individuo no es simplemente una copia de la información recibida sino una "construcción" que va elaborando cada individuo producto de la experiencia adquirida y la interacción social (Carretero, 2009).

#### <span id="page-17-0"></span>**2.1.5 Metodología Six Sigma**

El desarrollo del proyecto se llevará a cabo mediante un plan de trabajo por fases que está inspirado en las fases de la metodología Six Sigma, la cual es una estrategia metodológica orientada a la optimización de procesos por medio de la identificación y eliminación de causas de errores o defectos (Antony, 2008). En nuestro caso, el alcance del proyecto implica la elaboración de la propuesta y no la implementación de la misma, por lo cual solo se abordarán las etapas de definición, medición y análisis que componen Six Sigma, dejando por fuera las etapas de mejora (implementación) y control (Rey Pinto, 2015).

#### <span id="page-18-0"></span>**2.2 Estado de la práctica**

La Universidad Nacional Abierta y a Distancia (UNAD), por su misma naturaleza, cuenta con bastante experiencia en la educación a distancia y se ha beneficiado en los últimos años de todos los avances en herramientas y conectividad con el fin de brindar educación virtual de alta calidad. En una publicación realizada por esta universidad, denominada *Los alcances y procesos de la Educación Virtual en Colombia en los procesos formativos 2020*, se narra la historia de la educación a distancia en Colombia desde mitad del siglo XX y como se han ido adaptando a las nuevas tecnologías. El estudio se realizó mediante el análisis de literatura recogida sobre el tema y concluyó que la situación de pandemia generó una oportunidad para ampliar la educación a distancia por medio de la virtualidad, lo que implica una alternativa para lograr aumentar la cobertura educativa en el país, en especial para los jóvenes de estratos más bajos (Benavides et al., 2020).

La OECD publicó un estudio que realizó en 59 países (entre estos Colombia) sobre la forma como tuvieron que afrontar la educación virtual debido a la pandemia, el cual viene acompañado también de recomendaciones de expertos sobre cómo las instituciones educativas deben afrontar estos retos y los que se vienen, como la forma de retomar las clases presenciales una vez la pandemia mengüe. El estudio se realizó mediante el uso de encuestas realizadas a profesores y directivos de 993 centros educativos en 59 países y cuyos resultados fueron computados mediante un análisis estadístico. Entre las conclusiones a las que llegó el estudio está que la pandemia ha generado posibilidades innovar en los currículos educativos de los diferentes países y que cada uno ha decidido abordar este potencial innovador de manera diferente. Aun así, recomiendan la adaptación de los sistemas de aprendizaje y evaluación, además de saber generar el respectivo apoyo a los docentes ante los nuevos retos que implica el nuevo contexto educativo (Reimers y Schleicher, 2020).

La Universidad Simón Bolívar de Argentina, en apoyo con el Consejo Nacional de *Investigaciones Científicas y Técnicas de Argentina* (CONICET), publicó un estudio sobre la manera en que las instituciones educativas argentinas de todos los niveles afrontaron la educación en pandemia y un análisis de las herramientas de educación virtual utilizadas. El estudio se realizó mediante el uso de muestreo estadístico y encuestas en todos los niveles educativos de la provincia de Mendoza en Argentina. Este estudio concluyó que la educación en pandemia se apoyó principalmente en herramientas tecnológicas de uso cotidiano y la más utilizada fue *Whatsapp*; las herramientas educativas más especializadas predominaron en la educación privada y no tanto en la educación pública. También encontraron que los docentes optaron principalmente por digitalizar el material educativo presencial con el que ya contaban y la elaboración de guías de trabajo; el uso de clases virtuales fue mayormente utilizado por docentes de educación privada (Expósito y Marsollier, 2020).

Evelyn Carolina Medina Naranjo (2019), de la Universidad EAN sede Bogotá, elaboró una propuesta de formación de docentes del Colegio Wesleyano Norte, también localizado en Bogotá, en el uso de herramientas TIC como apoyo a procesos de educación virtual para sus estudiantes, también denominado Ambiente Virtual de Aprendizaje (AVA). Para esto se basó en el modelo ADDIE como metodología de trabajo, lo que implicó llevar la propuesta hasta la implementación. Se diseñaron encuestas con el fin de caracterizar el estado de conocimiento de herramientas tecnológicas por parte de los docentes y con el fin de conocer las expectativas que tienen respecto a las capacitaciones que recibirán, que serán igualmente virtuales. Aunque la propuesta se orientó a un colegio privado, la forma como se abordó el estudio del caso y la metodología utilizada tienen similitudes con las que se van a aplicar en el presente proyecto.

Carlos Ruiz-Bolívar y Alirio Dávila (2016), de la Universidad Pedagógica Experimental Libertador y la Universidad Centroccidental Lisandro Alvarado

20

respectivamente, ambas de Venezuela, elaboraron una propuesta de buenas prácticas docentes para la formación mediante educación virtual en el contexto universitario. El trabajo fue realizado mediante el apoyo en el trabajo teórico-práctico de otros autores y los resultados de aplicar estas teorías por parte de los autores en dos universidades públicas venezolanas. Ellos concluyeron que la modalidad de educación virtual ofrece gran potencial a nivel educativo y que su utilización no implica necesariamente una educación de menor calidad si se siguen buenas prácticas en el ejercicio didáctico y los docentes logran alcanzar los niveles adecuados de competencias requeridos para esta modalidad.

En general los proyectos que han abordado temas similares se concentraron en el estudio sobre la forma como las instituciones educativas se enfrentaron a la pandemia por medio del uso de la educación a distancia y las herramientas tecnológicas que fueron utilizadas para poder mantener la comunicación con sus estudiantes y de apoyo didáctico para realizar sus clases, pero no derivan en la elaboración de propuestas de implementación de procesos educativos apoyados en educación a distancia asistida por tecnología, aunque sí brindan algunas sugerencias sobre la forma como seguir abordando la educación bajo el nuevo contexto de pandemia.

Aquellos trabajos previos que abordaron el desarrollo de una propuesta para la educación virtual se hicieron bajo un contexto universitario o para un colegio privado; no encontramos trabajos centrados en propuestas de educación a distancia asistida por TIC que estén orientadas a instituciones educativas oficiales, como en nuestro caso.

## **3. METODOLOGÍA**

<span id="page-21-0"></span>En función de los objetivos planteados, se recolecta la información a través de encuestas estructuradas y enfocadas en tres frentes importantes: Docentes, Directivos y área de sistemas o TI. Se consultaron fuentes escritas relacionadas con la modalidad a distancia y las nuevas tecnologías.

Desde un enfoque cualitativo y cuantitativo, se describen e interpretan los resultados de docentes, directivos y administrativos. Metodológicamente implementamos un plan de trabajo por fases.

En primera instancia, una fase diagnóstica en la cual aplicamos encuestas con preguntas de selección como instrumento para la recolección de información relevante sobre las instituciones educativas a intervenir. En esta fase, caracterizamos cada una de las instituciones educativas en cuanto al objeto de interés de esta investigación y, de esta manera, poder encaminarnos hacia el cumplimiento de los objetivos de la misma. Dichas encuestas serán aplicadas de manera virtual, ya que, ante la situación pandémica actual, la presencialidad resulta compleja.

Una vez recolectada la información, pasamos a la fase de medición, en la que se realizará la respectiva tabulación y análisis mediante software ofimático para manejo de datos, obteniendo una visión concisa de las variables que influyen en la problemática en cada institución e identificar las comunes.

A partir de dicho análisis, entrando en la fase de intervención e información, se podrá diseñar una estrategia de planificación y gestión que favorezca el desempeño de los actores involucrados, sus herramientas y el manejo de las mismas, respecto a la educación remota asistida por tecnologías de información y comunicación.

Al final de esta etapa, la propuesta entregada a las diferentes instituciones educativas se validará por medio de una encuesta, con el fin de determinar con exactitud la efectividad de la propuesta realizada.

## **Figura 1**

*Fases de desarrollo del proyecto*

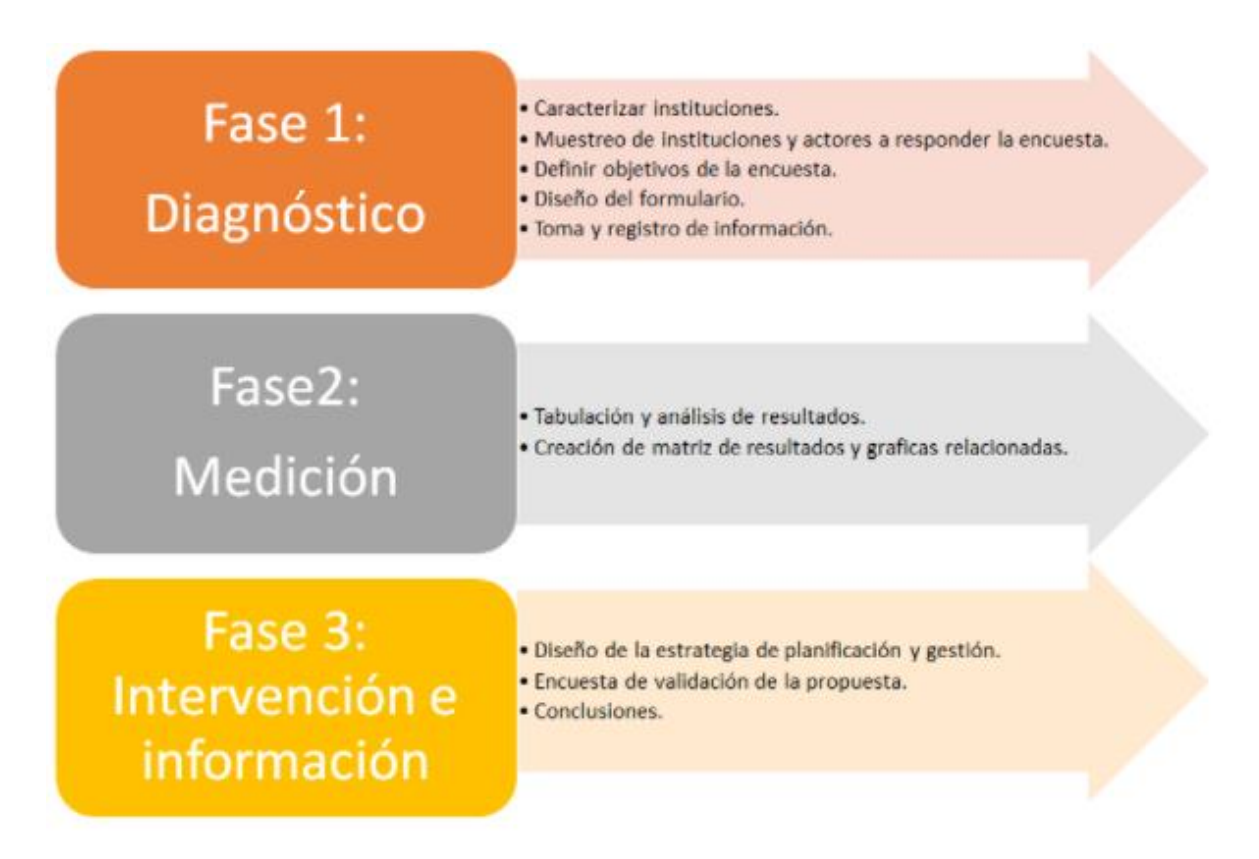

*Nota.* Cuadro detallado con las fases de desarrollo del proyecto y la metodología a aplicar.

## **4. LABORES DE PREPARACIÓN**

#### <span id="page-23-1"></span><span id="page-23-0"></span>**4.1 Sondeo**

Con el fin de enrutar el proceso de desarrollo del presente proyecto y determinar el estado actual respecto al uso de herramientas TIC en el contexto educativo de los colegios de la región, se elaboró una encuesta por medio de Google Forms, la cual estaba orientada a tres principales roles de las instituciones educativas: directivos, docentes y personal del área de TI.

Las preguntas para los directivos tenían como objetivo el obtener información al respecto del presupuesto con el que cuenta la institución para la adquisición de tecnología y la forma cómo se toma la decisión sobre qué tecnología adquirir; igualmente, se les consultó sobre la forma como la institución tuvo que adaptarse a nivel tecnológico para afrontar la pandemia. Las preguntas para el grupo de docentes estaban orientadas para conocer el nivel de conocimiento, capacitación y utilización que tienen de las herramientas TIC dentro del contexto educativo. Las preguntas para el personal de TI buscaban conocer la infraestructura tecnológica con la que cuenta cada institución y la forma como esta es gestionada.

La encuesta se compartió de manera libre entre personal de instituciones educativas de la región. Para este sondeo inicial se tuvieron en cuenta instituciones educativas oficiales y privadas, tanto de primaria como de secundaria.

La encuesta puede ser accedida desde el siguiente link: "https://forms.gle/kTeZvodnzqY4a1G76". Para ver una transcripción de las preguntas de esta encuesta, favor consultar el *Anexo 1*.

24

Como resultado de la aplicación de la encuesta, se recibieron respuestas de 75 personas, de las cuales 9 eran directivos y 66 eran docentes. No se obtuvo ninguna respuesta de personal del área de TI. Entre las respuestas recibidas entre los docentes y directivos se encontraban representantes de 24 instituciones educativas (20 oficiales y 4 privadas) de 8 municipios diferentes (en su mayoría de Cali).

Con el fin de facilitar el análisis de las respuestas obtenidas, estas fueron llevadas a una base de datos de *Microsoft Access*, lo que sirvió para poder elaborar consultas que agruparan las respuestas según diversos criterios y permitir la elaboración de conclusiones. Entre las conclusiones que encontramos a partir de los resultados de la encuesta están las siguientes:

- Las instituciones educativas cuentan en su mayoría con un área de sistemas que está conformada por entre 1 a 5 personas.
- Solo tres de los nueve directivos indicaron que sus instituciones cuentan con presupuesto anual para la adquisición de herramientas tecnológicas, mientras que cuatro de nueve indicaron que sus instituciones cuentan con presupuesto para la adquisición de infraestructura tecnológica.
- Según los directivos, quienes tienen mayor potestad para decidir sobre la adquisición de herramientas tecnológicas e infraestructura tecnológica para la institución son los directivos y la secretaría de educación; en menor medida tendrían potestad los propietarios de la institución y el consejo directivo.
- Ocho de los nueve directivos encuestados indicaron que su institución tiene libre decisión para incorporar herramientas tecnológicas de licencia gratuita a sus procesos educativos.
- Respecto a la adaptación a la educación a distancia, cinco de los directivos indicaron que sus instituciones tardaron menos de un mes en adaptarse, uno indicó que tardaron entre uno y tres meses, dos

indicaron que tardaron entre tres y cinco meses, uno indicó que tardaron más de cinco meses.

- Seis de los nueve directivos indicaron que su institución ya integraba herramientas tecnológicas como parte del proceso educativo antes de la pandemia.
- Ocho de los nueve directivos indicaron que no se contó con presupuesto para la adquisición de licencias de software o herramientas tecnológicas para la migración a la educación a distancia debido a la pandemia. Aun así, cuatro de los nueve directivos indicaron que sí se realizaron estas adquisiciones como apoyo a esta migración.
- Ocho de los nueve directivos indicaron que sus instituciones capacitaron a los docentes en el uso de herramientas tecnológicas como apoyo al proceso de migración a la educación a distancia.
- Casi todos los docentes encuestados indicaron que tenían computador (62). Una buena proporción indicó que también contaban con *smartphones* (35) y *tablets* (18).
- En general, los docentes de todas las instituciones cuentan con un buen nivel de potestad para elegir las herramientas TIC que pueden utilizar como apoyo en sus clases. Los docentes de instituciones educativas privadas mencionaron en mayor proporción el hecho de tener mucha potestad en este aspecto en comparación con los docentes de entidades educativas oficiales.
- De las herramientas propuestas en la encuesta, las más utilizadas por los docentes encuestados (66) son: *YouTube* (35), *Zoom* (34) y *Google Classroom* (32). Las herramientas para las que los docentes consideran mayormente que tienen conocimiento suficiente respecto a su funcionamiento son *Zoom* (30), *YouTube* (25) y *Google Classroom* (19). Las herramientas para las que los docentes reportaron mayormente haber recibido capacitación son: *Google Classroom* (24), *Google Forms* (18) y *Zoom* (18).
- Entre las herramientas no sugeridas en la encuesta que los docentes indicaron que también utilizaban, se encuentran *Google Meet* (10), *Edmodo* (5), herramientas de *Microsoft Office* (5), *Quizizz* (3), *Worldwall* (2) y *Kahoot* (2).
- La mayoría de los docentes consideran que su dominio en el manejo de herramientas TIC es bueno (40). Algunos indicaron que tienen conocimiento suficiente (16). Solo unos pocos indicaron que tienen conocimiento excelente (5). Igualmente, unos pocos indicaron que tienen conocimiento nulo del uso de las TIC (5).
- 63 de los docentes indicaron que sus instituciones utilizan herramientas para gestión de clases y 39 de ellos indicaron que estas herramientas eran administradas por ellos mismos.

Para visualizar los resultados de la aplicación de la encuesta, favor consultar el *Anexo 2*.

## <span id="page-26-0"></span>**4.2 Selección**

Los resultados de la encuesta permitieron confirmar que es posible trabajar con instituciones educativas oficiales, ya que no están completamente atadas a las respectivas Secretarías de Educación municipales en lo que corresponde a decidir las herramientas de tecnología de la información que pueden incorporar como apoyo en sus procesos educativos. Esto implica que existe maniobrabilidad en este tipo de instituciones para poder elaborar una propuesta que pueda ser eventualmente aplicada, si así la institución lo decide, al no existir restricciones de entes estatales.

Por temas de logística, se optó por seleccionar tres instituciones educativas oficiales de Cali. Analizando las posibilidades que se tenían para lograr el contacto y trabajo conjunto se seleccionaron las tres instituciones con las que se trabajaría. Sin embargo, se presentaron dificultades en lograr un contacto efectivo con una de las instituciones seleccionadas y, por este motivo, se tuvo que dejar por fuera del estudio esta institución y continuar trabajando con las otras dos seleccionadas. Las instituciones seleccionadas y con las que se llevó a cabo el desarrollo del proyecto son las siguientes:

### **4.2.1 Institución Educativa Guillermo Valencia**

Es una institución de carácter oficial cuyo nombre proviene del barrio en el que se encuentra, el cual, a su vez, toma su nombre del poeta modernista payanés Guillermo Valencia, padre del expresidente colombiano Guillermo León Valencia. La institución fue fundada en 1966 y brinda servicio a los barrios Guillermo Valencia, Ignacio Rengifo, Popular, La Isla, Evaristo García, Olaya Herrera y otros barrios cercanos de la Comuna 4 de Cali. Es un colegio mixto y ofrece educación de básica primaria, básica secundaria y educación media.

#### **4.2.2 Institución Educativa Liceo Departamental**

Es una institución de carácter oficial ubicada en la comuna 19 de Cali. Fue fundada en 1945 como apoyo en educación secundaria para la recién fundada Universidad Industrial del Valle del Cauca (hoy Universidad del Valle). Es un colegio mixto y ofrece educación básica secundaria y educación media.

### <span id="page-27-0"></span>**4.3 Contacto**

Se estableció contacto con el rector de la Institución Educativa Guillermo Valencia, el señor Carlos Arturo Collazos Parra, el día 1 de septiembre de 2021 en una reunión virtual. En esta reunión, el rector de la institución nos comentó, de manera general, la forma como han abordado el proceso educativo después de iniciado el confinamiento y las problemáticas que todavía tienen por superar. Él se puso a la orden y nos facilitó el contacto con algunos docentes de la institución para facilitar el proceso de diagnóstico.

En cuanto a la institución Educativa Liceo Departamental, se habló con dos docentes de mucha experticia en el tema de tecnologías TIC los cuales nos comentaron un poco de las complicaciones que han tenido al enfrentar las clases de esta manera, adicionalmente lo complejo que es poderle enseñar a otros docentes el uso adecuado de este tipo de herramientas. Los docentes quedaron prestos a acompañarnos y ayudarnos en todo lo que se requiera para poder lograr realizar una propuesta para el uso de las herramientas.

En el contacto con la tercera institución seleccionada, se elaboró una encuesta de manera virtual que fue enviada a la rectora para poder llevar a cabo nuestro diagnóstico. Sin embargo, no recibimos de vuelta las respuestas a dicha encuesta y los intentos para contactar nuevamente a la rectora de la institución fueron poco fructíferos. Por este motivo, se decidió dejar por fuera esta tercera institución y continuar el desarrollo del proyecto con las dos instituciones con las que se logró un contacto más sencillo.

## **5. DIAGNÓSTICO**

#### <span id="page-29-1"></span><span id="page-29-0"></span>**5.1 Institución Educativa Guillermo Valencia**

Se llevó a cabo una reunión presencial con la docente Esperanza Rodríguez, quien lleva más de 15 años en la institución, con el fin de conocer de primera mano la forma como se ha adaptado el proceso educativo a la educación a distancia y la forma como aplican la utilización de herramientas TIC como apoyo, además de comprender a profundidad las problemáticas indicadas previamente por el rector.

La institución educativa, a pesar de las circunstancias, logró adaptarse muy bien a la educación a distancia. El programa de cada materia fue dividido mediante módulos, cada uno gestionado mediante una guía. Las guías son documentos elaborados por los docentes que resumen el trabajo a llevar a cabo con los estudiantes en el desarrollo del módulo. Cada guía se divide en cinco fases: exploración, estructuración, ejecución, transferencia y rúbrica.

La fase de exploración tiene como objetivo determinar el conocimiento previo que tienen los estudiantes sobre el tema de estudio del módulo. La fase de estructuración corresponde a la base teórica de cada módulo. La fase de ejecución es la que se encarga de poner en práctica los conocimientos teóricos recién adquiridos con el fin de que el estudiante los vaya asimilando. La fase de transferencia tiene como objetivo evaluar cómo los estudiantes han apropiado la temática de la unidad.

La fase final es la rúbrica, la cual es el detalle sobre la forma como se va a establecer la calificación del módulo como resultado de la aplicación de la guía; originalmente no formaba parte de las guías y se adicionó por sugerencia de algunos docentes. Se solicitó a los docentes que hubiera una retroalimentación constante entre ellos con el fin de lograr que las guías de estudio sean lo más homogéneas posible entre las diferentes áreas que cursan los estudiantes; esto permitió que el formato utilizado en las guías de estudio se fuera estandarizando lentamente a medida que los docentes las aplicaban y compartían los resultados con sus compañeros.

A nivel tecnológico se presentó otro gran desafío en la transición a la educación a distancia por el confinamiento, esto debido a la poca experiencia que tenía gran parte del cuerpo docente en el uso de tecnología dentro del entorno educativo y a que pocos contaban con capacitación en herramientas de software concebidas con fines educativos. Durante los primeros días del confinamiento, las guías se compartían a los estudiantes por medio de correo electrónico y por *WhatsApp*; por los mismos medios, los estudiantes enviaban de vuelta el desarrollo de los ejercicios propuestos en las guías.

Eventualmente, se comenzó a utilizar la plataforma *Edmodo* como herramienta de intermediación entre docentes y estudiantes; sin embargo, según indica la docente, lo usual era subir por completo las guías de estudio en una única publicación y utilizar la plataforma como un medio de consulta por parte de los estudiantes, sin aprovechar todas las opciones que la plataforma provee.

La institución recibió, por parte de la secretaría de educación de Cali, licencias de *Google Classroom*, tanto para docentes como para estudiantes, las cuales no estaban siendo aprovechadas por desconocimiento. El docente Amadeo Beltrán, de la sede de primaria, expresó su preocupación de que no se estuviera aprovechando el potencial de esta herramienta y presionó para convencer a los demás docentes, en especial aquellos de secundaria, para que comenzaran a usarla.

Se tuvo una reunión virtual con el docente Amadeo Beltrán para conocer su experiencia con el uso de herramientas TIC en la institución. Él ingresó a la institución en 2016 y siempre ha sido docente de primaria. Algunos años atrás inició, con el grado tercero de primaria, un piloto para guiar las clases por medio de la herramienta de *Google Classroom*. El objetivo era facilitar el proceso educativo y, en especial, las labores de apoyo a realizar por fuera de la jornada escolar. Hubo bastante resistencia al inicio por parte de los padres de familia, pero, con el tiempo, todo se fue estabilizando y el piloto se consideró exitoso.

Se tenía la idea de que este prototipo se extendiera a todos los cursos, pero no hubo suficiente interés de parte de los demás docentes, y no se le dio tanta prioridad desde las directivas de la institución o la secretaría de educación hasta el momento de llegada de la pandemia y se convirtió en una necesidad. Al momento de llegada de la pandemia, el profesor Amadeo Beltrán se encontraba dirigiendo un grupo de quinto de primaria, casualmente los mismos estudiantes con los que realizó el piloto cuando ellos se encontraban en tercero, y no notó ninguna diferencia en el proceso educativo ya que todo lo estaba gestionando por medio de *Google Classroom* y los estudiantes ya estaban habituados a la herramienta.

El docente Amadeo Beltrán recomendó que los demás docentes implementaran la herramienta en sus clases al ver que ellos estaban utilizando de manera no adecuada plataformas como Edmodo y que las evidencias de cumplimiento se recibían por medio de *Whatsapp* y su almacenamiento dependía directamente del almacenamiento de sus equipos; cuando la memoria de sus celulares se llenaba, los docentes solían borrar todas las evidencias en fotos que habían enviado sus estudiantes. Todo esto pudiera generar problemas al momento de tener que mostrar las evidencias que justifiquen la nota de un estudiante frente a sus padres de familia o la secretaría de educación, en caso de que lo requieran.

Eventualmente, se logró ir incorporando el uso de *Google Classroom* en la institución. Los docentes comenzaron a utilizar la herramienta para adaptar las guías de estudio y se fueron retroalimentando entre ellos para ir conociendo las opciones que esta tiene y poder sacar aún mayor provecho.

A día de hoy, los docentes están subiendo las guías a *Google Classroom*, debidamente separadas por secciones según las 5 fases que se manejan en cada guía, en lugar de subir la guía completa, como se hacía en *Edmodo*. Igualmente, se aprovechan las opciones que tiene la plataforma para subir videos explicativos, crear secciones para las tareas o elaborar evaluaciones.

Aunque se da libertad a los docentes de utilizar otras herramientas de software para apoyar el desarrollo de sus clases y enriquecer el proceso educativo, se les pide que todas las evidencias de interacción con los estudiantes sean eventualmente llevadas a *Google Classroom* con el fin de centralizar todo el proceso alrededor de la misma plataforma.

La Institución Educativa Guillermo Valencia ha logrado evolucionar de manera positiva en el transcurso de la pandemia y ha mostrado buena organización en lo que respecta a la adaptación a la educación a distancia. La institución ha asimilado el uso de la plataforma *Google Classroom* como herramienta para gestión de clases, estandarizando todo el proceso educativo alrededor de esta herramienta para simplificar la interacción con sus estudiantes.

La principal falencia que a día de hoy reporta el colegio desde que inició el contexto de educación a distancia es la gestión homogénea de las rúbricas por parte de los docentes.

Con las rúbricas se presenta el inconveniente de que no se ha logrado establecer un modelo estandarizado entre los docentes. Las calificaciones,

según viene de las directrices de la institución, se agrupan en cuatro grupos: Superior (entre 4.5 y 5.0), Alto (entre 4.0 y 4.4), Básico (entre 3.0 y 3.9) y Bajo (entre 1.0 y 2.9). El problema se presenta en la elección de las categorías que determinan los criterios para calificar los estudiantes varían de docente en docente y no se han podido lograr acuerdos para encontrar un estándar en común para la elaboración de las rúbricas. Los dos modelos más usuales son: manejar una categoría por cada uno de los subtemas del módulo y manejar categorías para las fases calificables de la guía (ejecución y transferencia).

El tema disciplinario se maneja también de manera diferenciada por cada docente; algunos incluyen una categoría independiente solo para la calificación del tema disciplinario y otros analizan la disciplina dentro de cada una de las categorías seleccionadas. En este momento se encuentran en un proceso de asesoría externa para lograr encontrar un modelo estándar de generación de rúbricas y para pulir la redacción de las mismas, ya que también se han encontrado problemas de precisión en la forma como se diligencian los criterios de evaluación.

## <span id="page-33-0"></span>**5.2 Institución Educativa Liceo Departamental**

En una reunión realizada en la institución educativa con el docente Daniel Bolaños, nos comentó cómo es el proceso que ellos como docentes realizan para el manejo de las herramientas TIC con los estudiantes. El propósito de esta reunión era conocer la adaptabilidad de la institución frente al proceso vivido entre el 2019 y 2021 debido a la pandemia por Covid-19.

La institución, al inicio de la pandemia, quedó a la espera de directrices de parte de la Secretaría de Educación y del Ministerio. Sin embargo, durante esta espera, la institución optó por realizar vía correo electrónico y vía *Whatsapp* el envío de información referente a talleres y demás ejercicios a los estudiantes. Posterior a esta acción, recibieron indicaciones de parte de la

Secretaría, avalada por el Ministerio de Educación, para adquirir la suite de *Google* y poder tener herramientas TIC para complementar las labores docentes.

Se presentó un inconveniente con esta normativa, puesto que los estudiantes no tenían acceso a los medios tecnológicos para poder realizar o acceder a la información que dejaba el docente. La institución tomó decisiones frente a esta problemática y regresó al envío de información por *Whatsapp* y, alternativamente, imprimir los trabajos, de manera que los padres fueran al colegio a recogerlos.

Por otro lado, algunos estudiantes sí contaban con el acceso a equipos tecnológicos y pudieron hacer uso de la *GSuite*. Esto llevó a realizar capacitaciones básicas a los docentes para el correcto uso de las herramientas.

Antes de la pandemia, la institución contaba con pocas herramientas tecnológicas; entre estas se encontraban algunas *tablets*, de las cuales podían hacer uso los docentes usando ciertas aplicaciones para mejorar el tema de apoyo a las clases. *Duolingo* es una de estas aplicaciones, la cual apoyaba al docente para la enseñanza del segundo idioma, llegando de una mejor manera al estudiante y reforzando este tema de manera "divertida". Para la parte de matemáticas y cálculo, los docentes suelen utilizar una herramienta que se llama GeoGebra, la cual le permite mostrar el uso de las matemáticas de una forma más visual a los estudiantes.

Algo que nos comentaron es que el tema de qué aplicaciones se utilizan varía mucho de docente a docente. Todas las herramientas son permitidas y se les da la opción a los docentes de que puedan utilizar las herramientas de su preferencia, pero el manejo oficial que los docentes deben acatar es dejar las evidencias de las clases en *Google Classroom*, para así poder tener toda la información centralizada en una herramienta considerada oficial que fue entregada por el Ministerio y la Secretaría de educación.

Cuando se consultó al docente Daniel Bolaños sobre el manejo de rúbricas para calificación de los estudiantes, nos indicó que también han tenido problemas para lograr que los docentes tengan un manejo homogéneo de las mismas y que, en la mayoría de casos, ni siquiera las están utilizando como medio para calificar a sus estudiantes.
## **6. HERRAMIENTAS**

**6.1 Plataformas educativas**

## **6.1.1 Google Classroom**

## **Figura 2**

*Vista de la pantalla principal de una clase de Google Classroom*

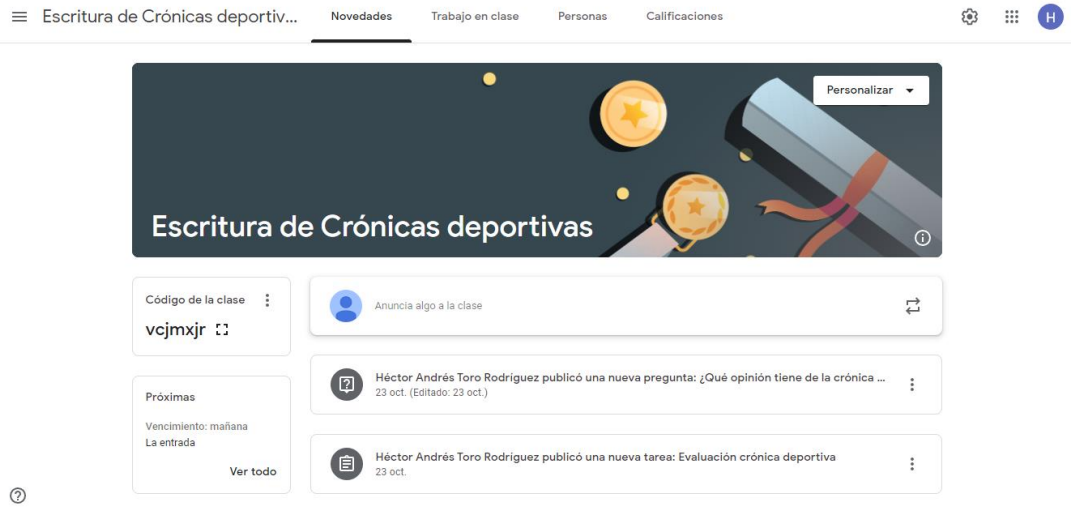

*Nota.* Captura de pantalla tomada dentro de la herramienta en *classroom.google.com*.

*Google Classroom* es una plataforma educativa que forma parte del *Google Workspace* (anteriormente llamado *GSuite*). Es de uso gratuito y solo requiere de un correo de *GMail* para utilizarla como docente o como estudiante. También existen versiones de pago de *Google Workspace* que contienen opciones adicionales y permiten más almacenamiento. Los costos de las versiones de pago se cotizan para cada caso y tipo de institución. Incluso, es posible que *Google* decida brindar sin costo una de las versiones avanzadas a algunas instituciones.

Para gestionar y agrupar los contenidos, los docentes deben crear clases en la herramienta. Una vez creada la clase, se puede organizar mediante la creación de temas y actividades.

Los temas sirven como agrupadores de actividades. Al momento de crear actividades, se puede seleccionar el tema en el cuál van a quedar agrupadas.

Las actividades pueden ser de los siguientes tipos:

- **Tarea**: Permiten la configuración de las tareas que se asignan a los estudiantes como complemento al proceso educativo.
- **Tarea de cuestionario**: Son tareas a las que se permite incluir un cuestionario de *Google Forms* como apoyo al desarrollo de la tarea o el desarrollo de la tarea en sí.
- **Pregunta**: Permiten lanzar preguntas a los estudiantes para que estos brinden su opinión sobre un tema específico.
- **Material**: Permiten incluir material para consulta de los estudiantes.

A las tareas, tareas de cuestionario y preguntas es posible asignar una fecha de entrega. A las tareas y tareas de cuestionario es posible asociar una rúbrica de calificación.

Es posible reutilizar actividades previamente creadas para otra clase, generando una copia de las mismas en la clase actual, la cual luego puede ser modificada según las consideraciones del docente. Esto copia el texto, el material incluido y hasta la rúbrica de la actividad.

En todas las actividades de *Google Classroom* es posible adicionar archivos guardados en *Google Drive*, subir archivos del equipo desde el que se está accediendo, incluir links a páginas externas, incluir links a videos de *Youtube* y adicionar documentos recién creados en la versión web de Microsoft Office.

Una vez se ha creado la clase, se le asigna un código a la misma, el cual se comparte con los estudiantes para que estos se inscriban y puedan acceder a esta clase y todo su contenido publicado.

*Google Classroom* permite almacenar y consultar posteriormente las evidencias enviadas por los estudiantes como cumplimiento a las asignaciones de la clase. Estas son almacenadas en la cuenta de *Google Drive* asociada al correo *GMail* del docente.

La Secretaría de Educación de Cali logró un convenio para adquirir cuentas de la *GSuite* de *Google* para varios colegios oficiales de la ciudad. Estas cuentas no se corresponden con ninguno de los planes actuales previamente descritos, ya que se adquirieron antes de que la *GSuite* de *Google* fuera transformada en el actual *Google Workspace*. A pesar del cambio, *Google* ha respetado las condiciones de almacenamiento y disponibilidad de opciones bajo las cuales fueron adquiridas dichas cuentas en su momento.

Para una explicación ilustrada paso a paso del uso de Google Classroom, favor consultar el *Anexo 3* en su sección *1-a*.

## **6.1.2 Edmodo**

## **Figura 3**

*Vista del muro de un docente en Edmodo*

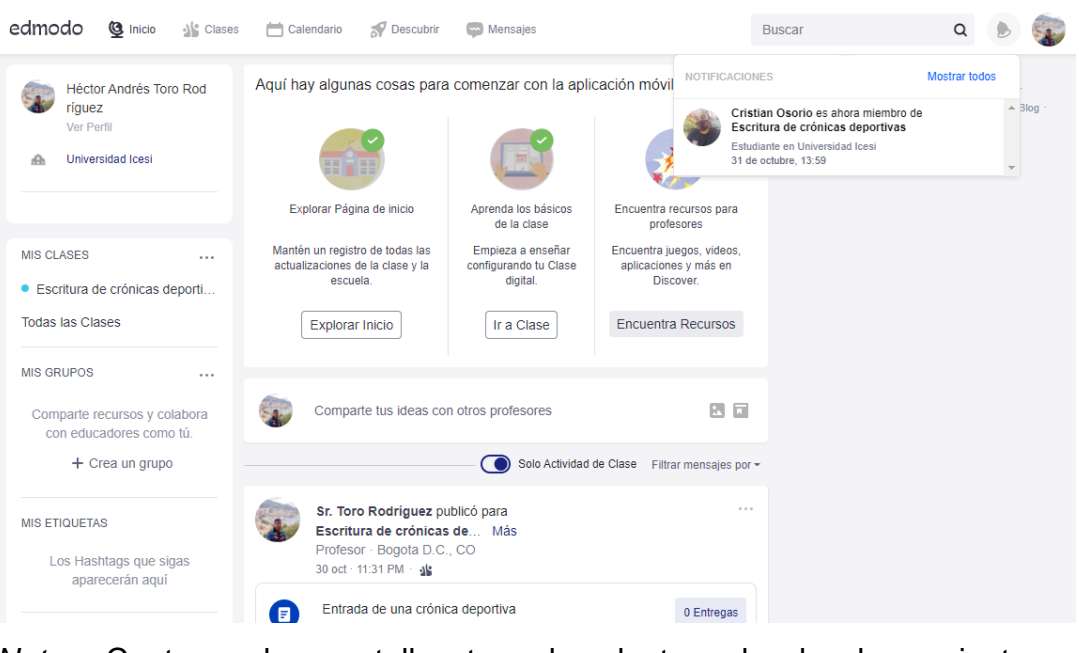

**Contract Contract Contract Contract** 

*Nota.* Captura de pantalla tomada dentro de la herramienta en *new.edmodo.com*.

*Edmodo* es una plataforma educativa concebida bajo una interfaz de usuario que asemeja a una red social. Toma, principalmente, elementos de la red social *Facebook*. Para utilizarlo se requiere una cuenta en la plataforma que se puede crear a partir de cuentas de *Google*, *Microsoft* o *Apple*; igualmente, puede crearse una cuenta a partir de un correo electrónico de cualquier dominio. Es posible crear cuentas para docentes, para estudiantes y para padres de familia.

En las opciones para gestionar el perfil es posible añadir una foto e incluir algunos datos propios en el perfil. Se sugiere a los docentes que al menos

coloquen una foto para facilitar el entorno de red social que construye la herramienta.

Para las cuentas docentes es necesario crear clases para poder organizar el contenido que verán los estudiantes. Adicionar los estudiantes a la clase es posible mediante invitación directa del docente por medio de la misma herramienta o por medio del código de identificación de la clase, el cual se comparte a los estudiantes para que ellos se inscriban.

A partir de aquí se comienza a construir la clase mediante publicaciones, de la misma forma como se construiría un perfil de una red social.

Además de las publicaciones comunes, hay dos especiales que sirven para generar obligaciones a los estudiantes: las asignaciones y los quices. Las asignaciones sirven para elaborar tareas que los estudiantes deben desarrollar; es posible asignar una fecha límite de entrega. Los quices permiten elaborar evaluaciones a los estudiantes con varios tipos de preguntas disponibles.

Todas las actividades creadas se visualizarán en el muro de la clase y serán visibles para todos los estudiantes inscritos en esta. Adicionalmente, *Edmodo* cuenta con un calendario para visualizar todas las actividades en su respectiva fecha máxima de entrega.

Todo el entorno de *Edmodo* está pensado para que las interacciones con los estudiantes se asemejen enormemente a lo que ellos ven en las otras redes sociales. El uso de la plataforma requiere que los docentes se comporten de manera activa y realicen publicaciones con bastante frecuencia para asegurar que sus estudiantes mantengan interés en la plataforma y estén pendientes de las nuevas publicaciones de la misma forma en que lo estaría en otras redes sociales como *Facebook*, *Instagram* o *Twitter*.

Para una explicación ilustrada paso a paso del uso de *Edmodo*, favor consultar el *Anexo 3* en su sección *1-b*.

#### **6.2 Herramientas de apoyo para educación matemática**

#### **6.2.1 GeoGebra**

#### **Figura 4**

#### GeoGebra Calculadora gráfica  $\equiv$  $\mathbf{r}$ **III** ABRIR SESIÓN  $+$  $sen(x)$  $\ddot{.}$ ¢.  $\blacksquare$  $\overline{\mathbf{m}}$  $_{\odot}$ Q ċ,  $ABC$  #&  $\times$  $123$   $f(x)$  $\frac{0}{2}$ \$ sen cos tg  $tg^{-1}$  $:=$  $\cos$ <sup>-</sup> sen<sup>-</sup>  $\{$  $\ln$  $\log_{10}$  $\log_2$  $\frac{d}{dx}$  $\dot{\iota}$  $\overline{\mathbf{x}}$  $\sqrt{ }$  $\mathrm{e}^{\mathbb{H}}$  $10^{11}$  $\overline{\Omega}_n$  $\leftarrow$  $\sqrt{2}$  $\checkmark$

#### *Vista de la gráfica de una función en GeoGebra*

*Nota.* Captura de pantalla tomada dentro de la herramienta en *www.geogebra.org*.

*Geogebra* es un aplicativo de uso gratuito enfocado a las matemáticas, el cual es apto para todo nivel educativo. Esta herramienta apoya a los docentes en la enseñanza de geometría, álgebra, estadística y cálculo. Es muy usada por docentes, puesto que dinamiza el proceso educativo, unificando lo experimental y lo conceptual para lograr una organización didáctica a la hora del aprendizaje.

El docente puede crear materiales educativos estáticos, como imágenes o protocolos de construcción, o dinámicos, como demostraciones dinámicas locales o applets en páginas webs que servirán como apoyo a las explicaciones de la materia. Así mismo, el docente puede diseñar y ejecutar las prácticas con las que los alumnos van a interactuar con estos materiales elaborados.

Esta herramienta permite que los alumnos potencien su pensamiento matemático, incrementen su nivel de comprensión y posibiliten la resolución de problemas de la vida cotidiana.

*GeoGebra* es un aplicativo con múltiples funcionalidades, como modelar cálculos algebraicos y geométricos, gráficas entre otros; sin embargo, es responsabilidad del docente hacer sus clases interactivas y entretenidas.

Para una explicación ilustrada paso a paso del uso de *GeoGebra*, favor consultar el *Anexo 3* en su sección *2-a*.

#### **6.2.2 Smartick**

#### **Figura 5**

*Vista de uno de los ejercicios dentro de Smartick*

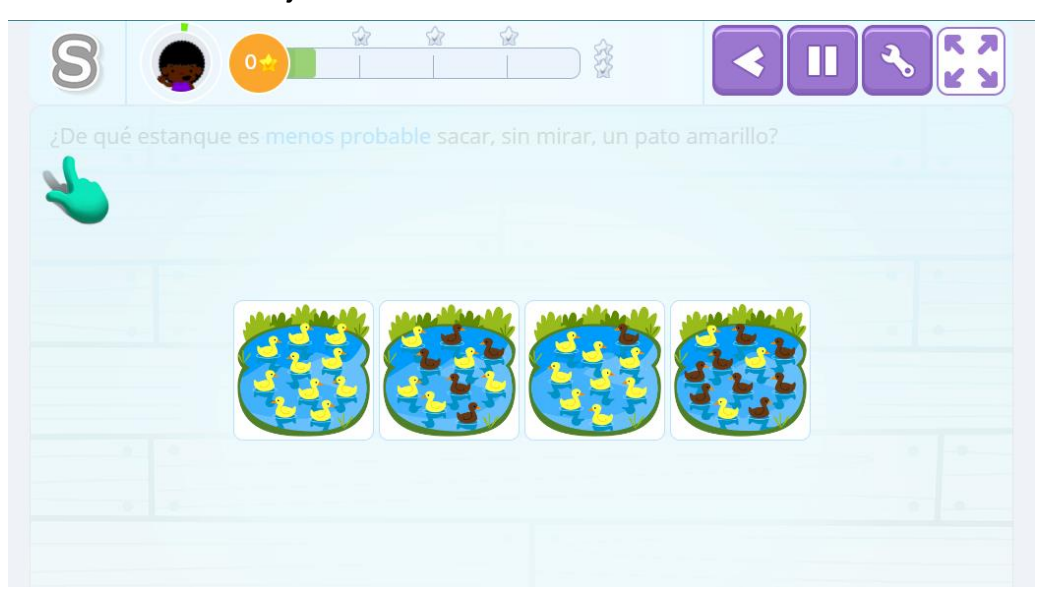

*Nota.* Captura de pantalla tomada dentro de la herramienta en *lp.smartick.com*.

*Smartick* es una herramienta de aprendizaje online enfocada en niños de 4 a 14 años de edad. No solo hace uso de fórmulas para que los niños aprendan, sino que también hace uso de la Inteligencia artificial (IA) para adaptar las características y necesidades de cada estudiante en su aprendizaje.

Dentro de su metodología de aprendizaje, *Smartick* propone que cada niño tenga acceso a su plataforma y, durante 15 minutos diarios de ejercicios ya preestablecidos mediante la inteligencia artificial, podría mejorar su conocimiento y rendimiento, además de la comprensión de la materia. El plus de esta herramienta está en que cuenta también con un equipo bastante completo que estará pendiente de cada alumno, supervisando su avance y demostrando un incremento en los resultados obtenidos. El punto de quiebre

de esta aplicación se basa en que no abarca suficientes áreas matemáticas como otras y, adicionalmente, que es una aplicación de pago por uso.

Para una explicación ilustrada paso a paso del uso de *Smartick*, favor consultar el *Anexo 3* en su sección *2-b*.

#### **6.3 Herramientas para construcción de rúbricas**

#### **6.3.1 RubiStar**

#### **Figura 6**

*Rúbrica elaborada mediante la herramienta RubiStar*

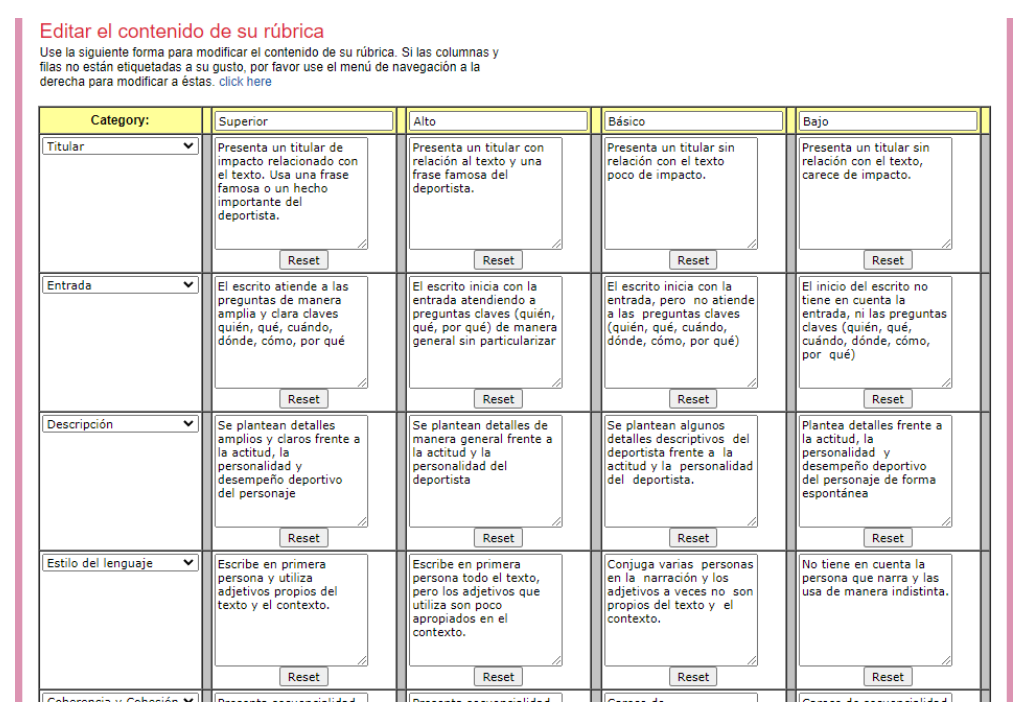

*Nota.* Captura de pantalla tomada dentro de la herramienta en *rubistar.4teachers.org*.

*Rubistar* es una plataforma de uso gratuito enfocada en la elaboración de rúbricas. Se puede utilizar sin necesidad de crear una cuenta para construir rúbricas y exportarlas. Al crear una cuenta, se brinda la opción de guardar las rúbricas creadas para consulta y modificación posterior.

Para crear una rúbrica se puede escoger entre diez categorías existentes (matemáticas, lectura, arte, ciencias, entre otras), cada una con hasta nueve subcategorías; esto con el fin de acceder a criterios que pueden servir de ejemplo o plantilla para la rúbrica a generar. También es posible crear una rúbrica sin tomar ninguna de las categorías como base. Dependiendo de la categoría y subcategoría seleccionadas, se despliega una cantidad de calificaciones sugeridas (entre 3 a 5) y una cantidad de criterios sugeridos (entre 4 y 10).

Cuando se crean las rúbricas desde una cuenta, es posible aumentar la cantidad de calificaciones hasta 10 y toda la cantidad de criterios que se desee; desde el acceso sin cuenta esto no es posible. Sin embargo, el acceso al menú para cambiar la cantidad de calificaciones y criterios se accede desde una opción no muy visible y la interfaz para hacer las modificaciones es poco usable para usuarios con poca experiencia, además de tener algunos errores de nombramiento de las que pueden generar confusión, por ejemplo, tanto el botón para modificar las calificaciones (columnas) como el botón para modificar los criterios (filas) refieren a que son para modificar las columnas y se encuentran uno al lado del otro.

Una vez se tienen ingresadas las calificaciones y criterios, diligenciar la rúbrica es bastante sencillo, basta con escribir en cada una de las casillas que cruzan las calificaciones y los criterios.

La herramienta permite exportar las rúbricas generadas de tres formas diferentes: generar un archivo *Excel*, generar un archivo web para ser consultado directamente desde el navegador o generar una plantilla lista para imprimir. La opción de exportar a *Excel* tiene un error evidente y es que reemplaza todas las vocales tildadas y las letras "*ñ*" son reemplazadas por símbolos ilegibles codificados en UTF-8 (por ejemplo, la "*é*" se transforma en "*é*").

La herramienta permite guardar las rúbricas generadas para ser consultadas posteriormente desde la sesión de usuario. Aquí detectamos una falla en la herramienta, ya que el guardado de la rúbrica en la sesión depende no es automático, sino que depende de que el usuario oprima un botón de guardado que podría ser ignorado por descuido; esto implicaría tener que diligenciar la rúbrica desde el principio.

Otro error muy notorio en la herramienta es que la página mezcla el uso del inglés y el español. Aunque la plataforma está construida en español y la gran mayoría de los textos de la plataforma están en español, existen varias instrucciones intermedias y textos de apoyo escritos en inglés en toda la plataforma, lo que puede generar confusión a los usuarios.

Para una explicación ilustrada paso a paso del uso de *RubiStar*, favor consultar el *Anexo 3* en su sección *3-a*.

## **6.3.2 ERubrica**

#### **Figura 7**

*Rúbrica elaborada mediante la herramienta ERubrica*

| Marcar todos   Marcar ninguno |                                                                                                    |                                                                                                    |                                                                                                    |                                                                                                    |
|-------------------------------|----------------------------------------------------------------------------------------------------|----------------------------------------------------------------------------------------------------|----------------------------------------------------------------------------------------------------|----------------------------------------------------------------------------------------------------|
| Search Pregunta               | <b>Search Excelente</b>                                                                                                    | Search Bueno                                                                                                    | <b>Search Regular</b>                                                                                                    | <b>Search Deficiente</b>                                                                                                    |
| Titular                       | Presenta un titular de<br>impacto relacionado con<br>el texto. Usa una frase<br>famosa o un hecho<br>importante del deportista<br>Ю<br>$\mathbf{0}$ | Presenta un titular con<br>relación al texto y una<br>frase famosa del<br>deportista.<br>$\mathbf 0$                                                  | Presenta un titular sin<br>relación con el texto<br>poco de impacto.<br>$\circ$                                                | Presenta un titular sin<br>relación con el texto.<br>carece de impacto.<br>$\Omega$                                                         |
| Descripción                   | Se plantean detailes<br>amplios y claros frente a<br>la actitud. la<br>personalidad v<br>desempeño deportivo<br>ю<br>$\mathbf{0}$                   | Se plantean detailes de<br>manera general frente a<br>la actitud y la<br>personalidad del<br>denortista<br>$\mathbf 0$                                | Se plantean algunos<br>detailes descriptivos<br>del deportista frente a<br>la actitud v la<br>nersonalidad del<br>$\mathbf{0}$ | Plantea detailes frente a<br>la actitud, la personalidad<br>y desempeño deportivo<br>del personaie de forma<br>espontánea<br>$\mathbf 0$    |
| Entrada                       | El escrito atiende a las<br>preguntas de manera<br>amplia y clara claves<br>quién, qué, cuándo,<br>dónde cómo por qué<br>Θ<br>$\mathbf{0}$          | El escrito inicia con la<br>entrada atendiendo a<br>preguntas claves (quién,<br>qué, por qué) de manera<br>general sin particularizar<br>$\mathbf{0}$ | El escrito inicia con la<br>entrada, algunas pero<br>no atiende a las<br>preguntas claves<br>(quién qué cuándo<br>$\mathbf 0$  | El inicio del escrito no<br>tiene en cuenta la<br>entrada, ni las preguntas<br>claves (quién, qué,<br>cuándo dónde cómo por<br>$\mathbf{0}$ |

*Nota.* Captura de pantalla tomada dentro de la herramienta en *www.erubrica.com*.

La plataforma *ERubrica* es una herramienta de uso gratuito que permite la construcción de rúbricas. Se puede utilizar con un correo de *GMail*, lo cual habilita el acceso a una sesión donde se pueden administrar las rúbricas propias. En este menú inicial es posible consultar las rúbricas previamente elaboradas, eliminar rúbricas anteriores y crear nuevas rúbricas.

La herramienta cuenta con una amplia gama de categorías académicas para acceder a plantillas que nos pueden servir de sugerencia y base para la elaboración de nuestras rúbricas.

ERubrica maneja 5 calificaciones como estándar: *Excelente*, *Bueno*, *Regular*, *Deficiente* y *No lo hizo*. Es posible cambiar la descripción de las calificaciones por unas descripciones propias. También es posible dejar sin utilizar alguna de las calificaciones, pero no es posible manejar más de 5.

Los criterios se van ingresando uno por uno para determinar las filas de la rúbrica; es posible elegir uno de los criterios sugerencia que se despliegan de manera opcional, esto generará que la fila se despliegue completamente diligenciada con una plantilla que puede ser posteriormente modificada.

Una vez elaborada la cuadrícula de la rúbrica, lo siguiente es diligenciar cada una de las casillas de cruce entre los criterios y las calificaciones. Aquí es donde se presenta un problema de usabilidad, ya que los cambios realizados a la rúbrica no se almacenan de manera automática, sino que requieren que el usuario oprima una opción "Actualizar" para almacenar los últimos cambios realizados a la rúbrica, algo que puede causar que, accidentalmente se pierdan todos los cambios no guardados al momento de crear un nuevo criterio para la rúbrica o regresar a la pantalla principal de *ERubrica*. Adicionalmente, la opción para eliminar un criterio no es muy intuitiva y podría generar confusión en algunos usuarios.

Una vez finalizada la rúbrica, es posible exportar en formatos *Word* y *Excel*. También existe una opción para exportar la rúbrica a Word con emojis para ilustrar las calificaciones; la plataforma cuenta con varios sets de emojis para este propósito.

La plataforma, además, permite consultar otras rúbricas construidas por otros usuarios para utilizarlas como base para las rúbricas propias. Si nuestras rúbricas las definimos como públicas, también podrán ser consultadas por otros usuarios. Es posible cambiar esta propiedad de las rúbricas para volverlas privadas o públicas.

Esta característica podría facilitar el trabajo colaborativo entre los docentes de una misma institución; sin embargo, al habilitar como pública una rúbrica, esta queda disponible para ser visualizada por cualquier otro usuario de la plataforma, no solo por los docentes de la misma institución.

Para una explicación ilustrada paso a paso del uso de *ERubrica*, favor consultar el *Anexo 3* en su sección *3-b*.

## **6.3.3 Rubric Maker**

#### **Figura 8**

*Construcción de una rúbrica mediante la herramienta Rubric Maker*

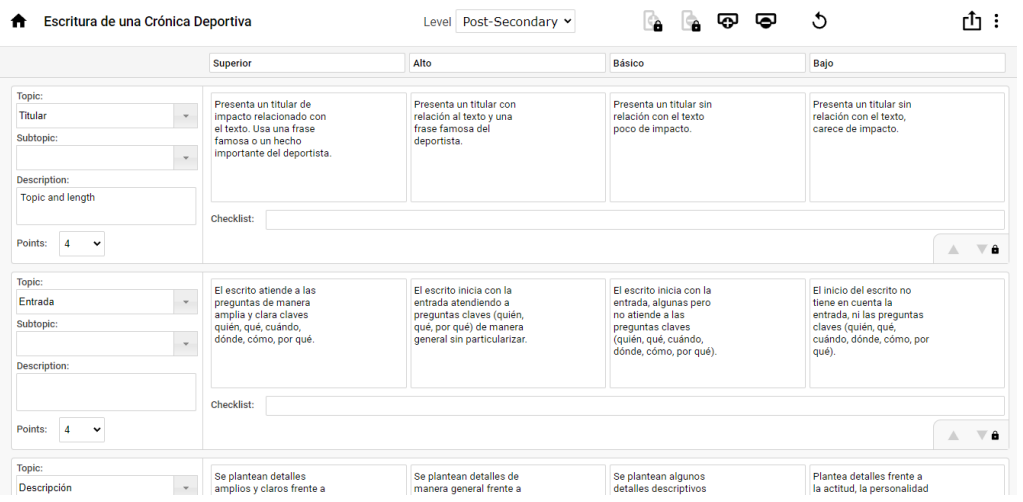

*Nota.* Captura de pantalla tomada dentro de la herramienta en *rubricmaker.com*.

*Rubric Maker* es una herramienta web que facilita la construcción de rúbricas. La herramienta está construida completamente en inglés y permite acceso gratuito con cualquier correo electrónico. Aun así, cuenta con otras tres versiones de pago para añadir características adicionales al uso de la herramienta.

Para su utilización es necesario crear una cuenta en la plataforma, la cual nos sirve para acceder a los servicios de la herramienta y almacenar las rúbricas elaboradas.

Una vez creada la cuenta, se accede al escritorio de rúbricas, en el cual podemos consultar las rúbricas previamente elaboradas y acceder a la opción para crear nuevas rúbricas.

La ventana de edición de rúbricas tiene espacio para cuatro calificaciones y todos los criterios que se requieran. Al ingresar el nombre del criterio, es posible seleccionar entre los tipos y subtipos que sugiere la herramienta, lo que diligenciará todas las columnas para esta fila con una plantilla de sugerencias que puede servir de base para el diligenciamiento propio; sin embargo, todas estas plantillas están en inglés al ser toda la herramienta construida en este idioma.

Una vez diligenciada la rúbrica, es posible exportarla a un archivo PDF.

Para una explicación ilustrada paso a paso del uso de *Rubric Maker*, favor consultar el *Anexo 3* en su sección *3-c*.

#### **6.3.4 Rúbricas en Google Classroom**

#### **Figura 9**

*Construcción de una rúbrica de una tarea de Google Classroom*

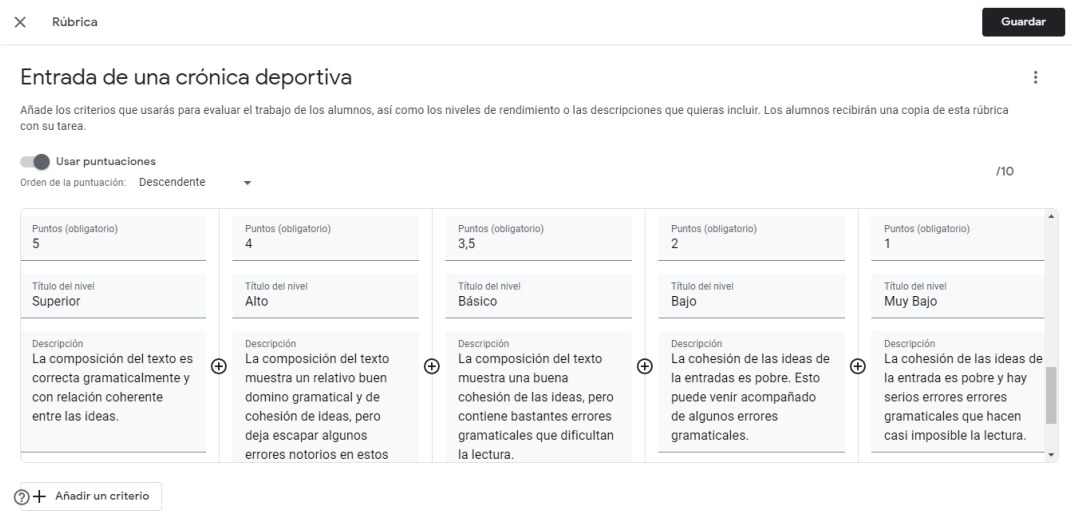

*Nota.* Captura de pantalla tomada dentro de la herramienta en *classroom.google.com*.

La plataforma *Google Classroom* tiene integrada la opción de generar rúbricas para las tareas y los cuestionarios. Estas rúbricas tienen el objetivo de informar a los estudiantes los criterios que van a ser tenidos en cuenta para la calificación de la actividad junto con el respectivo puntaje según su nivel de cumplimiento y, por otro lado, facilitar la calificación a los docentes de dichas actividades, reduciendo el nivel de subjetividad al asignar una calificación específica a cada estudiante.

Cuando se crea una tarea en *Google Classroom*, es posible habilitar la opción de calificar mediante rúbrica. Al seleccionar esta opción, se despliegan las opciones de crear una nueva rúbrica, reutilizar una rúbrica previamente creada o importar una rúbrica a partir de una hoja de cálculo de *Excel*.

Cuando se elige la opción de crear, se deben ingresar uno a uno los criterios con nombre y descripción. Por cada criterio se ingresan una a una las calificaciones, con su respectiva puntuación y redacción explicando los elementos que se tendrán en cuenta para asignar esta calificación en este criterio.

A diferencia de las tradicionales rúbricas elaboradas a partir de una matriz que cruza un grupo de criterios contra un mismo set de calificaciones, se puedan indicar calificaciones diferentes para cada uno de los criterios, *Google Classroom* permite que cada criterio tenga una cantidad diferente de calificaciones. Este manejo puede permitir mayor variedad y un mayor nivel de precisión en las rúbricas para los docentes más experimentados en el manejo de *Google Classroom*. Sin embargo, para lograr esta característica, la usabilidad para la construcción de rúbricas es más elaborada y se puede tornar complicada de utilizar para docentes con menos experiencia en el uso de Google Classroom o de herramientas tecnológicas en general.

Existe la posibilidad de copiar la rúbrica creada para una tarea y utilizarla como base para la rúbrica de otra tarea. Después de esto, es posible realizar las modificaciones que consideremos necesarias para adaptar la rúbrica a la nueva tarea.

No es posible elaborar una rúbrica para calificar toda una clase de Google Classroom, lo cual no se corresponde con el manejo que se da de una rúbrica por cada guía de estudio en la Institución Educativa Guillermo Valencia. Esto imposibilita la opción de usar *Google Classroom* para elaborar las rúbricas de las guías de estudio. Aun así, los docentes pueden incorporar estas rúbricas adicionales para ir complementando el desarrollo de las tareas de sus guías e ir optimizando el modo de calificación de las mismas.

Para una explicación ilustrada paso a paso del uso de *Google Classroom* para elaboración de rúbricas, favor consultar el *Anexo 3* en su sección *3-d*.

## **6.4 Herramientas de evaluación**

## **6.4.1 Quizizz**

## **Figura 10**

*Vista de escritorio de la herramienta Quizizz*

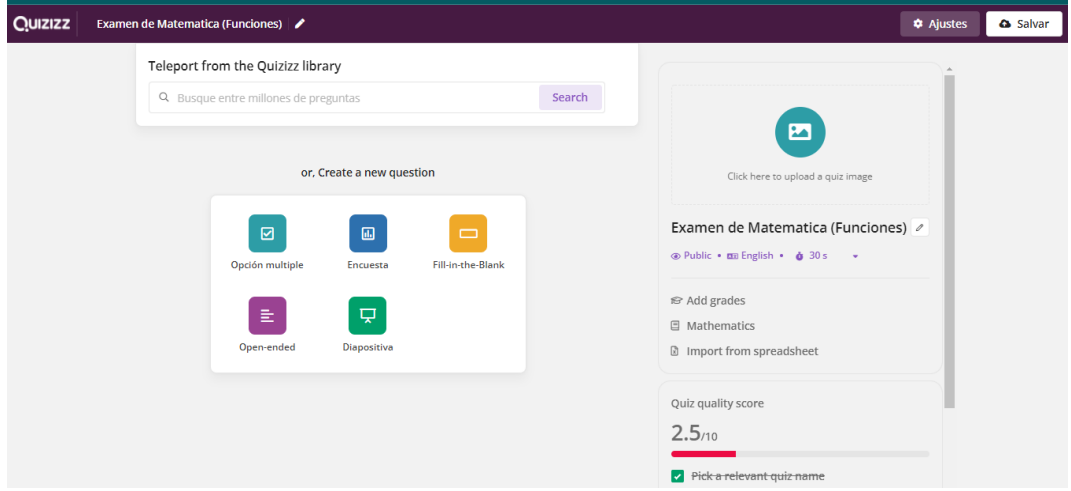

*Nota.* Captura de pantalla tomada dentro de la herramienta en *quizizz.com*.

*Quizizz* es una aplicación gratuita que puede ser accedida mediante una cuenta de Google.

Esta herramienta presenta 3 maneras diferentes de iteración con los alumnos las cuales son:

- 1. Tipo juego.
- 2. Tareas, donde los resultados le llegan al docente.
- 3. Individual.

Una ventaja de esta herramienta es que, para que los alumnos puedan hacer uso de ella, no tiene que registrarse, únicamente deben ingresar un PIN que

el docente les entrega. Tampoco se requiere instalar ninguna app en *tablets* o celulares. Cuenta con una versión para dispositivos móviles sin embargo no es requerido hacer uso de ella para acceder a un quiz, se puede hacer desde el navegador. Esta herramienta ha gustado a los docentes porque cuenta con unas mejoras comparadas con otras webs similares; como, por ejemplo:

- El auge hoy en día de los memes es grande y con *Quizizz* puedes crear memes personalizados para que puedan salir después de cada respuesta correcta o incorrecta.
- Se pueden incluir imágenes tanto en preguntas como en respuestas.
- La organización de formularios en colecciones lo que permite encontrarlos más fácilmente.

Esta herramienta destaca por ser muy sencilla en cuanto a usabilidad y ofrece un gran número de acciones para el uso de cuestionarios. Cuenta también con la posibilidad de reutilizar cuestionarios previamente elaborados en la herramienta.

Adicionalmente, la herramienta permite a los docentes enviar a los alumnos la lección realizada y, posteriormente, diligenciar un cuestionario sobre dicha lección en un tiempo límite.

Para una explicación ilustrada paso a paso del uso de *Google Classroom* para elaboración de rúbricas, favor consultar el *Anexo 3* en su sección *4-a*.

#### **6.4.2 Kahoot**

#### **Figura 11**

*Ejemplo de una pregunta en un cuestionario de Kahoot*

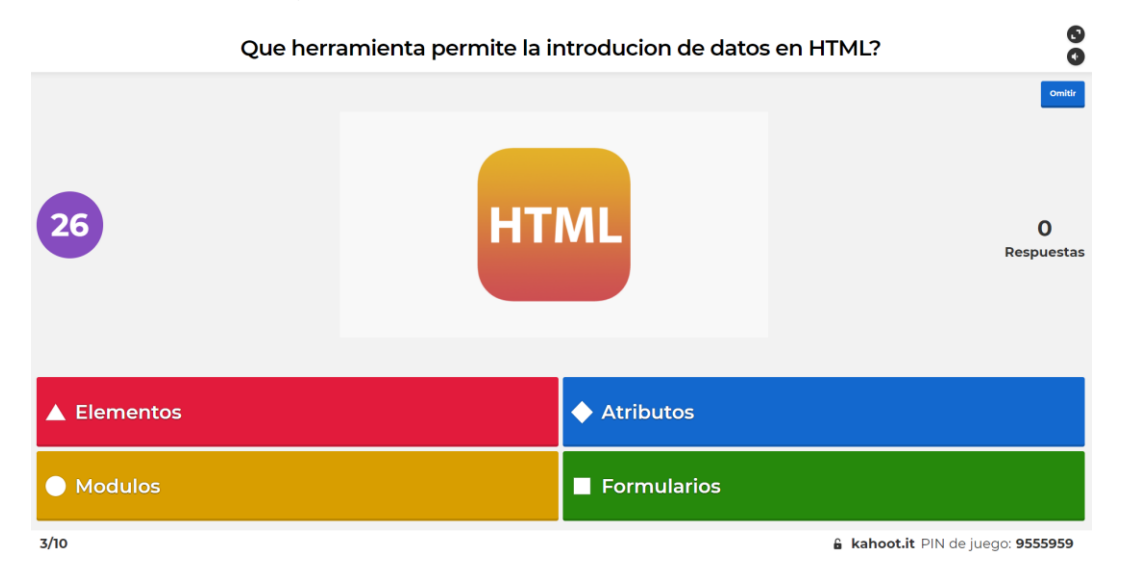

*Nota.* Captura de pantalla tomada dentro de la herramienta en *kahoot.it*.

*Kahoot* es una herramienta muy usada por docentes en todos los niveles educativos: educación básica primaria, secundaria, universidad e, incluso, en maestrías. Esta herramienta se basa en preguntas tipo Test y con posibilidad de un espacio para debates y discusiones.

La modalidad tipo juego hace que sea más entretenido el uso de la aplicación, mostrando el avance real y continuo de los estudiantes por medio de ranking de posiciones después de cada pregunta.

El uso de la herramienta se divide en dos etapas. La primera etapa es la preparación del test por parte del docente, para lo cual es necesario crear una cuenta en la página de *Kahoot*. La segunda etapa es la resolución del test por parte de los estudiantes.

Una vez creado un test en *Kahoot*, las demás personas se pueden conectar a este por medio de un código PIN que otorga el docente, de manera que puedan acceder al test para poder dar respuesta a las preguntas configuradas. A medida que se va avanzando en las preguntas, a los estudiantes se les mostrará la respuesta seleccionada y el puntaje que poco a poco van obteniendo.

El puntaje de cada estudiante dependerá de que acierte la respuesta correcta y del tiempo que tardó en escoger dicha respuesta. Las preguntas se despliegan una a una con el respectivo tiempo límite de respuesta; el docente es responsable de ir marcando el cambio de pregunta, de manera que se permita dar un espacio para debatir con los estudiantes el por qué una determinada respuesta era la correcta para la última pregunta.

*Kahoot* soporta diversidad de versiones, que van desde la gratuita hasta unas versiones premium (de pago) con las cuales se puede acceder a mejoras de usuarios y características diferentes a la hora de la creación de un test.

#### **7. PROPUESTAS**

#### **7.1 Plataformas educativas**

Ambas instituciones diagnosticadas han tenido que recorrer un camino complicado mientras se lograban adaptar a la educación a distancia después de la llegada de la pandemia. Mientras la Institución Educativa Guillermo Valencia logró, eventualmente, lograr que sus docentes gestionaran sus clases por medio de la plataforma de *Google Classroom*, la Institución Educativa Liceo Departamental ha tenido más inconvenientes en lograr que sus docentes gestionen sus clases mediante una plataforma educativa en particular.

Teniendo en cuenta las ventajas de usabilidad que tiene respecto a las otras plataformas, se recomienda la utilización de *Google Classroom* en las instituciones educativas públicas estudiadas y similares. El uso de la plataforma es relativamente sencillo y es algo que se puede ir puliendo con práctica por parte de los propios docentes, lo cual facilita enormemente la posibilidad de apropiación de su uso por parte de los docentes menos capacitados en tecnología. Aunque plataformas como Edmodo tienen un entorno mucho más amigable y familiar para los estudiantes, su utilización puede ser mucho más complicada para los docentes con menos experiencia en redes sociales.

Todas las opciones que brinda *Google Classroom* para interactuar con los estudiantes y conocer en tiempo real el estado de entregas de todas las actividades facilita la gestión y el control a los docentes, además de simplificar el proceso de calificación.

Se recomienda que todas las evidencias solicitadas a los estudiantes se registren por medio de la plataforma en lugar de que se utilicen otros

mecanismos para enviar al docente. En ambas instituciones se encontró que muchos docentes solicitaron que la solución a actividades por parte de sus estudiantes fuera enviada por medio de *Whatsapp* o por correo; esto causaba que las evidencias fueran eventualmente eliminadas cuando se llenaba la memoria del celular o del correo, además de dificultar el rastreo de las mismas en caso de que haya la necesidad.

Es necesario orientar a los docentes para que exijan que la solución a las actividades subidas a *Google Classroom* sean subidas por medio de la misma plataforma, lo cual facilita el control de entregas de las mismas y simplifica la búsqueda de una evidencia específica de entrega de una actividad en específico por parte de un estudiante en particular.

El hecho de que la Secretaría de Educación de Cali haya facilitado las cuentas para la utilización de una versión avanzada de la plataforma es algo que se debe aprovechar para el beneficio de las instituciones educativas. En este sentido, se sugiere que el uso de la plataforma por parte de los docentes se lleve siempre a cabo mediante las cuentas de correo creadas por la Secretaría de Educación para este fin y no por medio de cuentas de correo personales; esto garantiza el aprovechamiento de las características adicionales (principalmente el mayor espacio de almacenamiento) y facilita que el acceso a las evidencias de cumplimiento de las actividades por parte de los estudiantes se pueda mantener aún si el docente decidiera retirarse de la institución.

#### **7.2 Herramientas de apoyo para educación matemática**

El aprendizaje de las matemáticas siempre ha sido bastante complicado para la mayoría de los estudiantes. No solamente en primaria si no también en todos los demás niveles educativos. Nuestra enseñanza ha evolucionado considerablemente y las herramientas tecnológicas aportan un poco a este proceso para estudiantes en los que la tecnología es parte de su día a día.

En este proceso en donde la tecnología está aportando de gran manera al proceso de aprendizaje de los estudiantes, hace también que los docentes busquen estrategias para que las clases sean más interesantes y amenas; es en este punto donde las TIC son integradas en cada una de las asignaturas para hacer el aprendizaje más dinámico y continuo. Así mismo en las instituciones educativas encontramos que los docentes hacen uso de otras herramientas a las ya estipuladas por la secretaría de educación.

Sin embargo, en todo el análisis y la información recolectada respecto a las herramientas que usan los docentes, se pudo evidenciar que la falta de capacitación detallada es uno de los problemas más grandes que se reportan, puesto que el desconocimiento del uso de las TIC no les permite aprovechar al máximo los beneficios de estas. Por ejemplo, se evidenció el uso de GeoGebra para la parte de matemática, aplicación que no está avalada por la secretaría de educación; sin embargo, esta herramienta cuenta con la posibilidad de conectarse directamente con Google Classroom, lo cual representa una gran ventaja al utilizar esta herramienta por parte de los docentes de las instituciones educativas.

*Smartick* es una herramienta muy potente; aun así, uno de los inconvenientes por los cuales se desestimó el uso de esta es el tema de licenciamiento. A pesar de tener una versión gratuita, esta tiene una duración corta. Adicionalmente, no soporta ejercicios de trigonometría y cálculo, como sí lo hace *GeoGebra*. Por último, no tiene la posibilidad de conectarse con *Google Classroom*.

# **Figura 12**

*Comparativo de herramientas*

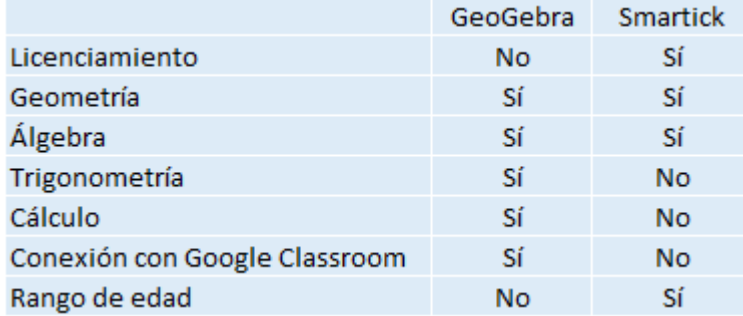

*Nota.* Comparativo entre las herramientas analizadas de apoyo para la educación matemática.

Para una explicación ilustrada paso a paso para conectar *GeoGebra* con *Google Classroom*, favor consultar el *Anexo 3* en su sección *2-a*.

#### **7.3 Manejo homogéneo de las rúbricas**

Aunque la Institución Educativa Guillermo Valencia ha logrado, durante el transcurso de la pandemia, que la gestión de guías de estudio por parte de los docentes se haya logrado ir afinando y que se gestione de una manera pareja por parte de todos los docentes, no han logrado que exista una forma homogénea de elaborar las rúbricas por parte de ellos.

Cada docente construye sus rúbricas utilizando un grupo de criterios que no necesariamente se corresponde con el de los otros docentes. Lo único en lo que hay un acuerdo en este aspecto es en las calificaciones utilizadas y las notas que enmarca cada una de estas. Además, hay que recordar los

problemas de redacción de los puntos de las rúbricas que les han reportado en la asesoría externa y que se está buscando pulir para que las rúbricas sean mucho más precisas.

Por otra parte, la Institución Educativa Liceo Departamental también ha reportado problemas respecto a que sus rúbricas tampoco tengan uniformidad, a lo que se suma el hecho de que muchos docentes aún no las incluyen dentro de su proceso educativo.

Considerando las herramientas de gestión de rúbricas estudiadas, se ha elaborado una propuesta que está orientada a facilitar la retroalimentación entre los docentes en cuanto a la elaboración y redacción de sus rúbricas.

La herramienta *ERubrica*, además de ser de fácil utilización y ser de uso gratuito, posee un banco de rúbricas que puede ser utilizado para que los docentes de la institución consulten las rúbricas de sus compañeros con más facilidad y permitan que lentamente se vaya generando el proceso de homogeneización que se requiere, similar a como ocurrió con los otros puntos de las guías de estudio.

Con el objeto de que las rúbricas elaboradas por la institución sean fácilmente encontradas por los docentes y que no se pierdan en todo el conjunto de rúbricas de otros usuarios de la herramienta, se propone un esquema de nombramiento de rúbricas. Esto permitirá que la búsqueda de rúbricas dentro del banco de rúbricas de la herramienta sea mucho más sencilla.

Para comenzar, toda rúbrica elaborada por los docentes debe iniciar con la sigla de la institución. Las rúbricas de la Institución Educativa Guillermo Valencia serán nombradas empezando por IEGV. Las rúbricas de la Institución Educativa Liceo Departamental serán nombradas empezando por IELD. Esto

permitirá distinguir las rúbricas de la institución de las demás rúbricas del banco de rúbricas de *ERubrica*.

Posteriormente, se deben incluir tres letras que representan el eje de formación al que está asociada la rúbrica.

Para la Institución Educativa Guillermo Valencia se proponen las siguientes siglas para representar los ejes de formación que manejan:

- CCC Cultura ciudadana y caleña
- CFA Cultura física y artística
- LMC Lengua materna / lectura crítica
- MFI Matemáticas financieras
- ING Inglés
- TIC Tecnología de informática y la comunicación

Para la Institución Educativa Liceo Departamental se proponen las siguientes siglas para representar los ejes de formación que manejan:

- MAT Matemáticas
- LEN Lenguaje
- ING Lenguaje extranjero (inglés)
- NAT Ciencias naturales
- SOC Ciencias sociales
- ART Artística
- TEC Tecnología
- PSF Educación personal social y física

Luego, se indicará el nombre del grado para el que va dirigida la guía de estudio y, por último, la rúbrica tendrá el nombre de la guía de estudio que califica. La rúbrica debe ser marcada como "pública" para que pueda ser consultada por los compañeros de la institución.

A continuación, se muestra un ejemplo de cómo se sugiere nombrar una rúbrica para la institución; en este caso, una rúbrica de Lengua castellana para octavo grado de la Institución Educativa Guillermo Valencia.

## **Figura 13**

*Ejemplo de nombramiento sugerido de una rúbrica*

1- Editar Rubrica

IEGV LMC 8avo - Crónica deportiv

*Nota.* Captura de pantalla tomada dentro de la herramienta en *www.erubrica.com*.

Para buscar las rúbricas de la institución se accede al banco de datos de ERubrica y se ingresan las iniciales de la institución. Opcionalmente, se puede incluir en la búsqueda las iniciales del área de estudios para una búsqueda más específica.

## **Figura 14**

*Búsqueda de rúbricas de una institución*

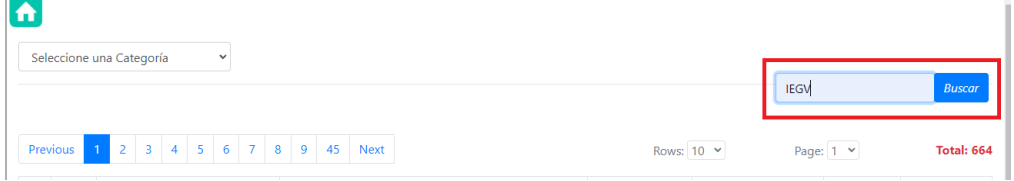

*Nota.* Captura de pantalla tomada dentro de la herramienta en *www.erubrica.com*.

Esta búsqueda desplegará todas las rúbricas públicas elaboradas por los docentes de la institución, siempre y cuando dichas rúbricas hayan cumplido con el estándar de nombramiento.

#### **Figura 15**

*Resultado de una búsqueda de rúbricas de una institución*

| Resultado para: IEGV LMC<br>All<br>Page: $1 \times$<br>Total: 28<br>Rows: $10 \times$ |               |                                                    |                                     |                |                                 |                     |                               |
|---------------------------------------------------------------------------------------|---------------|----------------------------------------------------|-------------------------------------|----------------|---------------------------------|---------------------|-------------------------------|
| #                                                                                     | Ver           | <b>Utilizar</b>                                    | Nombre de Rubrica                   | Categoria      | Creador                         | Fecha               | <b>Me Gusta</b><br>(Nuevo!)   |
|                                                                                       | $\bullet$     | <b>IEGV LMC 9NO</b><br>ELABORACIÓN DE ENSAYOS      | IEGV LMC 9NO ELABORACIÓN DE ENSAYOS | <b>IDIOMAS</b> | Héctor Andrés Toro<br>Rodríguez | $2021 - 09 -$<br>29 | (0)<br>(0)                    |
| 2                                                                                     | $\mathcal{P}$ | <b>IFGV LMC 8AVO - CRÓNICA</b><br><b>DEPORTIVA</b> | IEGV LMC 8AVO - CRÓNICA DEPORTIVA   | <b>IDIOMAS</b> | Héctor Andrés Toro<br>Rodríguez | 2021-09-<br>25      | $\mathbf{L}^{(0)}$ (0)<br>(0) |

*Nota.* Captura de pantalla tomada dentro de la herramienta en *www.erubrica.com*.

Como complemento a este proceso, en especial para la primera etapa de implementación, se recomienda la elaboración de rúbricas de ejemplo para la institución, las cuales servirán de base a las primeras rúbricas elaboradas por los docentes de la institución dentro de la herramienta. Estas rúbricas podrían ser elaboradas por un docente o un grupo de docentes de confianza.

Se recomienda fomentar la cultura colaborativa entre los docentes, solicitando que entre ellos que se verifiquen las rúbricas construidas en la herramienta y se remarquen los problemas de elaboración y redacción, asegurando, además, el hecho de que el nombramiento de las rúbricas cumpla con el estándar propuesto (o la adaptación del mismo que realice la institución). Es posible que, desde un marco más formal, se establezca un esquema de revisión de pares de las rúbricas elaboradas hasta que se logre que las mismas consigan llegar al grado de homogeneidad que se requiere.

#### **7.4 Evaluaciones**

En el proceso diagnóstico, se notó que en las diferentes instituciones que no hay un común denominador a la hora de realizar las evaluaciones de las diferentes materias y, por ende, revisando las diferentes opciones y alternativas, se encontró una aplicación que se adapta a las indicaciones entregadas por la Secretaría de Educación y cumple con los criterios evaluativos para de los docentes.

Dicho lo anterior, encontramos que *Quizizz* es una herramienta que le permitirá a los docentes obtener las calificaciones pertinentes dentro de los estándares establecidos y con un plus el cual es permitir conectarlo con *Google Classroom*. Es una herramienta la cual es perfecta para docentes que están iniciando en el uso de TIC para evaluaciones hasta un nivel intermedio de la misma.

Del mismo modo, es relevante sugerir que el uso de la aplicación *Kahoot* implica cierta complejidad, aún más si se integra con la utilización de *Google Classroom*, convirtiéndolas en una excelente alternativa para realizar evaluaciones; no obstante, terminaría por exigir un nivel de preparación más elevado a la hora del diseño y aplicación por parte de los docentes.

Para una explicación ilustrada paso a paso para conectar *Quizizz* con *Google Classroom*, favor consultar el *Anexo 3* en su sección *4-a*.

# **8. VALIDACIÓN**

Con el objetivo de validar las propuestas elaboradas y previamente descritas ante las instituciones diagnosticadas, se construyó una encuesta por medio de la herramienta *Google Forms*. Esta encuesta tiene como objetivo el hecho que las instituciones confirmen si nuestra propuesta es lo suficientemente clara y si su aplicación dentro de la institución es considerada como factible.

En caso de que otra institución de características similares a las dos diagnosticadas esté interesada en aplicar algunas de nuestras propuestas, se esperaría que también diligenciara esta misma encuesta.

## **Figura 16**

*Pantalla de presentación de la encuesta*

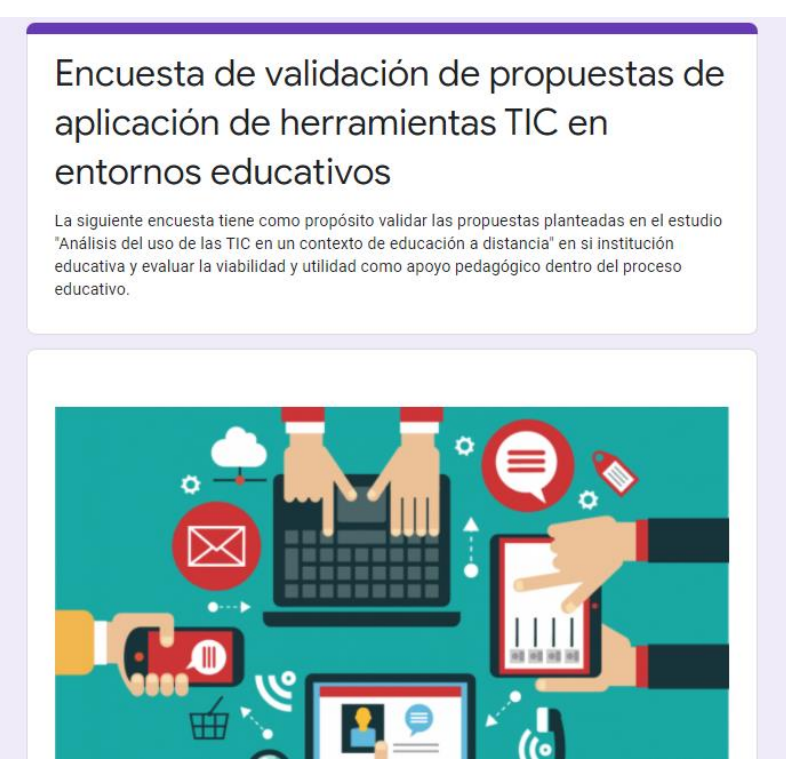

*Nota.* Encuesta de validación de propuestas de utilización de herramientas TIC dentro del modelo de educación a distancia.

La encuesta generada se puede acceder desde el siguiente link: https://forms.gle/jZyKGuMoVXGfnCSY7

Para ver una transcripción de las preguntas de esta encuesta, favor consultar el *Anexo 4*.

#### **9. CONCLUSIONES**

Una vez finalizado el desarrollo de este proyecto, aprovechando todo el respectivo aprendizaje adquirido durante el mismo en términos de metodologías de educación y herramientas TIC, además del análisis realizado a las dos instituciones educativas, se ha llegado a las siguientes conclusiones:

- En el diagnóstico realizado a la Institución Educativa Guillermo Valencia y la Institución Educativa Liceo Departamental se logró comprender la forma como tuvieron que afrontar el cambio obligado a la educación a distancia debido a la llegada de la pandemia por Covid-19 y la manera como han tenido que ir lentamente adaptando sus modelos educativos hasta llegar a cierta estabilidad. Se pudo hacer una idea precisa de las problemáticas que tienen que enfrentar bajo este contexto que aún se encuentra vigente.
- En el mercado ya existe una gran variedad de herramientas TIC para apoyar muchos aspectos del proceso educativo. Algunas de estas herramientas son de carácter gratuito, por lo que la utilización de estas dentro de una institución no necesariamente deriva en costos de adquisición de software. Se logró encontrar varias herramientas asociadas con las problemáticas que reportaron las instituciones diagnosticadas y las describimos en términos de usabilidad, características, ventajas y desventajas, aclarando los costos que pudieran llegar a tener algunas de estas.
- Con un uso estructurado de estas herramientas y una buena gestión tecnológica, es posible solucionar las necesidades específicas que tengamos dentro de nuestro proceso educativo. Se diseñaron propuestas orientadas a solucionar las problemáticas que fueron encontradas en las instituciones diagnosticadas y que se pueden aprovechar en instituciones con características similares. Estas propuestas vienen acompañadas de algunos

lineamientos y recomendaciones que permitirán sacar un mayor provecho de las herramientas sugeridas.

● Se requiere validar las propuestas elaboradas en el presente proyecto, para lo cual se propone una encuesta de validación que diligenciarán las instituciones que estén interesadas en implementar nuestras propuestas.

## **BIBLIOGRAFÍA**

90 minutos. (2021, April 14). *5.559 estudiantes de colegios públicos de Cali han dejado sus estudios*. Noticiero 90 Minutos. https://90minutos.co/cali/5000 estudiantes-colegios-cali-dejaron-estudios-14-04-2021/

Anaya Niño, W. P. (2020). *Planes de gestión tecnológica en el contexto educativo local.* Universidad de de Córdoba. https://repositorio.unicordoba.edu.co/bitstream/handle/ucordoba/3780/Wend yAnaya.pdf?sequence=1&isAllowed=y

Antony, J. (2008, January 7). *Pros and cons of Six Sigma: an academic perspective | onesixsigma*. OneSixSigma. https://web.archive.org/web/20080513015956/http://www.onesixsigma.com/ node/7630

Arias, N., González, K., y Padilla, J. E. (2010, December 3). *Educación a distancia y educación virtual: una diferencia necesaria desde la perspectiva pedagógica y la formación del ser humano*. ; UNAD. https://academia.unad.edu.co/images/investigacion/hemeroteca/revistainves tigaciones/volumen2009num3/12.%20Educacion%20a%20distancia%20y% 20educacion%20virtual.pdf

- Benavides, H., Jorge, C., Palacio, H., y Ciencias De La Educación, E. (2020). *Los alcances y procesos de la Educación Virtual en Colombia en los procesos formativos 2020*. Universidad Nacional Abierta y a Distancia. https://repository.unad.edu.co/bitstream/handle/10596/35811/hjbenavidesc. pdf?sequence=3&isAllowed=y
- Brunner, J.J. 2000. Globalización y el futuro de la educación: Tendencias, desafíos, estrategias. Seminario sobre Prospectiva de la Educación en la Región de América Latina y el Caribe, UNESCO. Santiago de Chile.
- Buckingham, D. (2008). Más allá de la tecnología: Aprendizaje infantil en la era de la cultura digital. Argentina: Ediciones Manantial.
- Carretero, M. (2009, June 14). *¿Qué es el constructivismo?* ; https://bejomi1.wordpress.com/2009/06/13/%C2%BFque-es-elconstructivismo-carretero-mario/
- Consejo de Estado. (2020, May 29). *Directiva No. 11 del 29 de mayo de 2020*. Consejo de Estado. https://www.consejodeestado.gov.co/wpcontent/uploads/2021/05/CovidEdu.pdf
- Díaz, M., y Tobar, J. (2016). *CAUSAS DE LAS DIFERENCIAS EN DESEMPEÑO ESCOLAR ENTRE COLEGIOS PÚBLICOS Y PRIVADOS: COLOMBIA EN LAS PRUEBAS SABER11 2014*. https://repository.javeriana.edu.co/bitstream/handle/10554/21046/DiazRoser oYennyMarcela2016.pdf?sequence=1&isAllowed=y
- Dussel, I., Ferrante, P., y Pulfer, D. (2020, August). *Pensar la educación en tiempos de pandemia*. Eduteka.icesi.edu.co; Universidad Pedagógica Nacional. https://eduteka.icesi.edu.co/articulos/unipe-pensar-la-educacion-entiempos-de-pandemia
- El País. (2017, September 13). *Colombia es el país latino que menos invierte en educación, según la Ocde*. www.elpais.com.co. https://www.elpais.com.co/colombia/es-el-pais-latino-que-menos-invierteen-educacion-segun-la-ocde.html
- El Tiempo, C. E. E. (2019, December 2). *Colombia, con la peor nota de la Ocde en pruebas PISA*. Portafolio.co. https://www.portafolio.co/economia/colombiacon-la-peor-nota-de-la-ocde-en-pruebas-pisa-536148
- El Tiempo. (2021, July 23). Pruebas Pisa: *Colombia tendría importante retroceso por la pandemia*. El Tiempo. https://www.eltiempo.com/vida/educacion/pruebas-pisa-colombia-tendriaimportante-retroceso-por-la-pandemia-605438
- ESAN Graduate School of Business. (2016, June 30). *La metodología Six Sigma*. https://www.esan.edu.pe/apuntes-empresariales/2016/06/la-metodologiasix-sigma/
- Expósito, C. D., y Marsollier, R. G. (2020). Virtualidad y educación en tiempos de Covid-19. Un estudio empírico en Argentina. *Ri.conicet.gov.ar*. https://doi.org/10.17081/eduhum.22.39.4214
- FaceIT. (2020, July 16). *Docentes necesitan formación para la educación virtual*. FaceIT. https://www.faceit.org.co/docentes-necesitan-formacion-para-laeducacion-virtual/
- Forbes Colombia. (2020, April 6). *La educación ya no puede darle la espalda a la tecnología*. Forbes Colombia. https://forbes.co/2020/04/06/tecnologia/laeducacion-ya-no-puede-darle-la-espalda-a-la-tecnologia/
- García, N., Rojas, M. y Campos, N. (2002). Administración escolar para el cambio y el mejoramiento de las instituciones educativas. San José, C.R., Editorial Universidad de Costa Rica
- Guerra, Massiel, Hilbert, Martin, Jordan, Valeria. y Nicolai, Christian. (2008). Panorama digital 2007 de América Latina y el Caribe: Avances y desafíos de las políticas para el desarrollo con las Tecnologías de Información y Comunicaciones. Naciones Unidas. Recuperado de: http://www.eclac.org/publicaciones/xml/6/34726/W210.pdf
- Hurtado, M. (2020, April 5). *Estudiantes pobres, los más afectados con las clases virtuales*. El Nuevo Siglo. https://www.elnuevosiglo.com.co/articulos/04- 2020-estudiantes-pobres-los-mas-afectados-con-las-clases-virtuales
- La FM. (2020, April 7). *Escuelas de Nueva York dejan de usar Zoom por sus problemas de seguridad*. Www.lafm.com.co. https://www.lafm.com.co/tecnologia/escuelas-de-nueva-york-dejan-de-usarzoom-por-sus-problemas-de-seguridad
- La Opinión. (2021, July 1). *Solo el 35% de los padres en Colombia están satisfechos con la educación en línea de sus hijos en pandemia*. Noticias de Norte de Santander, Colombia Y El Mundo. https://www.laopinion.com.co/familia/solo-

el-35-de-los-padres-en-colombia-estan-satisfechos-con-la-educacion-enlinea-de-sus

- Londoño Colorado, A. M. (2019). *El impacto de la gestión tecnológica en las instituciones para la formación del trabajo y el desarrollo humano del distrito de Santa Marta*. ; UNAD. https://repository.unad.edu.co/bitstream/handle/10596/27992/52422549.pdf ?sequence=1&isAllowed=y
- Marianela, F. V. (2013). La educación a distancia y su relación con las nuevas tecnologías de la información y las comunicaciones. *MediSur*, *11*(3), 280– 295. https://doi.org/
- Medina Naranjo, E. C. (2019). Estrategia de formación virtual basada en el modelo ADDIE para fortalecer competencias pedagógicas y tecnológicas de los docentes del Colegio Wesleyano Norte. *Repository.ean.edu.co*. https://repository.ean.edu.co/handle/10882/9487?show=full
- Mendoza Castillo, L. (2020). *Vista de Lo que la pandemia nos enseñó sobre la educación a distancia | Revista Latinoamericana de Estudios Educativos*. Rlee.ibero.mx. https://rlee.ibero.mx/index.php/rlee/article/view/119/492
- Ministerio de Educación de Colombia. (2012). *Uso pedagógico de tecnologías y medios de comunicación. Exigencia constante para docentes y estudiantes - ..::Ministerio de Educación Nacional de Colombia::..* Www.mineducacion.gov.co. https://www.mineducacion.gov.co/1621/article-87580.html
- Ministerio de Educación de Colombia. (2017, February 7). Educación virtual o educación en línea - Ministerio de Educación Nacional de Colombia. www.mineducacion.gov.co. https://www.mineducacion.gov.co/1759/w3 article-196492.html? noredirect=1
- Ministerio de Educación de Colombia. (2021, June 17). *DIRECTIVA No. 05 del 17 de junio de 2021*. Ministerio de Educación de Colombia. https://www.mineducacion.gov.co/1759/articles-400474\_recurso\_18.pdf
- Ministerio de las TIC de Colombia. (2020, April 1). *RTVC, Ministerio de Educación Nacional y MinTIC: alianza para emitir contenidos educativos dirigidos a niños y jóvenes de todo el país - RTVC, Ministerio de Educación Nacional y MinTIC: alianza para emitir contenidos educativos dirigidos a niños y jóvenes de todo el país*. MINTIC Colombia 2020. https://www.mintic.gov.co/portal/inicio/Sala-de-Prensa/Noticias/126416:RTVC-Ministerio-de-Educacion-Nacional-y-MinTIC-

alianza-para-emitir-contenidos-educativos-dirigidos-a-ninos-y-jovenes-detodo-el-pais

Moreno-Crespo, W., y Paredes-Salazar, N. T. (2015). La gestión de las TIC y la calidad de la educación, medida por los resultados de las evaluaciones escolares estandarizadas. *LIBRE EMPRESA*, *12*(1), 137–163. https://doi.org/10.18041/libemp.v23n1.23107

OIE. (2010). *LA EDUCACIÓN QUE QUEREMOS PARA LA GENERACIÓN DE LOS BICENTENARIOS 2O21 METAS EDUCATIVAS*. Organización de Estados Iberoamericanos.

http://www.redage.org/sites/default/files/adjuntos/metas2021-2.pdf

Pérez, Á. (2021, April 12). *La pandemia: tragedia para la educación en Colombia*. Razón Pública. https://razonpublica.com/la-pandemia-tragedia-la-educacioncolombia/#:~:text=Intentos%20de%20volver%20a%20las

Pilar. (2021). Investigación de las TIC en la educación. *RELATEC: Revista Latinoamericana de Tecnología Educativa*, *5*(2), 539–552. https://doi.org/https://dialnet.unirioja.es/descarga/articulo/2229253.pdf

- Reimers, F. M., y Schleicher, A. (2020). *Aprendiendo durante la pandemia. De la disrupción a la innovación.* OECD. https://globaled.gse.harvard.edu/files/geii/files/aprendiendo\_durante\_la\_pan demia\_v2-2.pdf
- Rey Pinto, C. A. (2015). *Implementación de la metodología DMAIC Six Sigma para la reducción del consumo de los materiales indirectos Liquid K, Lift III, Inoxbril y Enforce LP en la planta Coca-Cola Femsa Bucaramanga*. Universidad Pontificia Bolivariana. http://biblioteca.upbbga.edu.co/docs/digital\_29469.pdf

Ricardo Marín Ibañez. (1984). La Creatividad (2a ed., pp. 475–477). CEAC.

Rodríguez, A. (2020, April 21). *Zoom: La plataforma educativa online para instituciones y universidades durante el Coronavirus - Noticias LC Mundo*. Agencia de Estudios En El Extranjero - LC Mundo. https://www.lcmundo.com.co/noticias/31/zoom-plataforma-educativa/

Rodríguez Gómez, G., Gil Flores, J., y García Jiménez., E. (1996). *METODOLOGÍA DE LA INVESTIGACIÓN CUALITATIVA*. Ediciones Aljibe. Rodríguez Sánchez, W., y Colorado Fernández, M. H. (2020). *Estudio de insuficiencia y limitaciones 2021*. Cali.gov.co; Secretaría de Educación de Cali.

https://www.cali.gov.co/loader.php?lServicio=Tools2&lTipo=descargas&lFun cion=descargar&idFile=48253

- Rojas M., Garzón R. y Del Riesgo, L. (2006). ¿Continuamos informando o asumimos el cambio? Revista Ciencia Salud No. 4. Bogotá D.C.
- RTVC. (2020a, July 2). *Educación virtual en Colombia: entre la cobertura y la calidad*. Www.radionacional.co. https://www.radionacional.co/actualidad/educacion-virtual-en-colombiaentre-la-cobertura-y-la-calidad
- RTVC. (2020b, November 5). *Cali: más de 1.800 niños han desertado de colegios públicos por dificultad en virtualidad*. Www.radionacional.co. https://www.radionacional.co/actualidad/cali-mas-de-1800-ninos-handesertado-de-colegios-publicos-por-dificultad-en-virtualidad
- Rueda Ortiz, R., y Franco-Avellaneda, M. (2019, September 18). *Políticas educativas de TIC en Colombia*. Universidad Pedagógica Nacional. http://www.scielo.org.co/pdf/pys/n48/0121-2494-pys-48-00009.pdf
- Ruiz-Bolívar, C., y Dávila, A. A. (2016). Propuesta de buenas prácticas de educación virtual en el contexto universitario. *Revista de Educación a Distancia (RED)*, *49*. https://doi.org/10.6018/red/49/12
- Sáez López, J. M. (n.d.). *La práctica pedagógica de las tecnologías de la información y la comunicación y su relación con los enfoques constructivistas*. Www.rinace.net. Retrieved July 23, 2021, from http://www.rinace.net/reice/numeros/arts/vol10num1/art4\_htm.htm
- Secretaría de Educación de Cali. (2020, August 18). *"Las cifras de deserción en Cali siguen siendo bajas": Secretario de Educación*. Www.cali.gov.co. https://www.cali.gov.co/educacion/publicaciones/155537/las-cifras-dedesercion-en-cali-siguen-siendo-bajas-secretario-de-educacion/
- Simonson, M. (n.d.). Teoría, investigación y educación a distancia. *Www.academia.edu*. Retrieved June 22, 2021, from https://www.academia.edu/34463061/Teor%C3%ADa\_investigaci%C3%B3 n\_y\_educaci%C3%B3n\_a\_distancia
- T L. (2007). Educación a distancia [YouTube Video]. In *YouTube*. https://www.youtube.com/watch?v=XKbUESMTDLY

Universidad de Antioquia. (2017). *Criterios para valorar herramientas TIC para la creación de Recursos Educativos Digitales*. Aprendeenlinea.udea.edu.co. [http://aprendeenlinea.udea.edu.co/lms/investigacion/mod/book/tool/print/ind](http://aprendeenlinea.udea.edu.co/lms/investigacion/mod/book/tool/print/index.php?id=3462) [ex.php?id=3462](http://aprendeenlinea.udea.edu.co/lms/investigacion/mod/book/tool/print/index.php?id=3462)

Valles-Villarreal, N., del Río, L., & GeoGebra Team (Eds.). (2020, August 28). Comparación entre las Aplicaciones GeoGebra. GeoGebra. https://www.geogebra.org/m/zkkugvze

Villafuerte, P. (2020, March 19). *Observatorio de Innovación Educativa*. Observatorio de Innovación Educativa. https://observatorio.tec.mx/edunews/educacion-en-tiempos-de-pandemia-covid19

Zamora, D. (2021, March 25). *A un año de clases por WhatsApp: ¿cuáles han sido los retos según profesores y rectores?* Pontificia Universidad Javeriana. https://www.javeriana.edu.co/pesquisa/a-un-ano-de-clases-por-whatsappcuales-han-sido-los-retos-segun-profesores-y-rectores/

Zoom Meetings. (2021). *Video Conferencing, Web Conferencing, Webinars, Screen Sharing*. Zoom Video.<https://explore.zoom.us/es-es/meetings.html>

## **ANEXOS**

### **Anexo 1: Encuesta de sondeo**

La encuesta se encuentra disponible en el link https://forms.gle/RaomR3b8NYAfQ1Xc7

## **Análisis del uso de las TIC en un contexto de educación a distancia**

La presente encuesta tiene como objetivo la recolección de información para un proyecto de grado de los estudiantes Cristian Osorio y Héctor Toro de la Maestría en Gerencia de Tecnologías de la Información de la Universidad Icesi. El objetivo de la encuesta es realizar un análisis del uso de las tecnologías de la información como apoyo en los procesos de enseñanza-aprendizaje en los colegios de básica primaria. Para ello lo invitamos a completar una encuesta que le tomará aproximadamente 10 minutos.

La encuesta puede diligenciarse de forma anónima, si así lo desea, y la información obtenida a través de este estudio se mantendrá bajo estricta confidencialidad. Usted tiene el derecho de retirar el consentimiento para la participación en cualquier momento. El estudio no conlleva ningún riesgo y no se ofrece ninguna compensación por participar.

Agradecemos de antemano su participación.

Sección 1 – Consentimiento

- 1. ¿Está interesado en colaborarnos con su participación en el diligenciamiento de la presente encuesta?
	- Sí
	- No

## En caso de responder "No", finaliza la encuesta

### Sección 2 – Información general

- 2. Indique, por favor, su nombre completo (opcional).
- 3. Indique, por favor, el nombre de la institución educativa para la que trabaja.
- 4. ¿Dónde se encuentra ubicada la institución?
- 5. Indique, por favor, el tipo de institución educativa.
	- Oficial
	- Privada
	- Otra
- 6. Selecciona el rol que desempeñas en tu organización
	- Directivo
	- Docente
	- Área de sistemas

Dependiendo de la respuesta, se puede pasar a las secciones 3, 8 o 12.

### Sección 3 – Directivos / Inicial

- 7. ¿Conoce qué significan las siglas TIC?
	- Sí
	- No
- 8. Desde su perspectiva, ¿Qué tan importante es la utilización de herramientas tecnológicas como apoyo didáctico en los procesos de enseñanza?
	- No es importante .... Muy importante

Sección 4 – Directivos / Área de sistemas

- 9. ¿La institución cuenta con un departamento o área de sistemas?
	- Sí
	- No

(Si responde "Sí", se despliega la pregunta siguiente; de lo contrario, pasa a la sección siguiente)

10. ¿Cuántas personas componen el área de sistemas y con qué perfiles cuentan?

Sección 5 – Directivos / Presupuesto

- 11. ¿El colegio cuenta con presupuesto anual dedicado a la adquisición de herramientas tecnológicas de apoyo a los procesos de enseñanza aprendizaje?
	- Sí
	- No
- 12. ¿El colegio cuenta con presupuesto anual dedicado a la adquisición de infraestructura tecnológica?
	- Sí
	- No

Sección 6 – Directivos / Adquisiciones

- 13. ¿Quién o quiénes toman las decisiones sobre adquisición de infraestructura tecnológica en la institución? (puede elegir más de una)
	- Las directivas de la institución
	- Los propietarios de la institución
	- La secretaría de educación
- 14. ¿Quién o quiénes toman las decisiones sobre adquisición de herramientas tecnológicas de apoyo a los procesos de enseñanza aprendizaje? (puede elegir más de una)
- Las directivas de la institución
- Los propietarios de la institución
- La secretaría de educación
- 15. ¿El colegio tiene libre decisión para la utilización de herramientas tecnológicas de apoyo a los procesos de enseñanza aprendizaje que NO requieren la compra de licencias (gratuitas)?
	- Sí
	- No

## Sección 7 – Directivos / Pandemia

- 16. ¿Cuánto tiempo tomó habilitar la educación remota asistida por tecnología una vez se declaró el cierre de colegios por la pandemia?
	- Menos de 1 mes
	- Entre 1 y 3 meses
	- Entre 3 y 5 meses
	- Más de 5 meses
- 17. ¿La institución ya integraba herramientas de Tecnología de la Información y la Comunicación (TIC) antes de la llegada de la pandemia?
	- Sí
	- No
- 18. ¿Se contó con algún presupuesto para la adquisición de licencias de software o de herramientas tecnológicas de apoyo a los procesos de enseñanza aprendizaje debido a la pandemia?
	- Sí
	- No
- 19. ¿Se adquirió algún tipo de herramientas tecnológicas como parte de la migración a la virtualidad?
	- Sí
	- No
- 20. ¿Se capacitó a los docentes para el uso de herramientas tecnológicas?
	- Sí
	- No

(Con esta pregunta finaliza la encuesta para directivos)

Sección 8 – Docentes / Inicial

- 21. ¿Cuenta con alguno de los siguientes dispositivos propios o de la institución para el trabajo en sus clases? (Puede seleccionar más de uno)
	- Computador
	- *Smartphone*
	- *Tablet*
- 22. ¿Conoce qué significan las siglas TIC?
	- Sí
	- No
- 23. Desde su perspectiva, ¿Qué tan importante es la utilización de herramientas tecnológicas como apoyo didáctico en los procesos de enseñanza?
	- No es importante .... Muy importante
- 24. Usted considera que el uso de los Entornos Virtuales de Aprendizaje:
	- Nos hace dependientes de la tecnología.
	- Ayuda al proceso educativo a volverse más divertido y didáctico.
	- Limita la reflexión al momento de utilizarla como apoyo en el aula.
	- Permite desarrollar nuevas competencias en los estudiantes.
	- Cohíbe la participación de los estudiantes.
	- Abre nuevas posibilidades didácticas para la clase.
	- Dificulta la interacción entre el estudiante y el docente.
	- Fomenta la creatividad pedagógica de los docentes.
- 25. ¿Considera necesario que haya formación en el uso las Tecnología de la Información y la Comunicación (TIC) para los profesores?
	- Sí
	- No

Sección 9 – Docentes / Herramientas

26. ¿De las siguientes herramientas de apoyo para el proceso de la enseñanzaaprendizaje, en cuáles tiene usted conocimiento de su funcionamiento, en cuáles ha recibido capacitación sobre su uso y cuáles utiliza en sus clases?

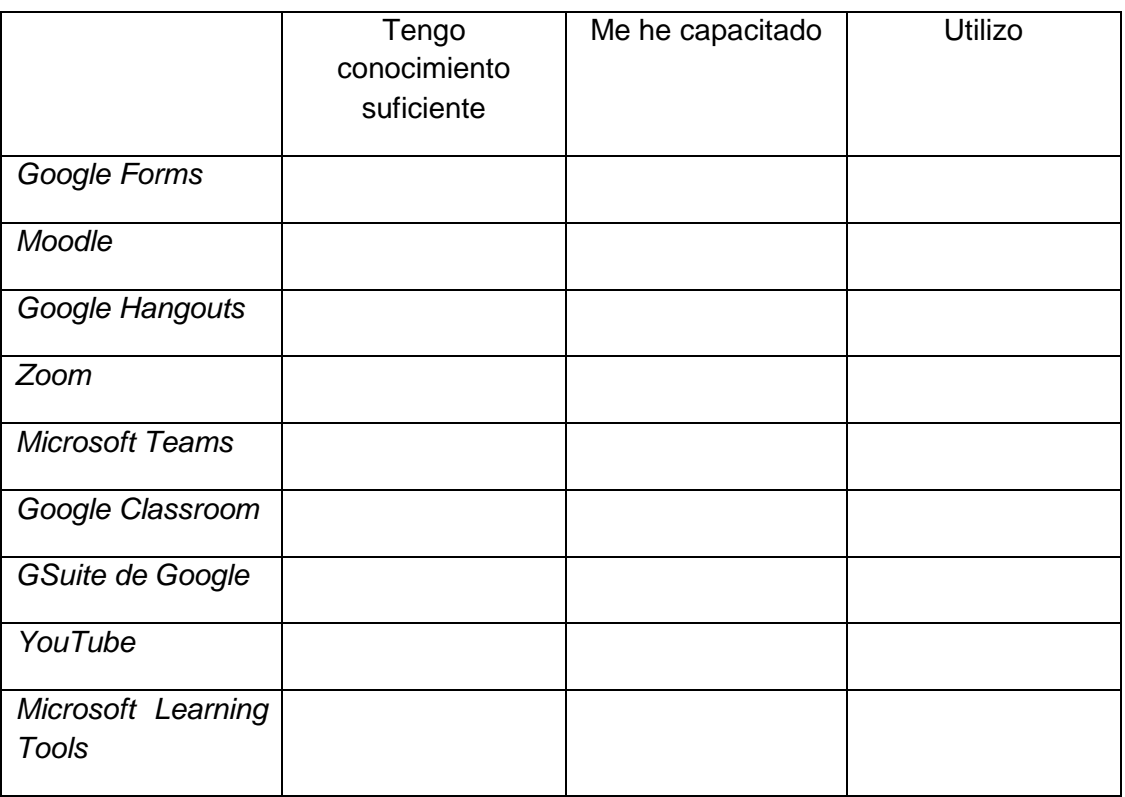

- 27. ¿Qué otras herramientas de apoyo para el proceso de la enseñanza-aprendizaje tiene usted conocimiento de su funcionamiento, ha recibido capacitación sobre su uso y/o utiliza en sus clases?
- 28. Usted considera que su dominio en el manejo de las TIC es:
	- Nulo
	- Suficiente
	- Bueno
	- Excelente

Sección 10 – Docentes / Enseñanza en línea

29. ¿La institución utiliza aplicaciones para la gestión o apoyo en enseñanza en línea como *Zoom*, *Google Meet*, *Moodle* o *Google Classroom*?

- Sí
- No

(Si responde "Sí", se despliega la pregunta siguiente; de lo contrario, pasa a la sección siguiente)

- 30. ¿La administración de herramientas para gestión o apoyo en enseñanza en línea (como *Zoom*, *Google Classroom* u otras) es llevada a cabo por usted o por algún administrador?
	- Por mí
	- Por otro docente encargado de la administración de las clases virtuales
	- Por el área administrativa
	- Por el área de sistemas
	- Por una compañía externa
	- Otra

Sección 11 – Docentes / Uso de herramientas

- 31. ¿Tiene potestad como docente para decidir la utilización de herramientas TIC?
	- Mucha
	- Poca
	- Ninguna

(Si selecciona las opciones "Poca" o "Ninguna" pasa a la pregunta 32; de lo contrario, pasa la pregunta 33)

- 32. ¿Quién toma la decisión en la institución respecto a qué herramientas TIC utilizar en las clases?
- 33. ¿Qué consideraciones tiene para determinar qué herramientas tecnológicas va a utilizar como apoyo a sus clases?

(Con esta pregunta finaliza la encuesta para docentes)

Sección 12 – Área de TI / Inicial

- 34. ¿Cuántas personas componen el área de sistemas y con qué perfiles cuentan?
- 35. ¿Conoce qué significan las siglas TIC?
	- Sí
	- No
- 36. Desde su perspectiva, ¿Qué tan importante es la utilización de herramientas tecnológicas como apoyo didáctico en los procesos de enseñanza?
	- No es importante .... Muy importante

Sección 13 – Área de TI / Infraestructura

37. ¿Con qué componentes cuenta el área de sistemas de la institución?

- Servidor
- Hosting compartido
- VPS
- Dominio propio
- IP pública
- UPS
- Ancho de banda
- Seguridad física
- Otro
- 38. ¿Qué proyectos hay en curso para la implementación de herramientas tecnológicas en la institución actualmente?

Sección 14 – Área de TI / Pandemia

- 39. ¿Se tenía contemplada la opción de la educación a distancia asistida por tecnología antes de la pandemia?
	- Sí
	- No
- 40. ¿Cuenta con los recursos (Hardware) para apoyar el proceso de educación virtual o educación remota de emergencia?
	- Sí
	- No
- 41. ¿Qué tecnología se utilizaba antes de la pandemia como apoyo al proceso educativo?
	- *Google Forms*
	- *Moodle*
	- *Google Hangouts*
	- *Zoom*
	- *Microsoft Teams*
	- *Google Classroom*
	- *GSuite de Google*
- *YouTube*
- *Microsoft Learning Tools*
- Otra

Sección 15 – Área de TI / Enseñanza en línea

- 42. ¿La institución utiliza aplicaciones para la gestión o apoyo en enseñanza en línea como *Zoom*, *Google Meet*, *Moodle* o *Google Classroom*?
	- Sí
	- No

(Si responde "Sí", se despliega la pregunta siguiente; de lo contrario, finaliza la encuesta)

- 43. ¿La administración de herramientas para gestión o apoyo en enseñanza en línea (como *Zoom*, *Google Classroom* u otras) es llevada a cabo por usted o por algún administrador?
	- Por el área de sistemas
	- Por el área administrativa
	- Cada docente
	- Un docente encargado de la administración de las clases virtuales
	- Por una compañía externa

(Con esta pregunta finaliza la encuesta para el área de TI)

## **Anexo 2: Respuestas**

En el siguiente documento se incluye el resumen de todas las respuestas recibidas:

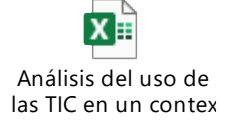

#### **Anexo 3: Instrucciones paso a paso de herramientas**

#### **1. Plataformas educativas**

#### **a. Google Classroom**

*Google Classroom* es una plataforma educativa que forma parte del *Google Workspace* (anteriormente llamado *GSuite*). Es de uso gratuito y solo requiere de un correo de *GMail* para utilizarla como docente o como estudiante. También existen versiones de pago de *Google Workspace* que contienen opciones adicionales y permiten más almacenamiento.

#### **Figura 17**

#### *Comparativo de las diferentes versiones de Google Workspace*

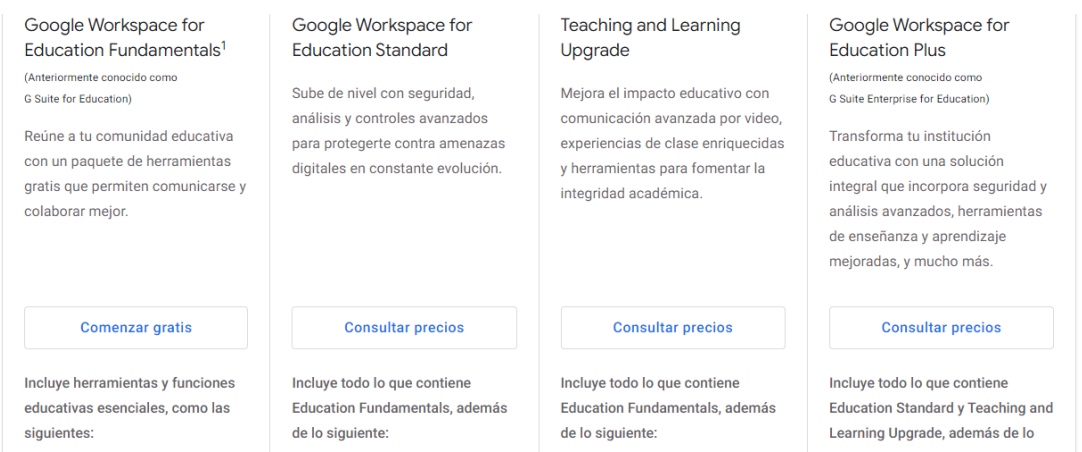

*Nota.* Captura de pantalla tomada dentro de la herramienta en *classroom.google.com*.

Los costos de las versiones de pago se cotizan para cada caso y tipo de institución. Incluso, es posible que *Google* decida brindar sin costo una de las versiones avanzadas a algunas instituciones.

Al ingresar a la plataforma, los docentes pueden crear clases por medio de la opción disponible para ello en la esquina superior derecha.

*Opción para crear clases en Google Classroom*

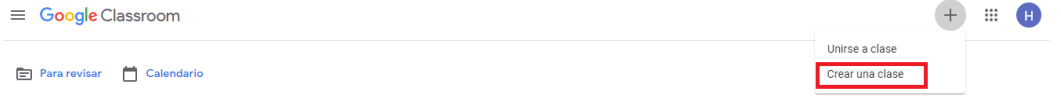

*Nota.* Captura de pantalla tomada dentro de la herramienta en *classroom.google.com*.

Se debe ingresar el nombre de la clase y, de manera opcional, otros valores para clasificar la clase.

## **Figura 19**

*Formulario para crear clases en Google Classroom*

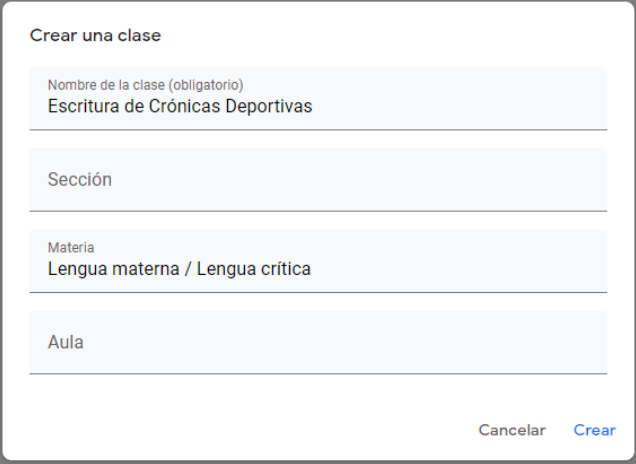

*Nota.* Captura de pantalla tomada dentro de la herramienta en *classroom.google.com*.

Una vez creada la clase, en la pestaña "Trabajo de clase" se pueden crear todas las secciones y actividades de la clase.

 $\equiv$  Escritura de Crónicas deportivas Tablón Trabajo de clase Personas Calificaciones Google Calendar (A) Carpeta de Drive de la clase  $+$  Crear **Todos los temas** 自 Tarea 自 Tarea de cuestionario ? Pregunta Material  $\overrightarrow{a}$  Reutilizar publicación Fil Tema

*Opción para crear actividades y temas en Google Classroom*

*Nota.* Captura de pantalla tomada dentro de la herramienta en *classroom.google.com*.

Los temas sirven como agrupadores de actividades. Para crear un tema hay que indicar su nombre, el cual no debe coincidir con el nombre de otro tema de la misma clase.

### **Figura 21**

*Formulario para crear temas en Google Classroom*

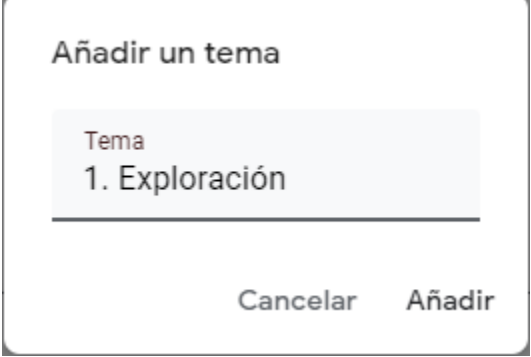

*Nota.* Captura de pantalla tomada dentro de la herramienta en *classroom.google.com*.

Después de crear un tema, este se visualizará en la pestaña "Trabajo de Clase".

## **Figura 22**

*Visualización de un nuevo tema en Google Classroom*

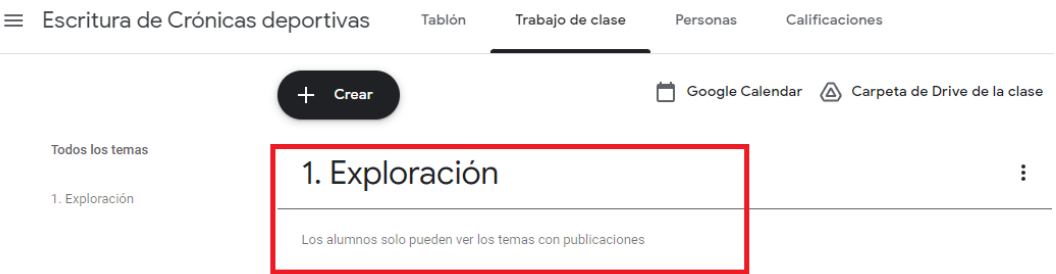

*Nota.* Captura de pantalla tomada dentro de la herramienta en *classroom.google.com*.

Al momento de crear actividades, se puede seleccionar el tema en el cuál van a quedar agrupadas.

## **Figura 23**

*Asignación de tema a una nueva actividad en Google Classroom*

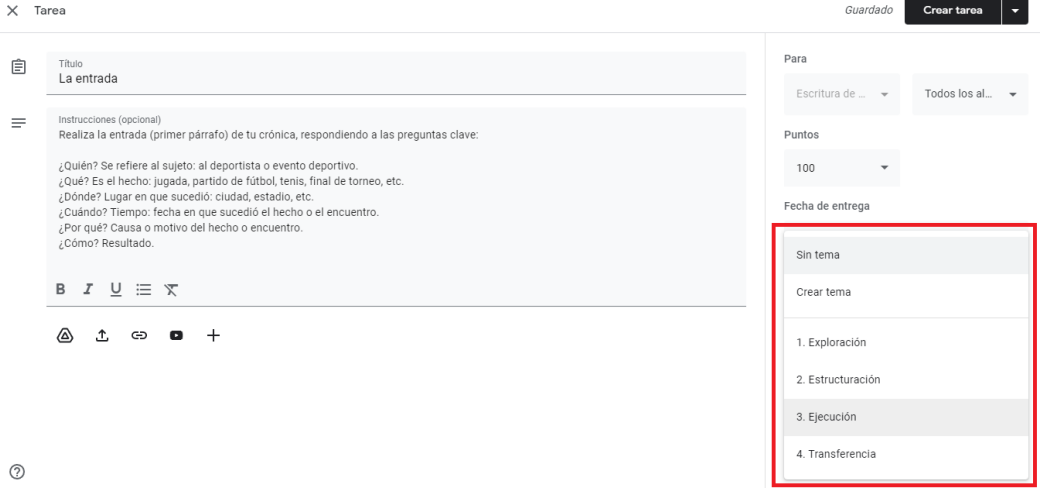

*Nota.* Captura de pantalla tomada dentro de la herramienta en *classroom.google.com*.

Las actividades de tipo "Tarea" permiten la configuración de las tareas que se asignan a los estudiantes como complemento al proceso educativo. Es posible indicar una fecha máxima de entrega y la plataforma se encargará de ir almacenando todas las evidencias de cumplimiento de la tarea a medida que los estudiantes van enviando la resolución de la tarea por medio de la misma plataforma. También es posible asociar una rúbrica a la tarea para facilitar la calificación de la misma.

Las actividades de tipo "Tarea de cuestionario" son tareas a las que se permite incluir un cuestionario de *Google Forms* como apoyo al desarrollo de la tarea o el desarrollo de la tarea en sí. Al igual que con las otras tareas, es posible definir una fecha de entrega y es posible asociar una rúbrica para calificar.

#### **Figura 24**

*Creación de una tarea de cuestionario en Google Classroom*

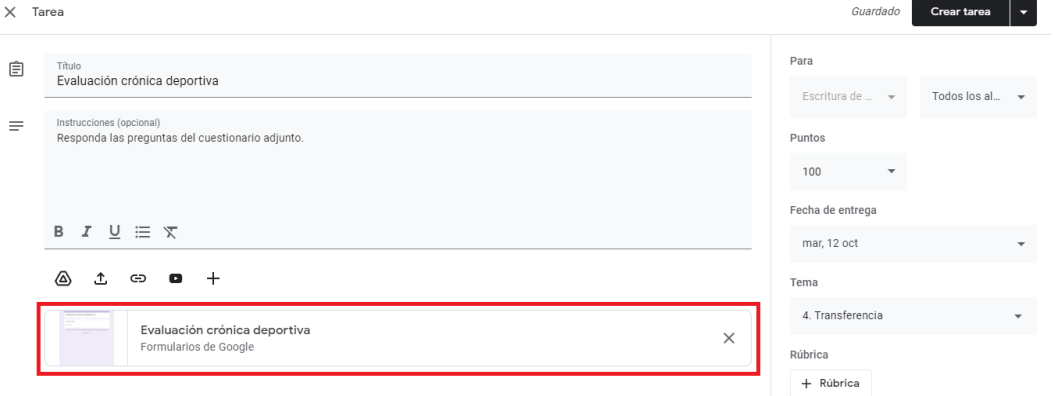

*Nota.* Captura de pantalla tomada dentro de la herramienta en *classroom.google.com*.

Las actividades de tipo "Pregunta" permiten lanzar preguntas a los estudiantes para que estos brinden su opinión sobre un tema específico. Al

activar la opción "Los alumnos pueden responder a sus compañeros" se da la posibilidad de que los alumnos den su opinión sobre las respuestas de sus compañeros. Es posible asignar una fecha de entrega, pero no una rúbrica de calificación.

## **Figura 25**

*Creación de una pregunta en Google Classroom*

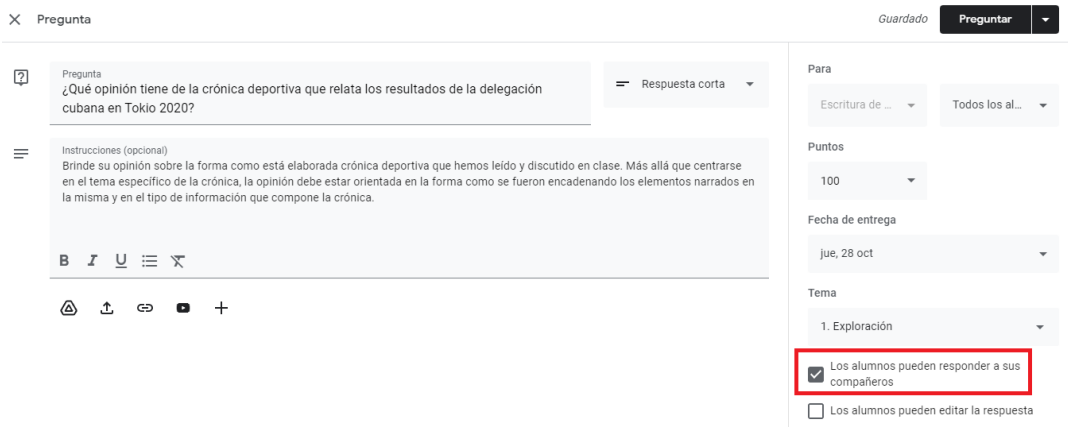

*Nota.* Captura de pantalla tomada dentro de la herramienta en *classroom.google.com*.

Las actividades de tipo "Material" permiten incluir material para consulta de los estudiantes. No es calificable y, por consiguiente, no tiene fecha de entrega ni permite asociar una rúbrica.

Por último, la opción "Reutilizar publicación" permite copiar una actividad que fue previamente creada para otra clase de *Google Classroom*.

*Opción para reutilizar una actividad en Google Classroom*

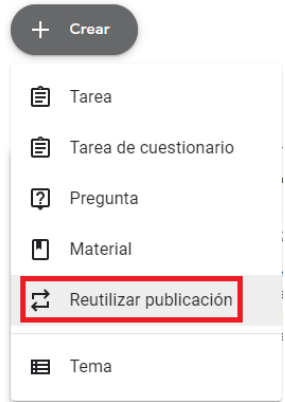

*Nota.* Captura de pantalla tomada dentro de la herramienta en *classroom.google.com*.

Al seleccionar esta opción, se visualizan todas las clases previas de *Google Classroom*, incluyendo las archivadas.

## **Figura 27**

*Selección de la clase desde la que se tomará la actividad a reutilizar*

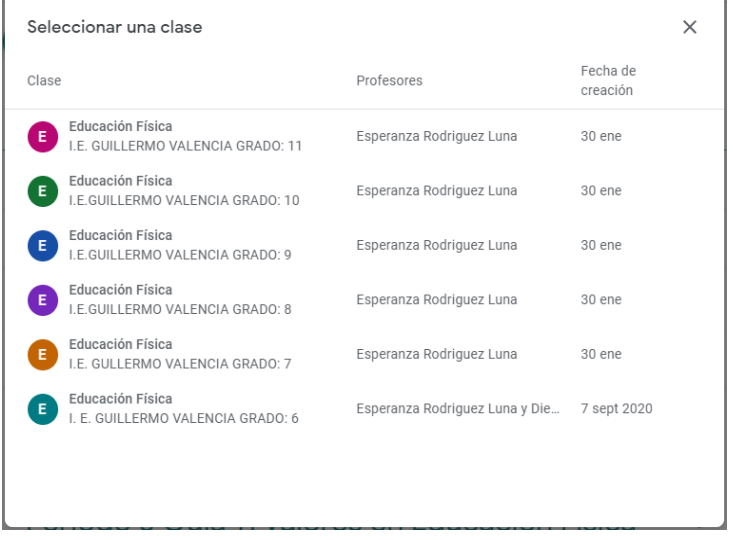

*Nota.* Captura de pantalla tomada dentro de la herramienta en *classroom.google.com*.

Posteriormente se despliegan todas las actividades de la clase.

# **Figura 28**

*Selección de la actividad a reutilizar*

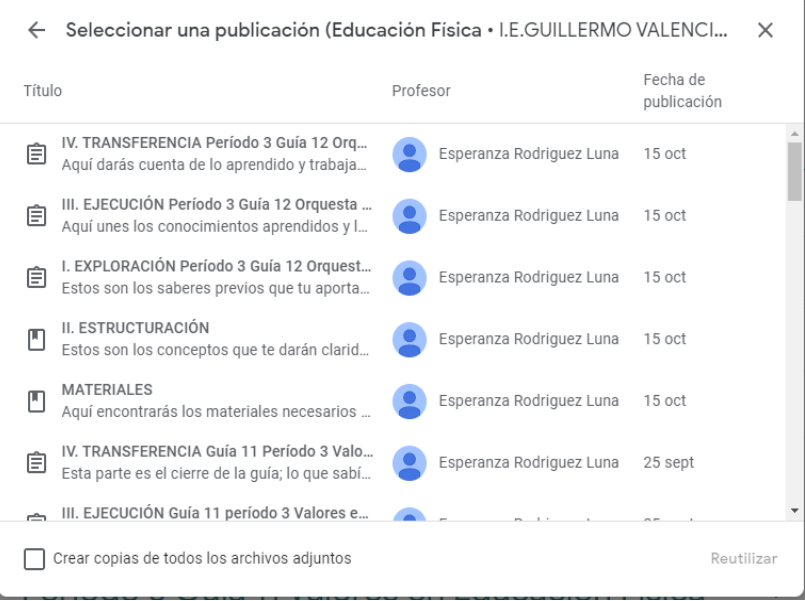

*Nota.* Captura de pantalla tomada dentro de la herramienta en *classroom.google.com*.

Después de seleccionar la actividad se crea una copia exacta de la misma, lo que incluye todo el texto, el material incluido y hasta la rúbrica de la actividad.

En todas las actividades de *Google Classroom* es posible adicionar archivos guardados en *Google Drive*, subir archivos del equipo desde el que se está accediendo, incluir links a páginas externas, incluir links a videos de *Youtube* y adicionar documentos recién creados en la versión web de Microsoft Office.

*Opciones para adicionar contenido a las actividades de Google Classroom*

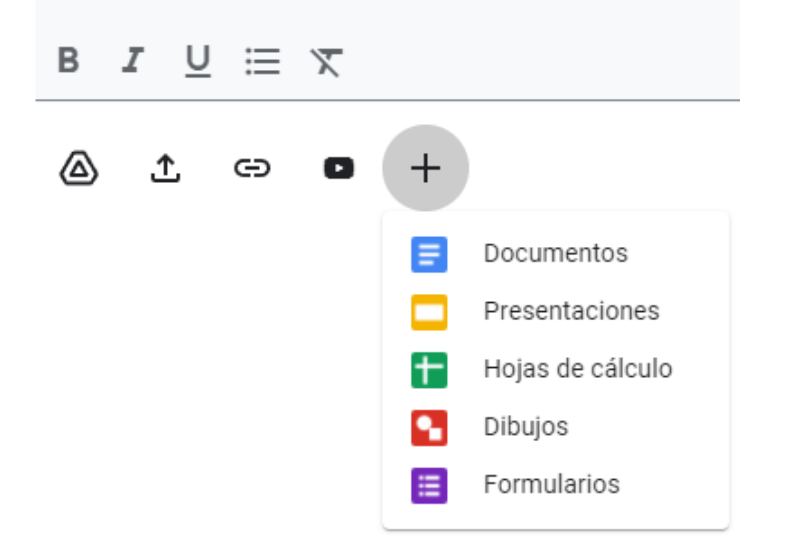

*Nota.* Captura de pantalla tomada dentro de la herramienta en *classroom.google.com*.

Una vez se ha creado la clase, en la pestaña "Tablón" se puede visualizar el código asignado a la clase en *Google Classroom*. Este es el código que se debe pasar a los estudiantes para acceder a esta clase y todo su contenido publicado.

### **Figura 30**

*Vista de una clase de Google Classroom con su código de acceso*

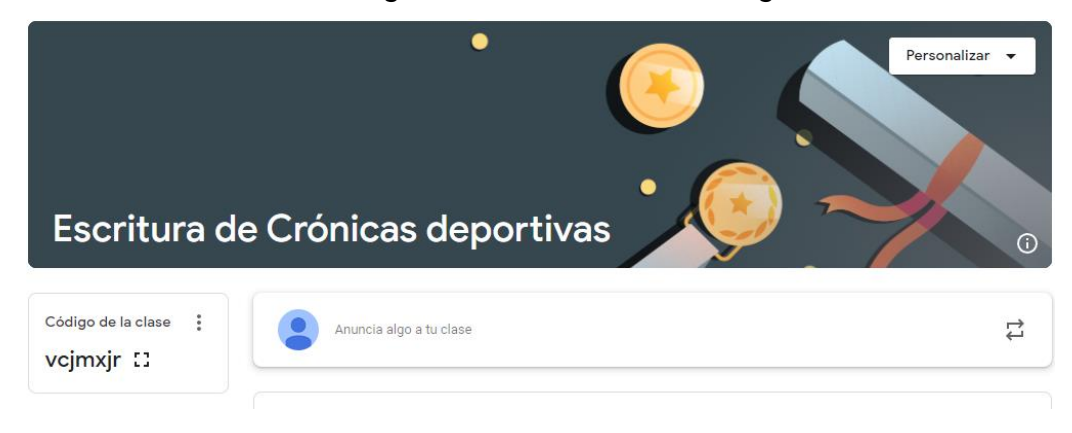

*Nota.* Captura de pantalla tomada dentro de la herramienta en *classroom.google.com*.

Para que un estudiante acceda a una clase, debe acceder a la opción en la pantalla principal de *Google Classroom*, la cual se encuentra ubicada en la esquina superior derecha, en el mismo botón en el cual está la opción para que los docentes creen una nueva clase.

## **Figura 31**

*Opción para que un estudiante se una a una clase*

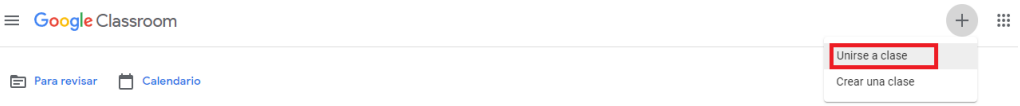

*Nota.* Captura de pantalla tomada dentro de la herramienta en *classroom.google.com*.

Aquí el estudiante ingresa el código de clase facilitado por el docente y esto le permite acceder a la clase.

### **Figura 32**

*Ingreso del código de acceso por parte de un estudiante*

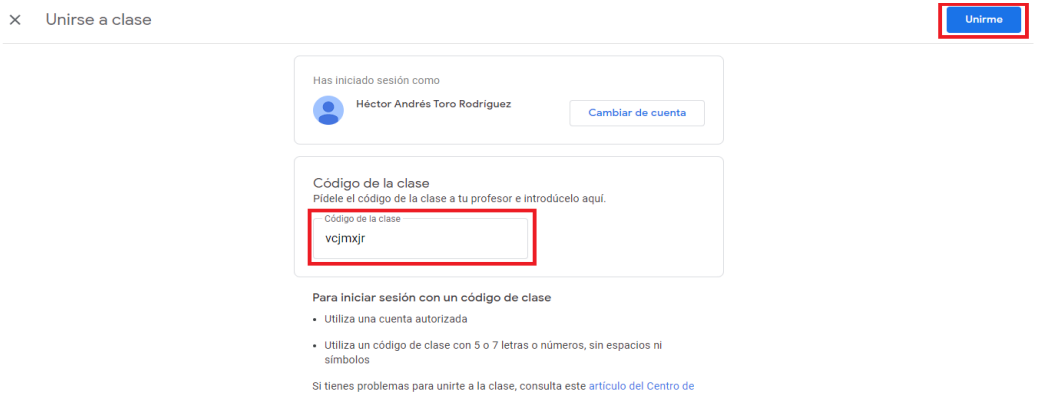

*Nota.* Captura de pantalla tomada dentro de la herramienta en *classroom.google.com*.

En la medida en que los estudiantes se vayan uniendo, el docente puede verlos en la lista de estudiantes matriculados a la clase de Google Classroom.

### **Figura 33**

*Vista de los estudiantes inscritos en una clase*

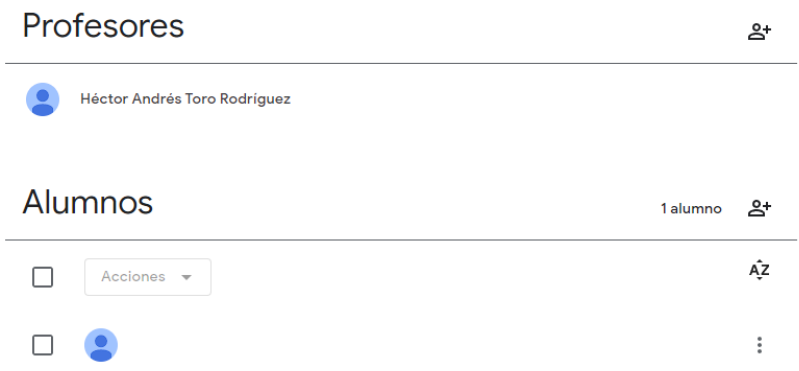

*Nota.* Captura de pantalla tomada dentro de la herramienta en *classroom.google.com*.

*Google Classroom* permite almacenar y consultar posteriormente las evidencias enviadas por los estudiantes como cumplimiento a las asignaciones de la clase. Estas son almacenadas en la cuenta de Google Drive asociada al correo *GMail* del docente.

La Secretaría de Educación de Cali logró un convenio para adquirir cuentas de la *GSuite* de Google para varios colegios oficiales de la ciudad. Estas cuentas no se corresponden con ninguno de los planes actuales previamente descritos, ya que se adquirieron antes de que la *GSuite* de *Google* fuera transformada en el actual *Google Workspace*. A pesar del cambio, *Google* ha respetado las condiciones de almacenamiento y disponibilidad de opciones bajo las cuales fueron adquiridas dichas cuentas en su momento.

### **b. Edmodo**

*Edmodo* es una plataforma educativa concebida bajo una interfaz de usuario que asemeja a una red social; más que todo toma elementos de la red social *Facebook*. Para utilizarlo se requiere una cuenta en la plataforma que se puede crear a partir de cuentas de *Google*, *Microsoft* o *Apple*; igualmente, puede crearse una cuenta a partir de cualquier correo electrónico.

### **Figura 34**

*Página inicial de Edmodo* edmodo saber más \* Blog Soporte Empezar Check out Edmodo's learning solutions! Show our curricuto's identified continued.<br>As a response to emerging educational needs, we are continually evolving to meet the needs<br>of educators and learners around the world.

*Nota.* Captura de pantalla tomada dentro de la herramienta en *new.edmodo.com*.

Al momento de oprimir el botón de registro, se debe indicar el tipo de cuenta a crear, ya que existen tres posibilidades: cuentas para docentes, para estudiantes y para padres de familia.

### **Figura 35**

*Tipos de cuenta en Edmodo*

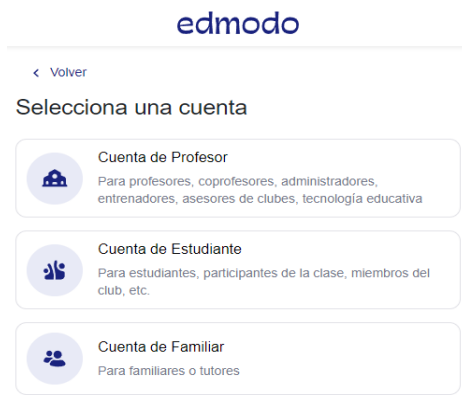

*Nota.* Captura de pantalla tomada dentro de la herramienta en *new.edmodo.com*.

A continuación, se selecciona el país de residencia y luego se selecciona la cuenta de *Google*, *Microsoft* o *Apple* a la que quedará asociada la cuenta de *Edmodo* o se indica el correo electrónico al que se asociará la cuenta con la contraseña que se asociará a la cuenta de *Edmodo*.

### **Figura 36**

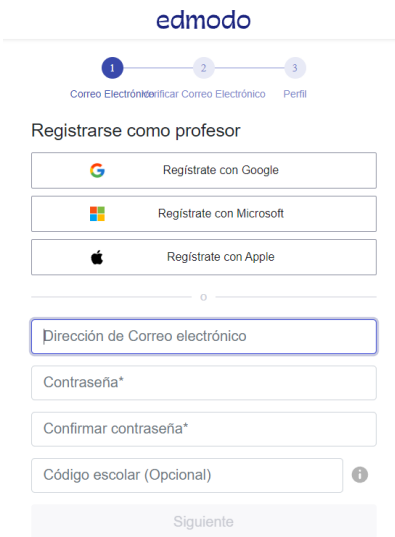

*Asociación de la cuenta de Edmodo a una cuenta externa*

*Nota.* Captura de pantalla tomada dentro de la herramienta en *new.edmodo.com*.

Después de la verificación de la cuenta, se despliega el muro de *Edmodo* con las recomendaciones iniciales para empezar a utilizar la cuenta.

## *Escritorio de Edmodo*

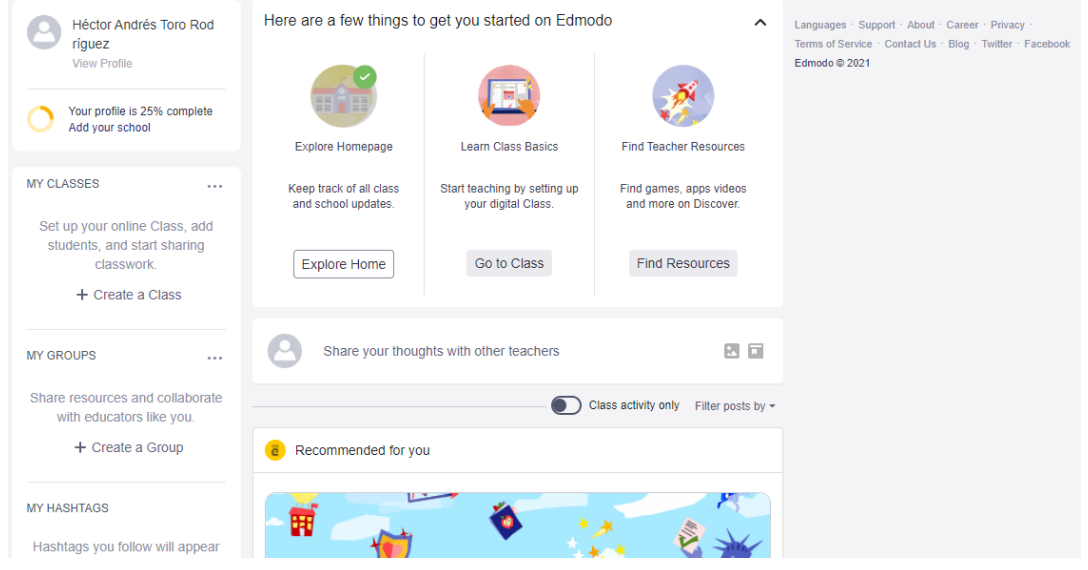

*Nota.* Captura de pantalla tomada dentro de la herramienta en *new.edmodo.com*.

En las opciones para gestionar el perfil es posible añadir una foto e incluir algunos datos propios en el perfil. Se sugiere a los docentes que al menos coloquen una foto para facilitar el entorno de red social que construye la herramienta.

## *Gestión del perfil de Edmodo*

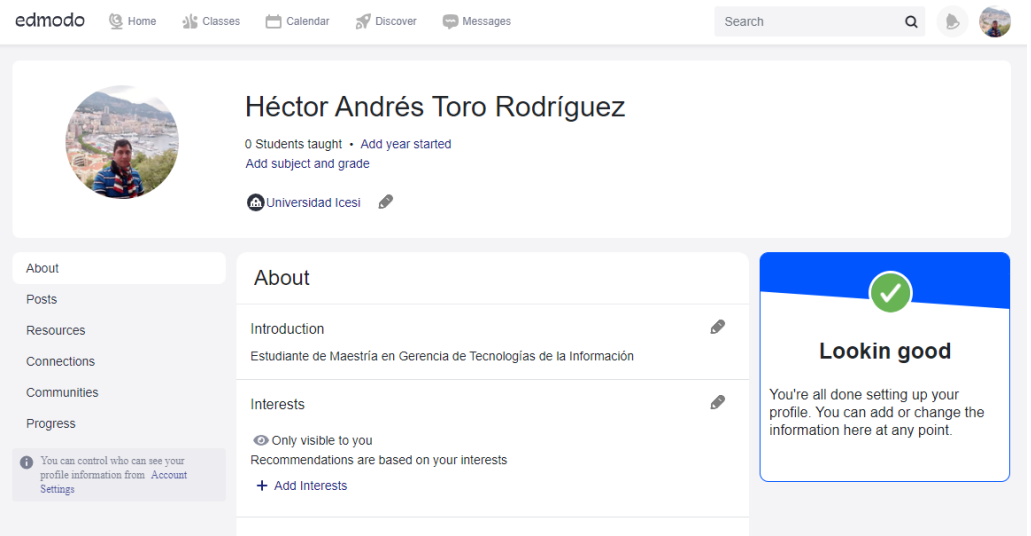

*Nota.* Captura de pantalla tomada dentro de la herramienta en *new.edmodo.com*.

Para las cuentas docentes es necesario crear clases para poder organizar el contenido que verán los estudiantes.

### **Figura 39**

*Opción para crear clases en Edmodo*

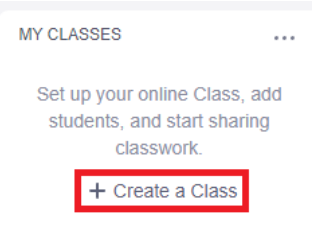

*Nota.* Captura de pantalla tomada dentro de la herramienta en *new.edmodo.com*.

Para crear la clase se solicita el título y se piden otros datos para describir la clase y afinar su clasificación. Es posible elegir entre una gama de colores para personalizar la clase y distinguirla un poco de las demás clases.

## **Figura 40**

*Formulario para crear una clase en Edmodo*

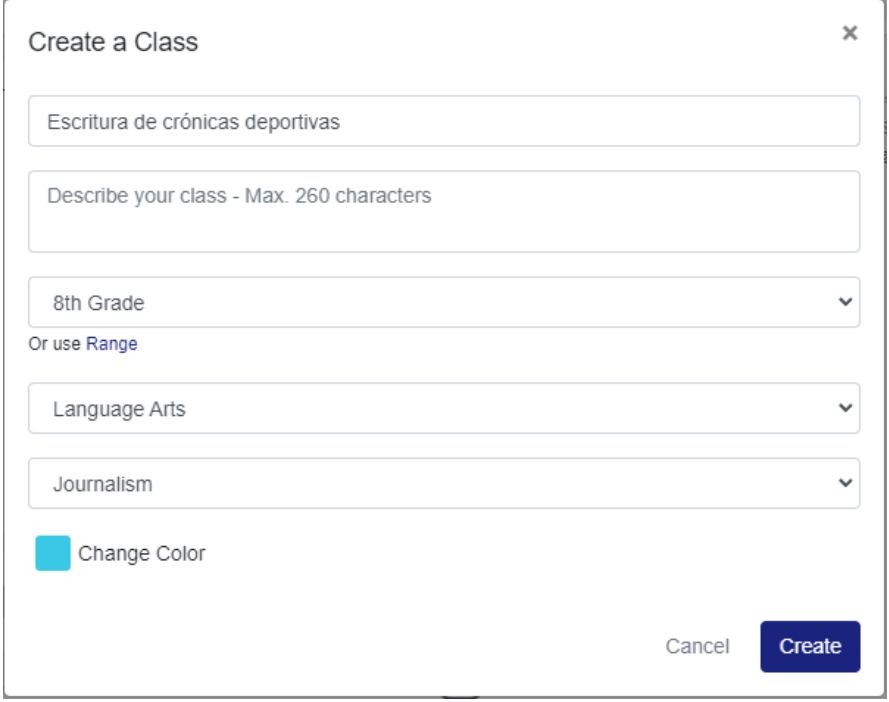

*Nota.* Captura de pantalla tomada dentro de la herramienta en *new.edmodo.com*.

Una vez creada la clase, se brindan las opciones de adicionar estudiantes o empezar a adicionar el material de la clase.

*Opciones disponibles después de crear una clase en Edmodo*

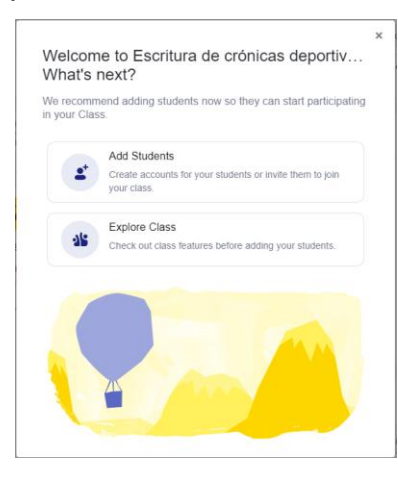

*Nota.* Captura de pantalla tomada dentro de la herramienta en *new.edmodo.com*.

Para adicionar los estudiantes, se puede indicar su nombre, apellido y correo electrónico, ante lo cual llegará una invitación a participar de esta clase.

## **Figura 42**

*Formulario para invitar estudiantes a una clase de Edmodo*

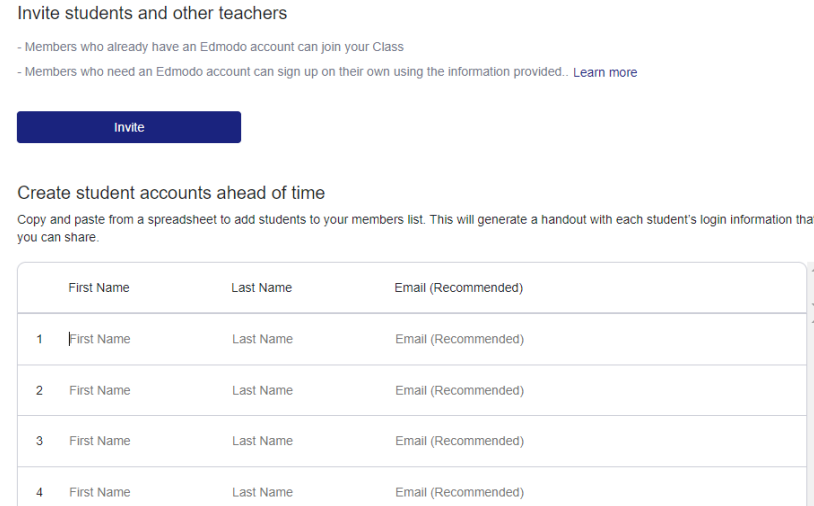

*Nota.* Captura de pantalla tomada dentro de la herramienta en *new.edmodo.com*.
Todas las clases de *Edmodo* se representan mediante un código de seis letras que es posible compartir a los estudiantes para que estos se registren a la clase. Este sería el mecanismo por el cual pueden acceder a la clase estudiantes para los que no envió directamente la invitación.

## **Figura 43**

*Código de acceso una clase de Edmodo*

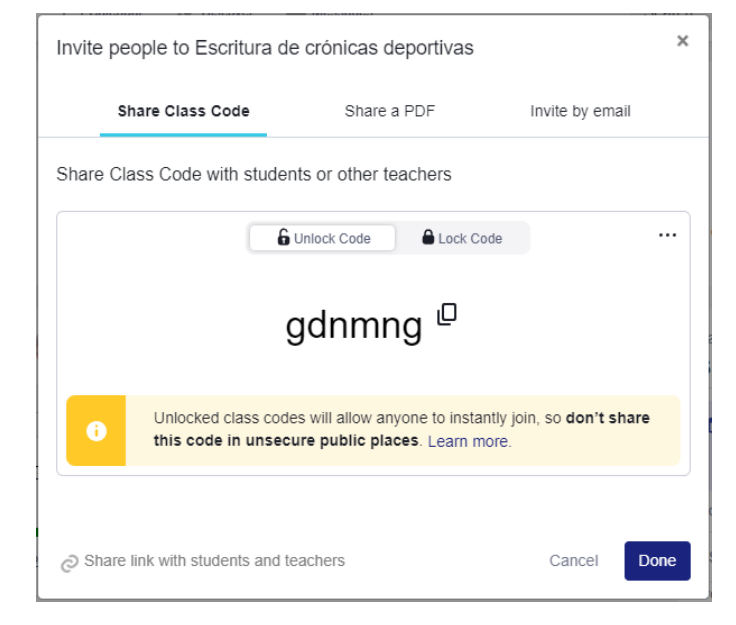

*Nota.* Captura de pantalla tomada dentro de la herramienta en *new.edmodo.com*.

A partir de aquí comenzamos a construir la clase mediante publicaciones, de la misma forma como se construiría un perfil de una red social.

*Publicación en Edmodo*

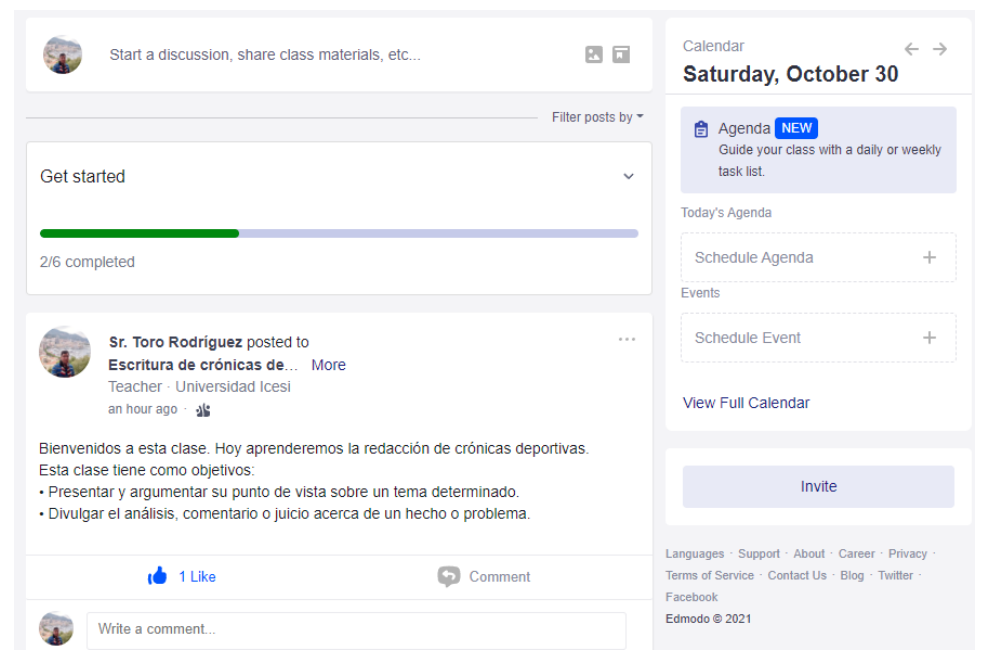

*Nota.* Captura de pantalla tomada dentro de la herramienta en *new.edmodo.com*.

Además de las publicaciones comunes, hay dos especiales que sirven para generar obligaciones a los estudiantes: las asignaciones y los quices.

## **Figura 45**

*Opción para crear una publicación especial en Edmodo*

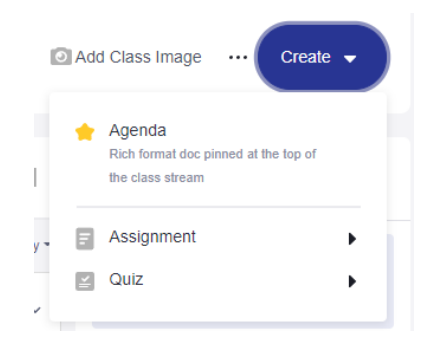

*Nota.* Captura de pantalla tomada dentro de la herramienta en *new.edmodo.com*.

Las asignaciones sirven para elaborar tareas que los estudiantes deben desarrollar. Inicialmente se debe asignar un título y las instrucciones que requiere la tarea para su desarrollo.

## **Figura 46**

*Creación de una asignación en Edmodo*

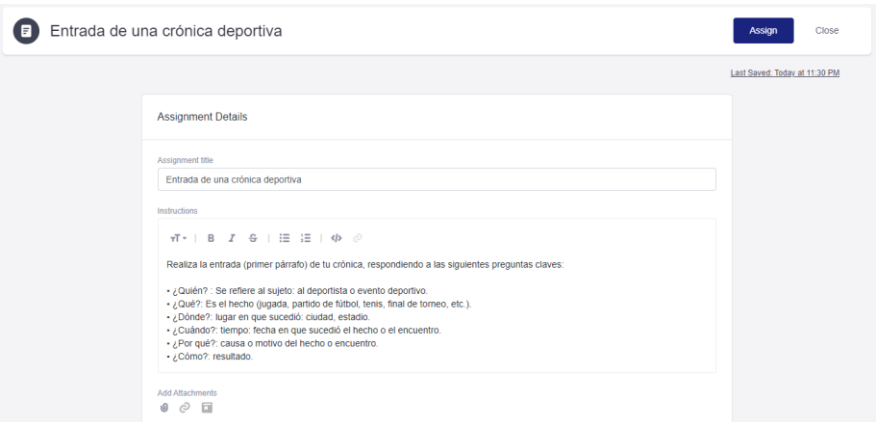

*Nota.* Captura de pantalla tomada dentro de la herramienta en *new.edmodo.com*.

A continuación, se deberá indicar la fecha límite de entrega e indicar si después de esa fecha se bloqueará la posibilidad de hacer entregas.

*Indicación de fechas límite a una asignación en Edmodo*

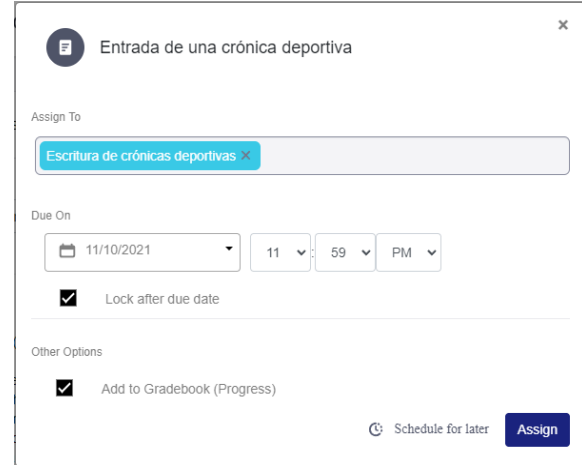

*Nota.* Captura de pantalla tomada dentro de la herramienta en *new.edmodo.com*.

Una vez creada la asignación, se visualizará en el muro de la clase.

## **Figura 47**

*Vista de una publicación asociada a una asignación*

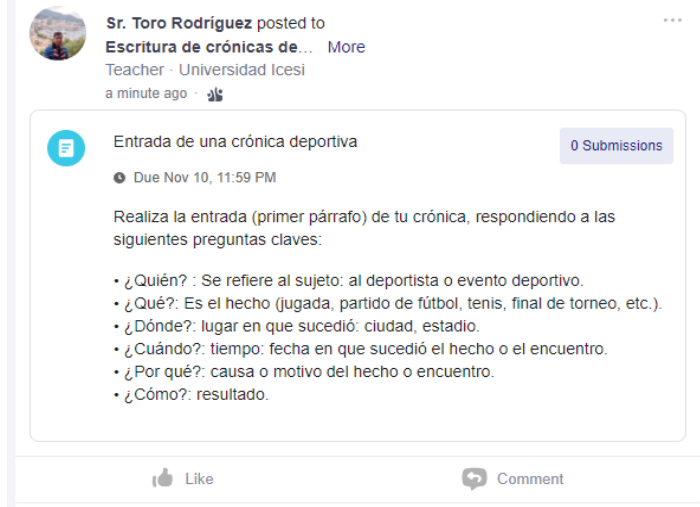

*Nota.* Captura de pantalla tomada dentro de la herramienta en *new.edmodo.com*.

Igualmente, la asignación se visualizará en el calendario de Edmodo para el profesor y para los estudiantes que están inscritos a la clase.

# **Figura 47**

## *Calendario de Edmodo*

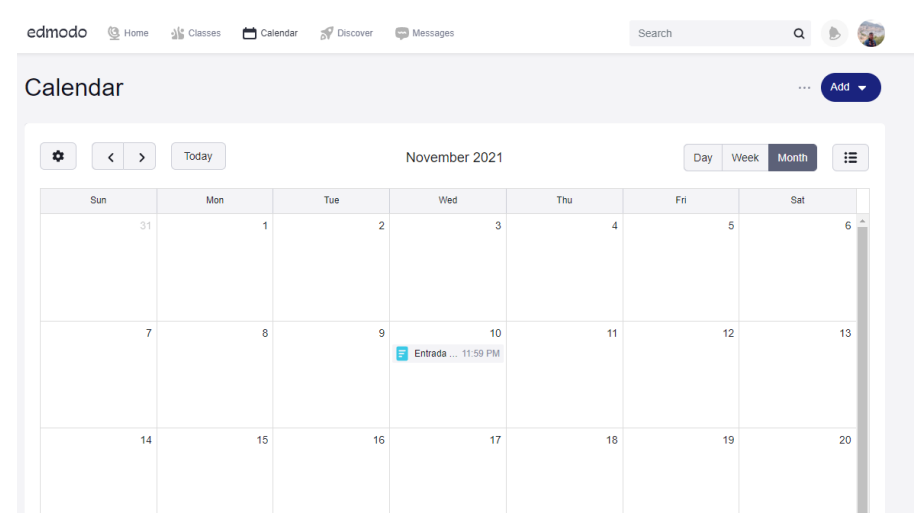

*Nota.* Captura de pantalla tomada dentro de la herramienta en *new.edmodo.com*.

Las actividades de tipo quiz permiten elaborar evaluaciones a los estudiantes con varios tipos de preguntas disponibles.

*Actividad de tipo quiz en Edmodo*

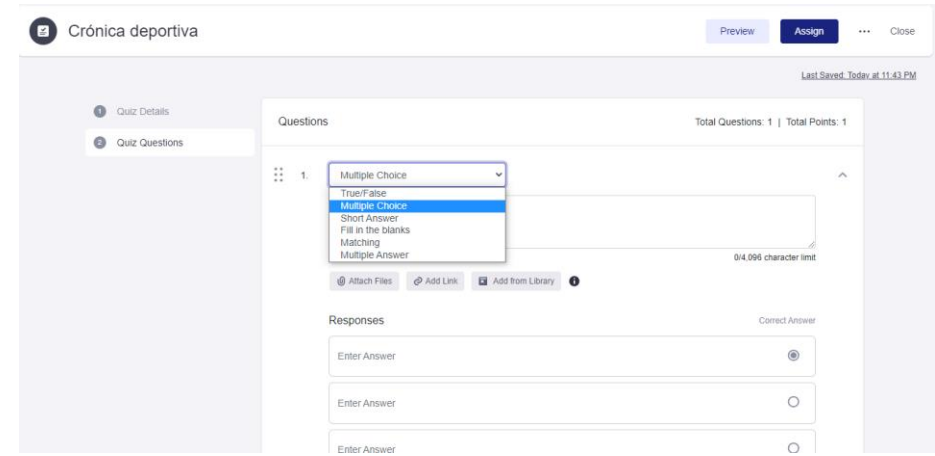

*Nota.* Captura de pantalla tomada dentro de la herramienta en *new.edmodo.com*.

Cuando se crea una cuenta como estudiante, es posible ingresar de entrada un código de una clase e iniciar automáticamente inscrito a la misma.

## **Figura 49**

*Acceso a una clase de Edmodo mediante el código de acceso*

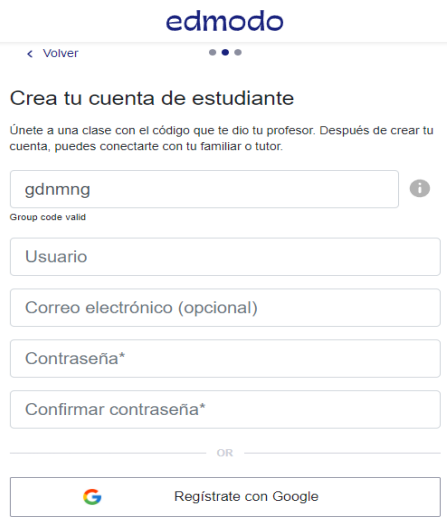

*Nota.* Captura de pantalla tomada dentro de la herramienta en *new.edmodo.com*.

Como estudiante vemos las publicaciones realizadas por los profesores en las clases en las que estamos inscritos.

## **Figura 50**

*Vista de un muro de Edmodo en modo estudiante*

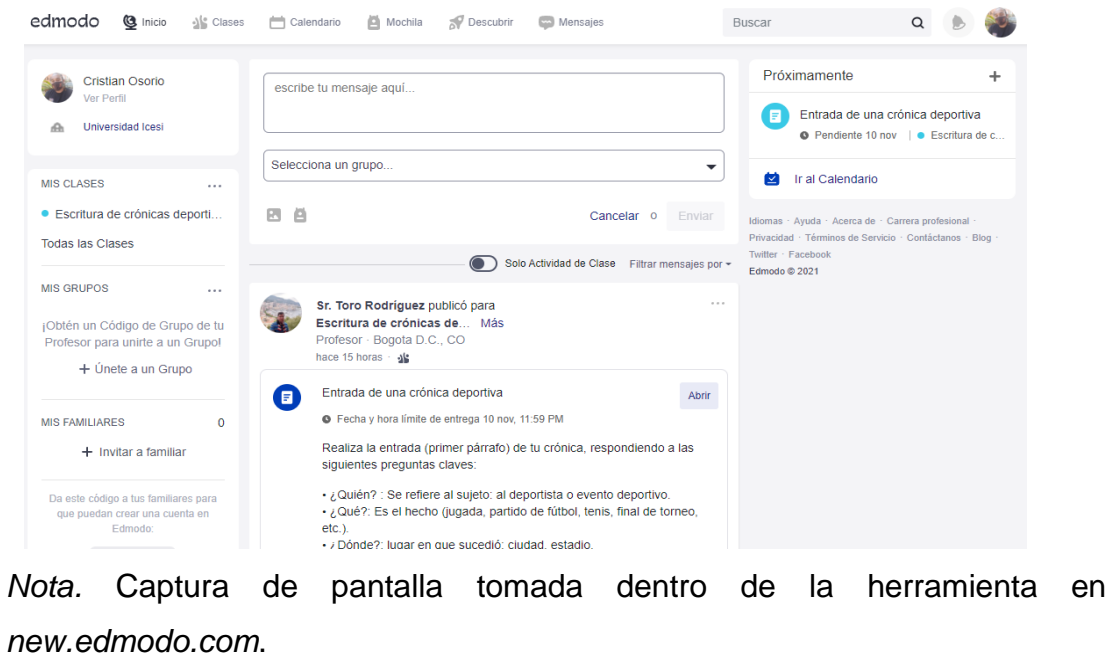

Cuando un estudiante se inscribe en una clase que estamos administrando nos llegará una notificación indicando la inscripción.

*Notificaciones en Edmodo*

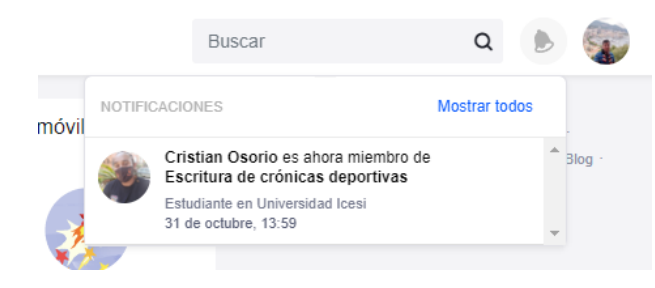

*Nota.* Captura de pantalla tomada dentro de la herramienta en *new.edmodo.com*.

Todo el entorno de Edmodo está pensado para que las interacciones con los estudiantes se asemejen enormemente a lo que ellos ven en las otras redes sociales. El uso de la plataforma requiere que los docentes se comporten de manera activa y realicen publicaciones con bastante frecuencia para asegurar que sus estudiantes mantengan interés en la plataforma y estén pendientes de las nuevas publicaciones de la misma forma en que lo estaría en otras redes sociales como *Facebook*, *Instagram* o *Twitter*.

## **2. Herramientas de apoyo para educación matemática**

## **a. GeoGebra**

*GeoGebra* es una aplicación web enfocada en las matemáticas, en la cual se debe ingresar a la página oficial<https://www.geogebra.org/> y crear la cuenta para poder acceder a los cursos y acciones.

## **Figura 52**

*Ingreso a un perfil de GeoGebra*

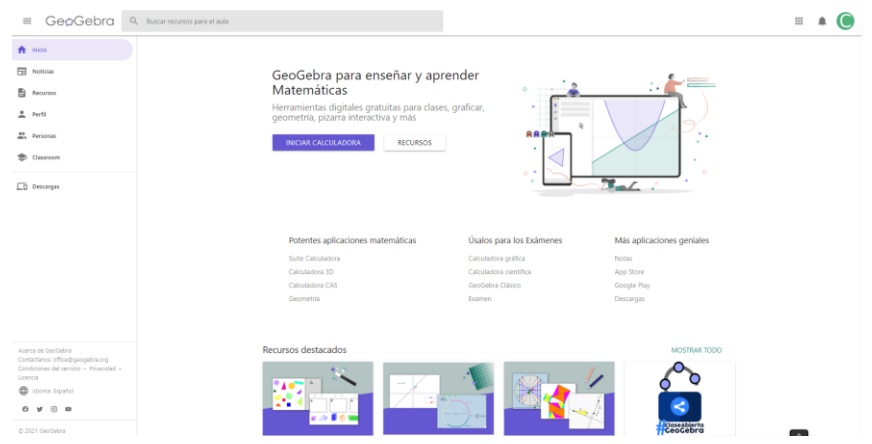

*Nota.* Captura de pantalla tomada dentro de la herramienta en *www.geogebra.org*.

Una vez creada la cuenta, se debe ingresar a la opción de perfil y poder configurar las actividades o recursos referentes a las clases, estos recursos se pueden separar por carpetas y permite la opción de crear actividades, crear un libro de recursos y hasta poder subir un recurso existente.

# **Figura 53**

*Configuración de actividades en un perfil de GeoGebra*

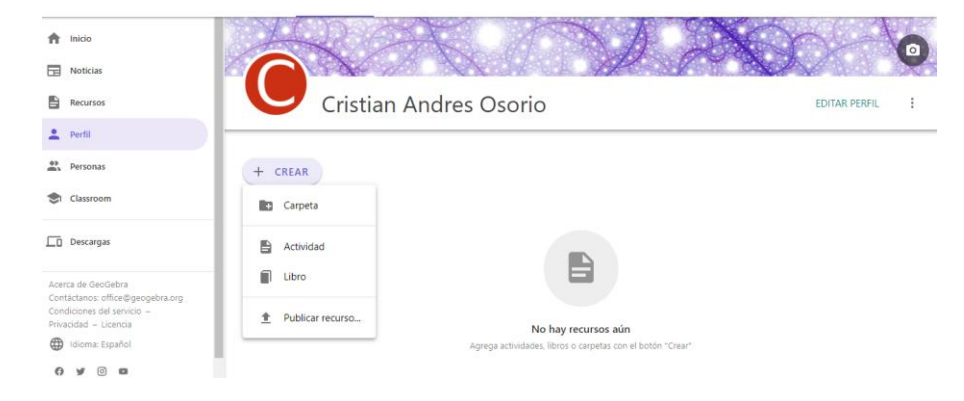

*Nota.* Captura de pantalla tomada dentro de la herramienta en *www.geogebra.org*.

Al crear una actividad, nos permitirá acceder a varias opciones como crear una gráfica y, sobre esta, las preguntas para que los estudiantes puedan llevar a cabo dicha actividad.

## **Figura 54**

*Creación de actividades de GeoGebra*

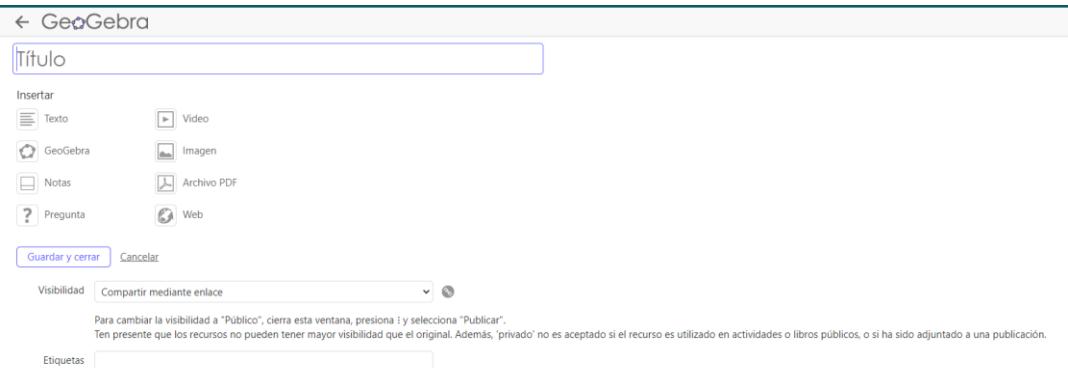

*Nota.* Captura de pantalla tomada dentro de la herramienta en *www.geogebra.org*.

Posteriormente a seleccionar la actividad, se presentarán algunas opciones en las cuales permitirá configurar el cuestionario.

*Creación de actividades de GeoGebra*

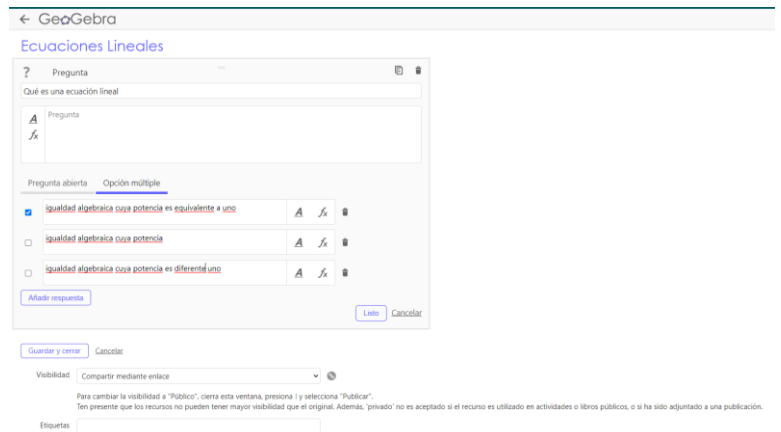

*Nota.* Captura de pantalla tomada dentro de la herramienta en *www.geogebra.org*.

# **Figura 56**

*Creación de actividades de GeoGebra*

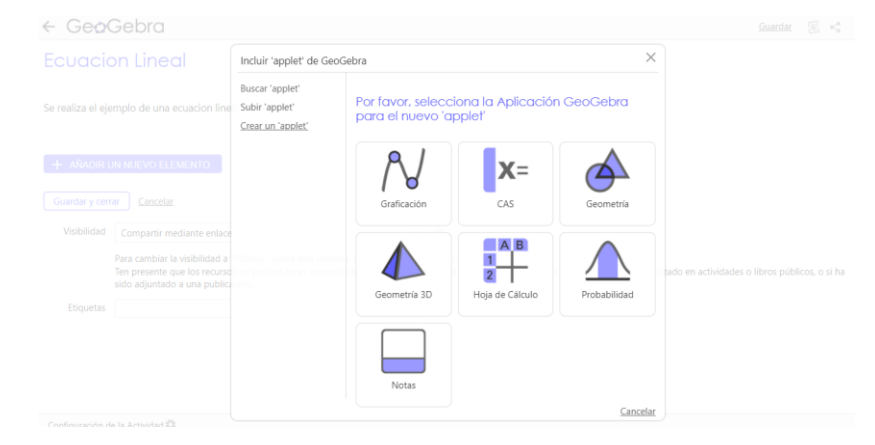

*Nota.* Captura de pantalla tomada dentro de la herramienta en *www.geogebra.org*.

Una vez configurado todo el ejercicio en la aplicación, se presentará una ventana como la siguiente en la cual se mostrará todos los recursos creados.

## **Figura 57**

*Detalle de recursos creados*

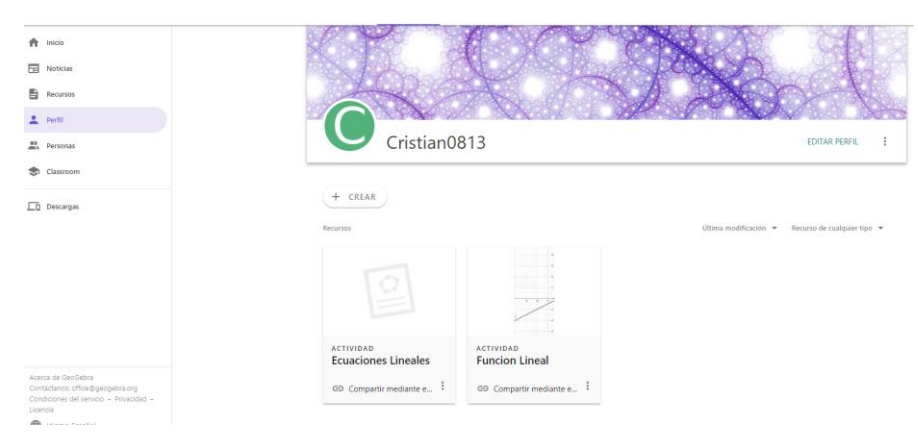

*Nota.* Captura de pantalla tomada dentro de la herramienta en *www.geogebra.org*.

Adicionalmente se puede extender esta funcionalidad hacia *Google Classroom* y, así, poder generar actividades a los estudiantes de una manera más directa sin requerir exportar la información y subirla a *Google Classroom*.

*Opciones disponibles para una actividad de GeoGebra*

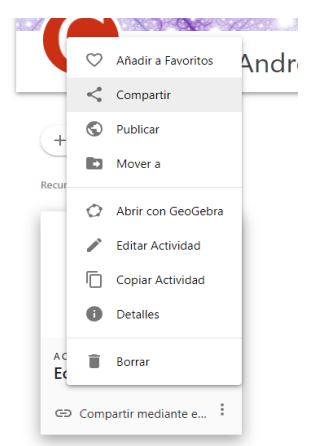

*Nota.* Captura de pantalla tomada dentro de la herramienta en *www.geogebra.org*.

En la actividad que se crea, se selecciona la opción de compartir y se presentará una imagen como la siguiente, en donde se permitirá crear la actividad en *Google Classroom*.

# **Figura 59**

*Opciones disponibles para compartir una actividad de GeoGebra*

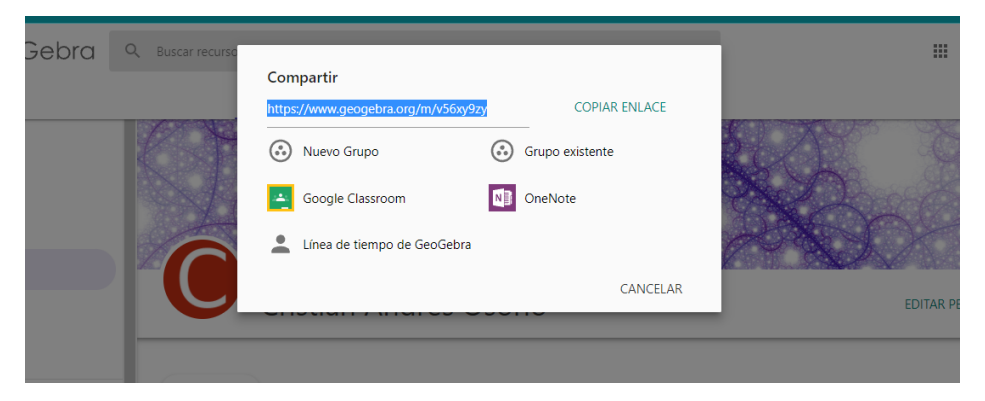

*Nota.* Captura de pantalla tomada dentro de la herramienta en *www.geogebra.org*.

Se selecciona la opción de *Google Classroom*, se ingresan nuevamente las credenciales y, automáticamente, nos abrirá una ventana donde nos muestra las clases que estén registradas en *Google Classroom*.

## **Figura 60**

*Relación de una actividad de GeoGebra con una clase de Google Classroom*

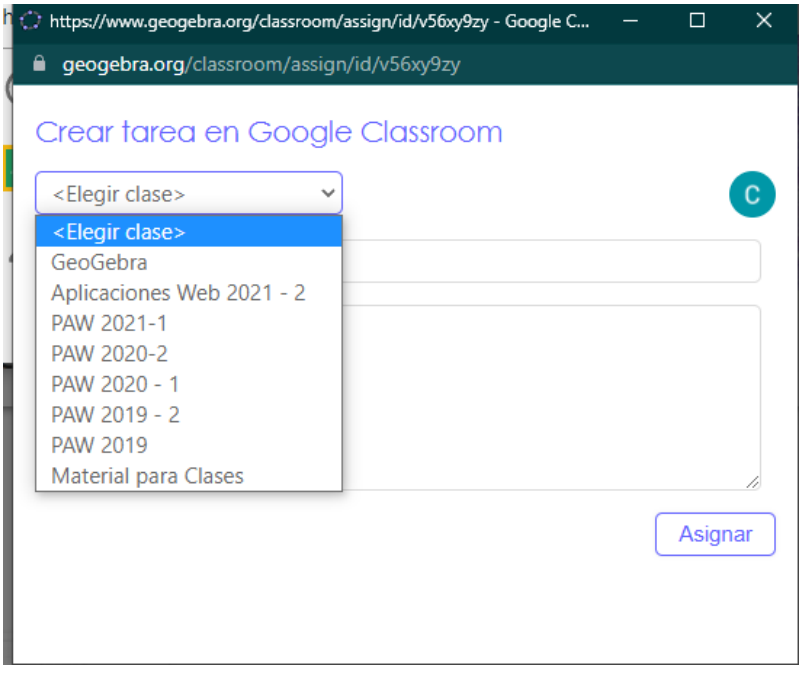

*Nota.* Captura de pantalla tomada dentro de la herramienta en *www.geogebra.org*.

*Relación de una actividad de GeoGebra con una clase de Google Classroom*

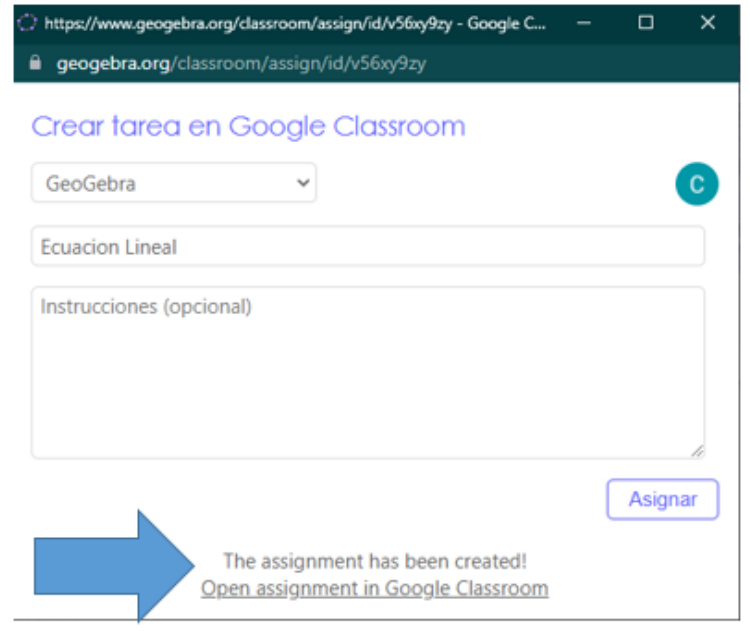

*Nota.* Captura de pantalla tomada dentro de la herramienta en *www.geogebra.org*.

Al realizar este procedimiento y presionar la opción de asignar, se presentará un mensaje donde nos indica que la tarea ya fue asignada y creada en nuestra clase de *Google Classroom*. En la perspectiva del alumno se le creará una nueva tarea de *Geogebra*.

*Relación de una actividad de GeoGebra con una clase de Google Classroom*

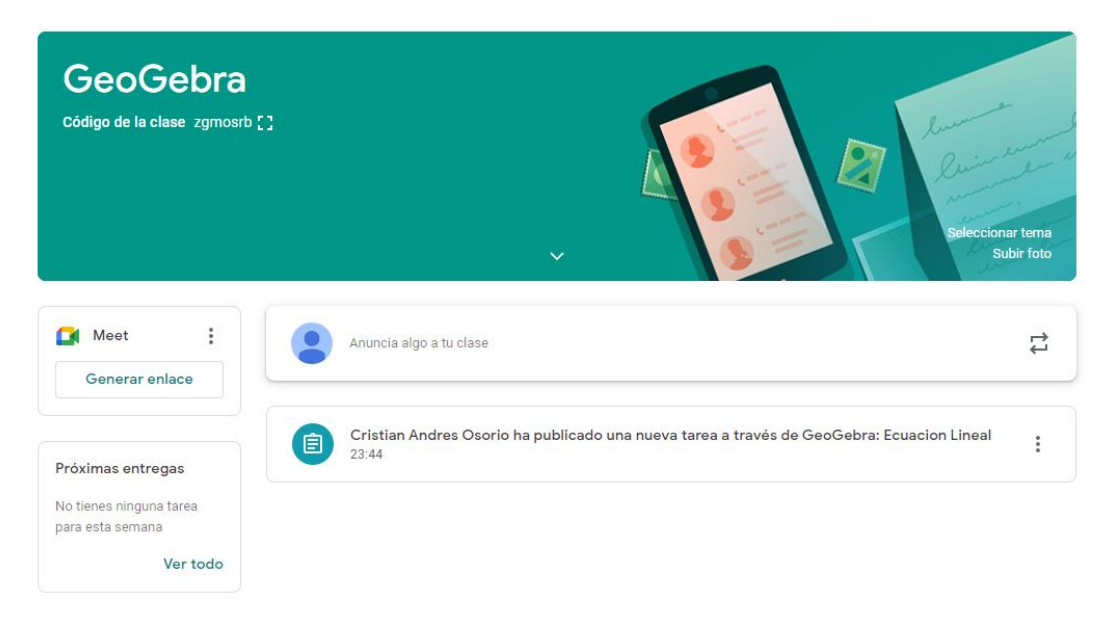

*Nota.* Captura de pantalla tomada dentro de la herramienta en *www.geogebra.org*.

De esta forma entonces se puede crear un proceso completo en el cual se hace uso de la herramienta estipulada por secretaría de educación y agilizar el trabajo del docente además de la iteración de los estudiantes con las herramientas TICS.

*Comparativa de las características de GeoGebra.*

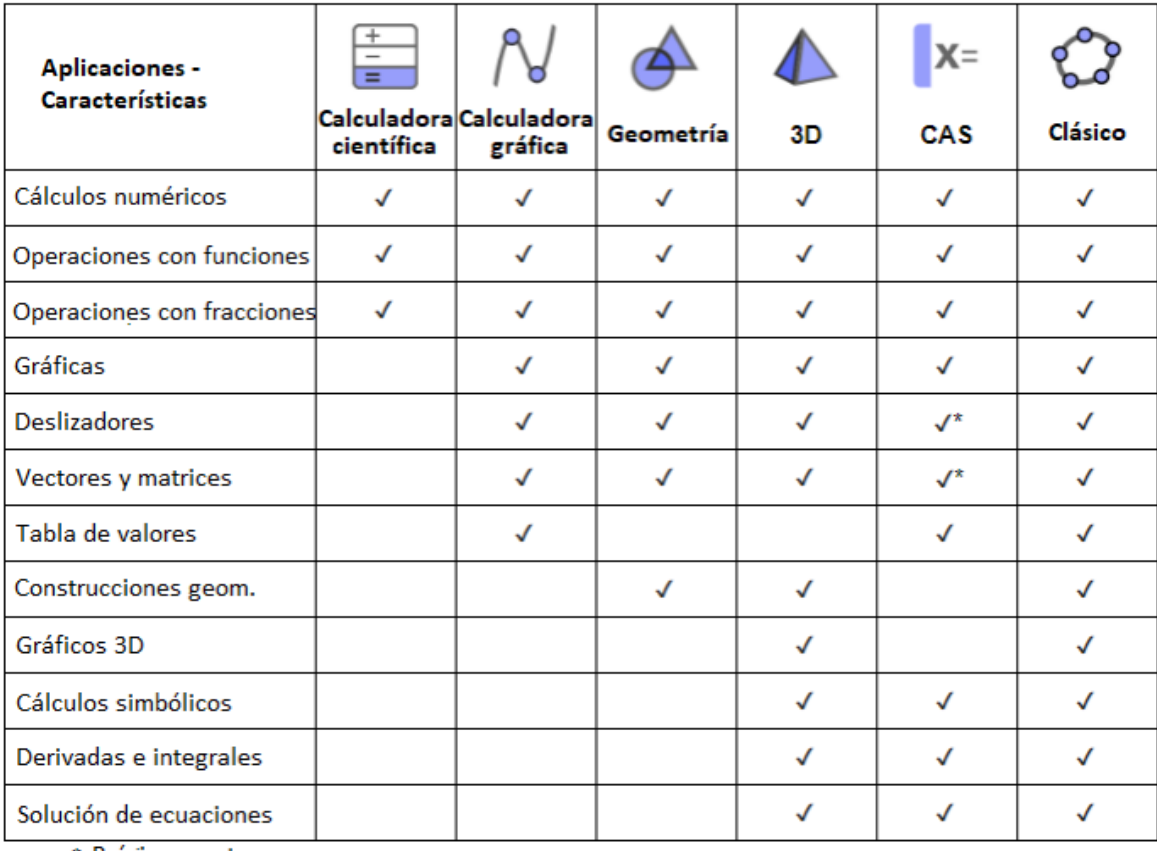

\* Próximamente

*Nota.* Captura de pantalla tomada dentro de la herramienta en *www.geogebra.org*. (Valles-Villarreal et al., 2020)

## **b. Smartick**

*Smartick* es una aplicación web diseñada para aprender Matemáticas y Lectura para niños entre 4 y 14 años de edad, para poder hacer uso de esta herramienta se debe crear una cuenta y por medio de la IA, permitirá configurar lo requerido.

*Selección de suscripción en Smartick*

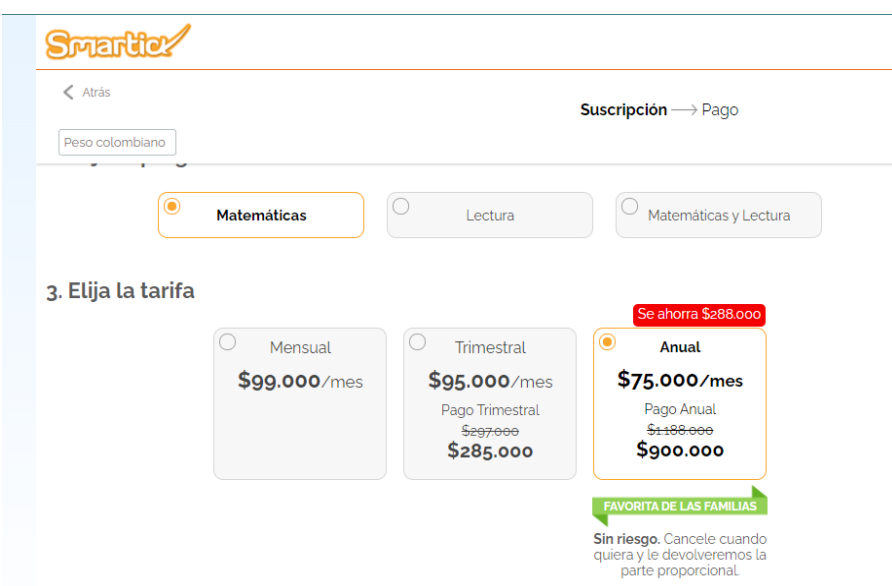

*Nota.* Captura de pantalla tomada dentro de la herramienta en *lp.smartick.com*.

Al seleccionar la opción de crear una cuenta solicitará género, nombre y fecha de cumpleaños.

## **Figura 65**

*Selección de género en el registro de Smartick*

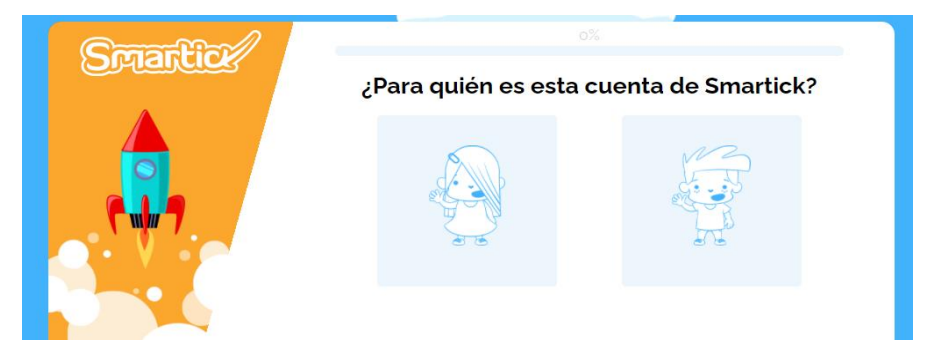

*Nota.* Captura de pantalla tomada dentro de la herramienta en *lp.smartick.com*.

*Ingreso de nombre en el registro de Smartick*

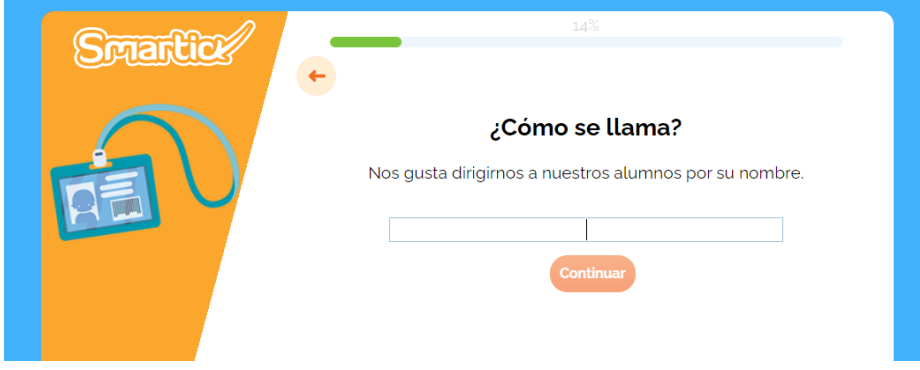

*Nota.* Captura de pantalla tomada dentro de la herramienta en *lp.smartick.com*.

# **Figura 67**

*Ingreso de cumpleaños en el registro de Smartick*

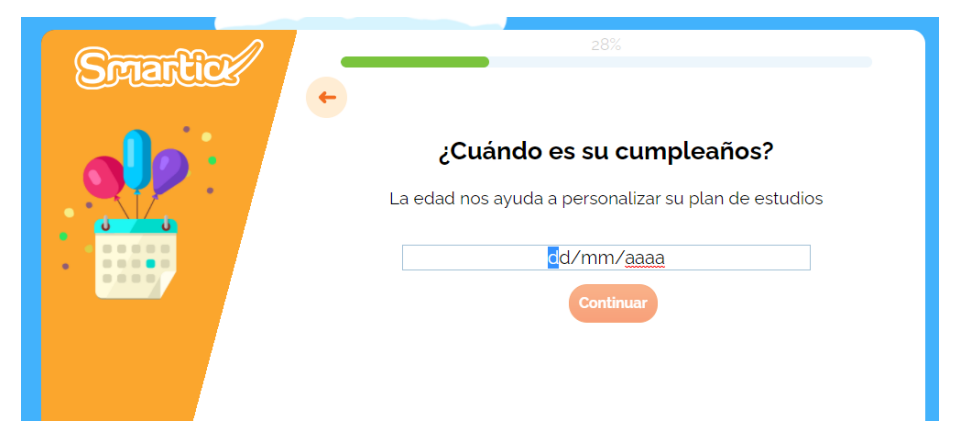

*Nota.* Captura de pantalla tomada dentro de la herramienta en *lp.smartick.com*.

Se solicitarán otros datos que permitirán completar el perfil. La aplicación creará dos accesos, uno para padres y otro para los niños.

# **Figura 68**

*Creación de cuentas de acceso a Smartick*

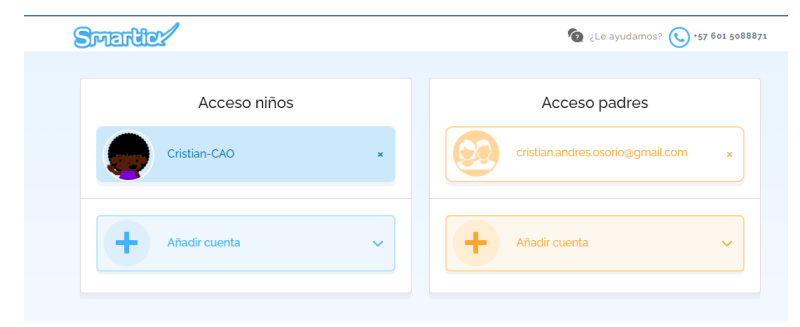

*Nota.* Captura de pantalla tomada dentro de la herramienta en *lp.smartick.com*.

Al seleccionar el acceso de los niños, empezarán las pruebas correspondientes a la caracterización y clasificación realizada anteriormente.

# **Figura 69**

*Ejemplo de ejercicio en Smartick*

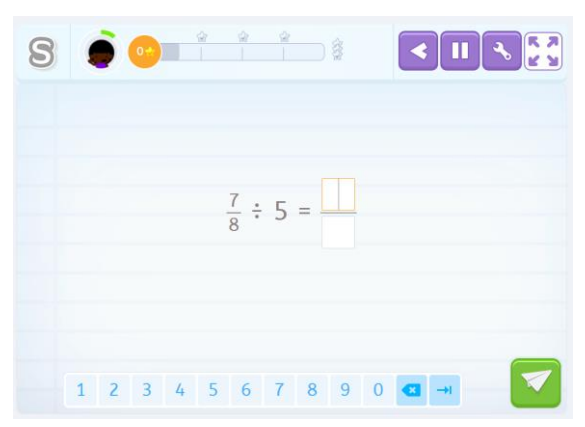

*Nota.* Captura de pantalla tomada dentro de la herramienta en *lp.smartick.com*.

En caso que la respuesta sea errónea, le mostrará al estudiante el error y cómo se debe resolver.

# **Figura 70**

*Ejemplo de ejercicio en Smartick*

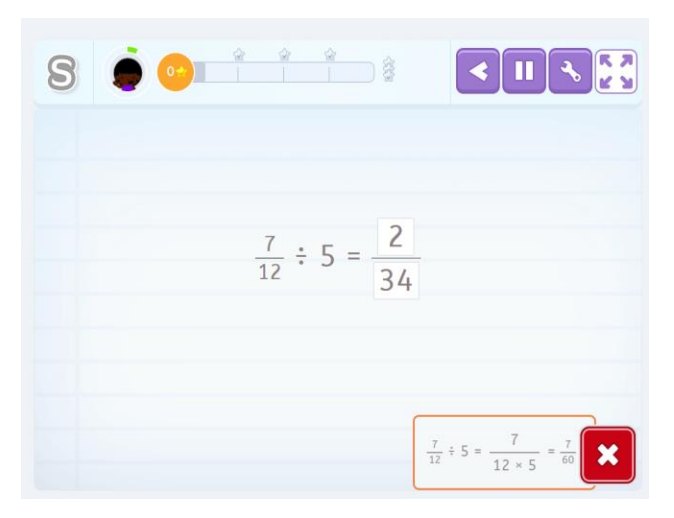

*Nota.* Captura de pantalla tomada dentro de la herramienta en *lp.smartick.com*.

De igual forma, en caso que la respuesta sea positiva, presentará al estudiante la respuesta.

*Ejemplo de ejercicio en Smartick*

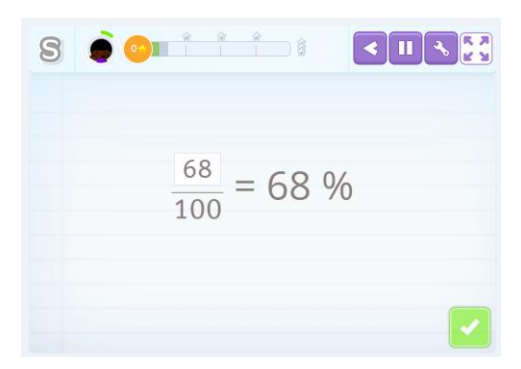

*Nota.* Captura de pantalla tomada dentro de la herramienta en *lp.smartick.com*.

## **3. Herramientas de construcción de rúbricas**

## **a. RubiStar**

*Rubistar* es una plataforma de uso gratuito enfocada en la elaboración de rúbricas. Se puede utilizar sin necesidad de crear una cuenta para construir rúbricas y exportarlas. Al crear una cuenta, se brinda la opción de guardar las rúbricas creadas para consulta y modificación posterior.

*Pantalla principal de RubiStar*

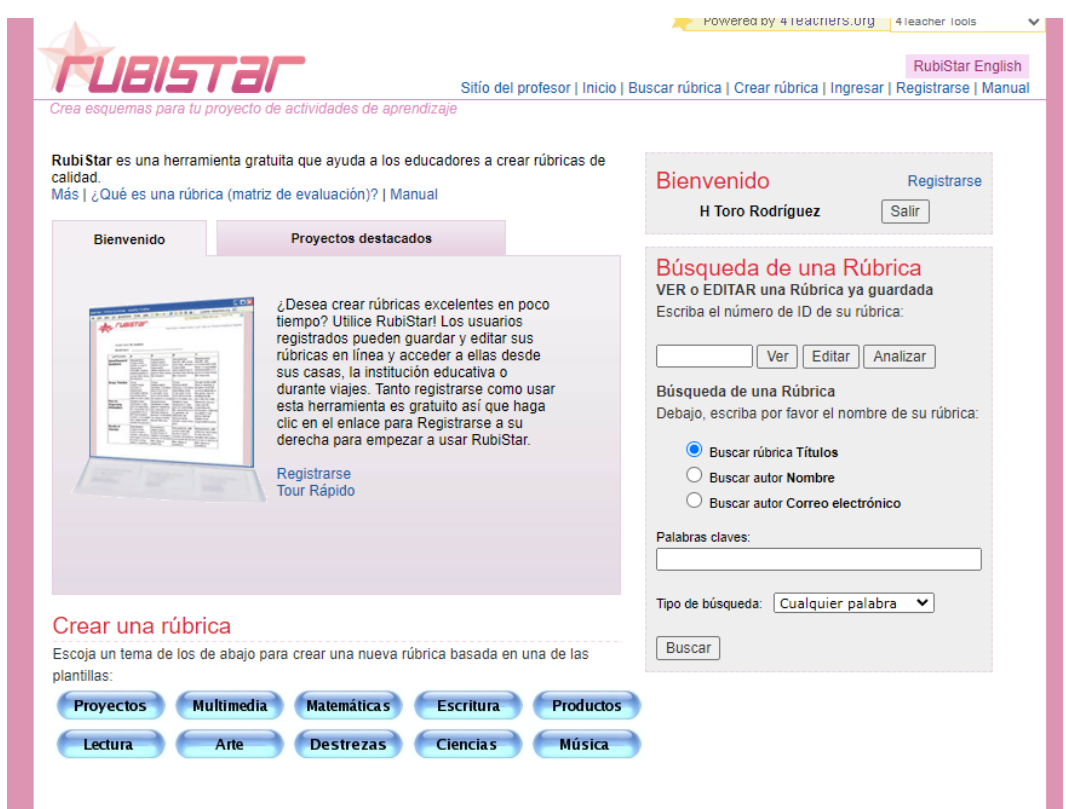

*Nota.* Captura de pantalla tomada dentro de la herramienta en *rubistar.4teachers.org*.

Para crear una rúbrica puede escoger entre diez categorías existentes (matemáticas, lectura, arte, ciencias, entre otras), cada una con hasta nueve subcategorías; esto con el fin de acceder a criterios que pueden servir de ejemplo o plantilla para la rúbrica a generar. También es posible crear una rúbrica sin tomar ninguna de las categorías como base.

Escoja una de las siguientes rúbricas Productos **Proyectos Orales Multimedia** Debate de Clase Campaña de Conciencia Diseñando un Sitio en la Red Pública Dramatización Histórica Preproducción - Video Colección o Exposición Proyecto de "Hyperestudio":<br>Contenido y Apariencia Entrevista **Escribiendo un Musical** Espectáculo de Títeres **Haciendo un Afiche Proyectos Multimedia** Noticiero--Presentación y Haciendo un Folleto **Relato Digital Planeamiento** Presentación Oral Haciendo un Juego Relato Digital del Condado de **Scott** Programa-Video Haciendo un Mapa Tarjeta de Cuentos - Multimedia Relatando el Cuento Haciendo un Periódico Línea de Tiempo Investigacion y Escritura | Destrezas de Trabajo **Ciencias Construvendo un Puente** 6+1 Modelo de Escritura Autoevaluación de Participación en Música **Dibujos Científicos** Ensayo Persuasivo Destrezas de Trabajo **Experimento de Feria Científica** Escribiendo una Carta Colaborativas: Reporte de Laboratorio **Escribiendo un Cuento** Proyecto Investigativo-Planificación en Grupo Reporte de Cubierta de Libro Reporte Investigativo Rúbrica de Escritura de Carolina del Norte para **Contenido y Convenciones** 

*Categorías para plantillas de RubiStar*

*Nota.* Captura de pantalla tomada dentro de la herramienta en *rubistar.4teachers.org*.

Dependiendo de la categoría y subcategoría seleccionadas, se despliega una cantidad de calificaciones sugeridas (entre 3 a 5) y una cantidad de criterios sugeridos (entre 4 y 10).

*Creación de una rúbrica en RubiStar*

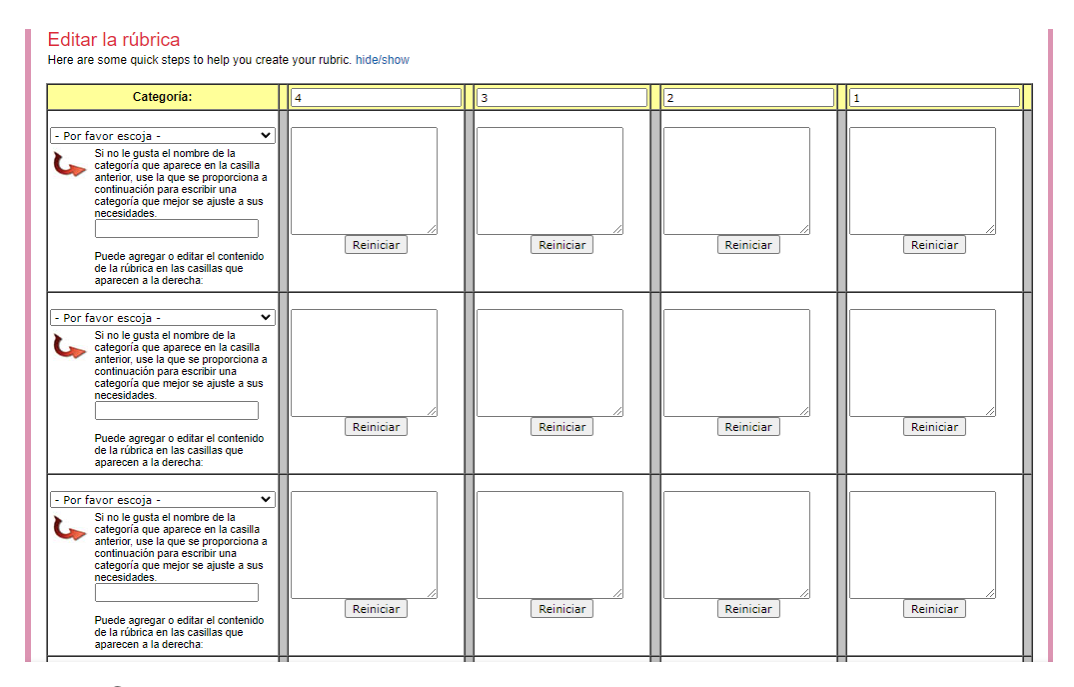

*Nota.* Captura de pantalla tomada dentro de la herramienta en *rubistar.4teachers.org*.

Cuando se crean las rúbricas desde una cuenta, es posible aumentar la cantidad de calificaciones hasta 10 y toda la cantidad de criterios que se desee; desde el acceso sin cuenta esto no es posible. Sin embargo, el acceso al menú para cambiar la cantidad de calificaciones y criterios se accede desde una opción no muy visible y la interfaz para hacer las modificaciones es poco usable para usuarios con poca experiencia, además de tener algunos errores de nombramiento de las que pueden generar confusión, por ejemplo, tanto el botón para modificar las calificaciones (columnas) como el botón para modificar los criterios (filas) refieren a que son para modificar las columnas y se encuentran uno al lado del otro.

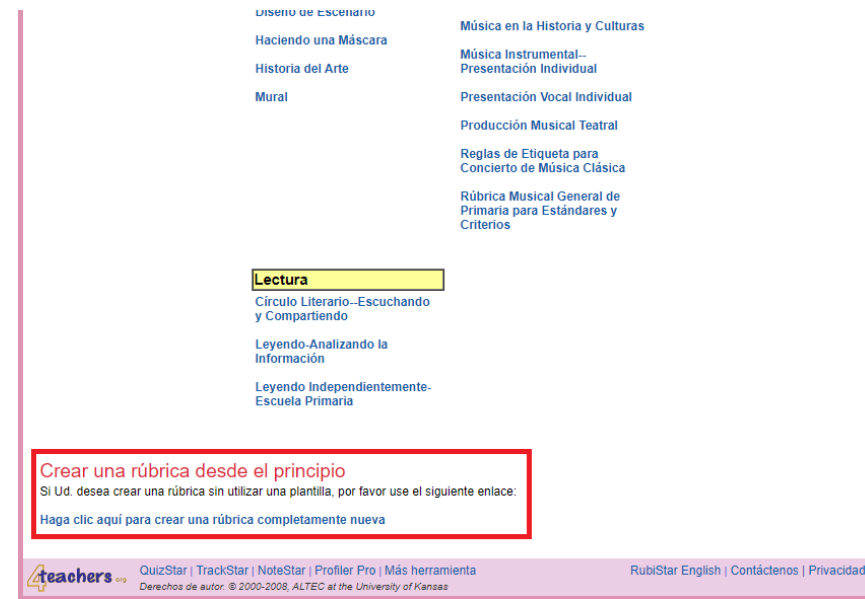

*Opción para diligenciamiento de una rúbrica sin plantilla*

*Nota.* Captura de pantalla tomada dentro de la herramienta en *rubistar.4teachers.org*.

# **Figura 76**

*Opción para diligenciamiento de una rúbrica sin plantilla*

# Ready to go on? Once you have set up the basic parts of your rubric,<br>please use the link below to proceed. Editar las columnas Editar las columnas de la rúbrica

*Nota.* Captura de pantalla tomada dentro de la herramienta en *rubistar.4teachers.org*.

Una vez se tienen ingresadas las calificaciones y criterios, diligenciar la rúbrica es bastante sencillo, basta con escribir en cada una de las casillas que cruzan las calificaciones y los criterios.

# **Figura 77**

### *Diligenciamiento de una rúbrica en RubiStar*

| Category:                   | Superior                                                                                                    | Alto                                                                                                    | <b>Básico</b>                                                                                                    | <b>Bajo</b>                                                                                                    |
|-----------------------------|----------------------------------------------------------------------------------------------------|----------------------------------------------------------------------------------------------------|----------------------------------------------------------------------------------------------------|----------------------------------------------------------------------------------------------------|
| Titular<br>$\check{ }$      | Presenta un titular de<br>impacto relacionado con<br>el texto. Usa una frase<br>famosa o un hecho.<br>importante del<br>deportista.<br>Reset | Presenta un titular con<br>relación al texto y una<br>frase famosa del<br>deportista.<br>Reset                                                 | Presenta un títular sin.<br>relación con el texto.<br>poco de impacto.<br>Reset                                                          | Presenta un titular sin<br>relación con el texto.<br>carece de impacto.<br>Reset                                                                |
| Entrada<br>◡                | El escrito atiende a las<br>preguntas de manera<br>amplia y clara claves<br>quién, qué, cuándo,<br>dónde, cómo, por qué<br>Reset             | El escrito inicia con la<br>entrada atendiendo a<br>preguntas claves (guién,<br>qué, por qué) de manera<br>general sin particularizar<br>Reset | El escrito inicia con la<br>entrada, pero no atiende<br>a las preguntas claves<br>(quién, qué, cuándo,<br>dónde, cómo, por qué)<br>Reset | El inicio del escrito no<br>tiene en cuenta la<br>entrada, ni las preguntas<br>claves (quién, qué,<br>cuándo, dónde, cómo,<br>por qué)<br>Reset |
| Descripción<br>$\checkmark$ | Se plantean detailes<br>amplios y claros frente a<br>la actitud, la<br>personalidad v<br>desempeño deportivo<br>del personaie<br>Reset       | Se plantean detailes de<br>manera general frente a<br>la actitud y la<br>personalidad del<br>deportista<br>Reset                               | Se plantean algunos<br>detalles descriptivos del<br>deportista frente a la<br>actitud y la personalidad<br>del deportista.<br>Reset      | Plantea detalles frente a<br>la actitud, la<br>personalidad v<br>desempeño deportivo<br>del personaie de forma<br>espontánea<br>Reset           |
| Estilo del lenguaje<br>◡∥   | Escribe en primera<br>persona v utiliza<br>adjetivos propios del<br>texto y el contexto.                                                     | Escribe en primera<br>persona todo el texto.<br>pero los adjetivos que<br>utiliza son poco<br>apropiados en el<br>contexto.                    | Conjuga varias personas<br>en la narración y los<br>adjetivos a veces no son<br>propios del texto y el<br>contexto.                      | No tiene en cuenta la<br>persona que narra y las<br>usa de manera indistinta.                                                                   |

*Nota.* Captura de pantalla tomada dentro de la herramienta en *rubistar.4teachers.org*.

Se debe asignar un título a la rúbrica y se puede proceder a la siguiente pantalla en donde se permitirá exportarla a *Excel*, generar un archivo web para ser consultado directamente desde el navegador o generar una plantilla lista para imprimir.

*Opciones para exportar en RubiStar*

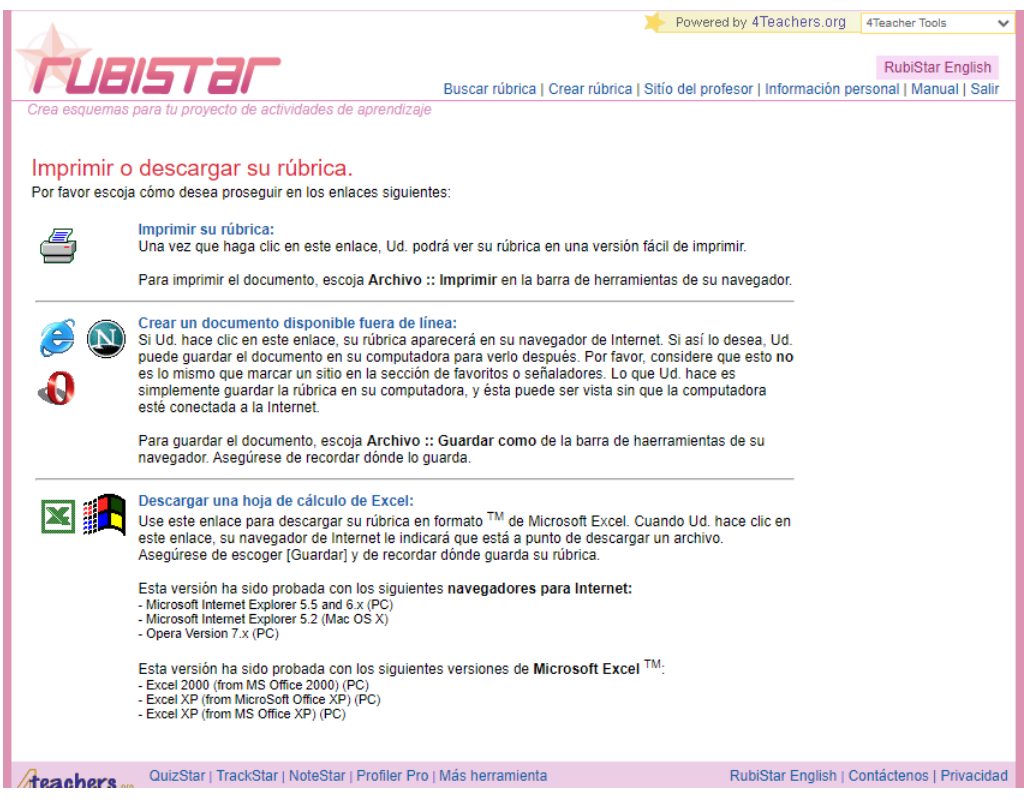

*Nota.* Captura de pantalla tomada dentro de la herramienta en *rubistar.4teachers.org*.

La opción de exportar a *Excel* tiene un error evidente y es que reemplaza todas las vocales tildadas y las letras "*ñ*" son reemplazadas por símbolos ilegibles codificados en UTF-8 (por ejemplo, la "*é*" se transforma en "*é*").

*Hallazgos al exportar a Excel una rúbrica de RubiStar*

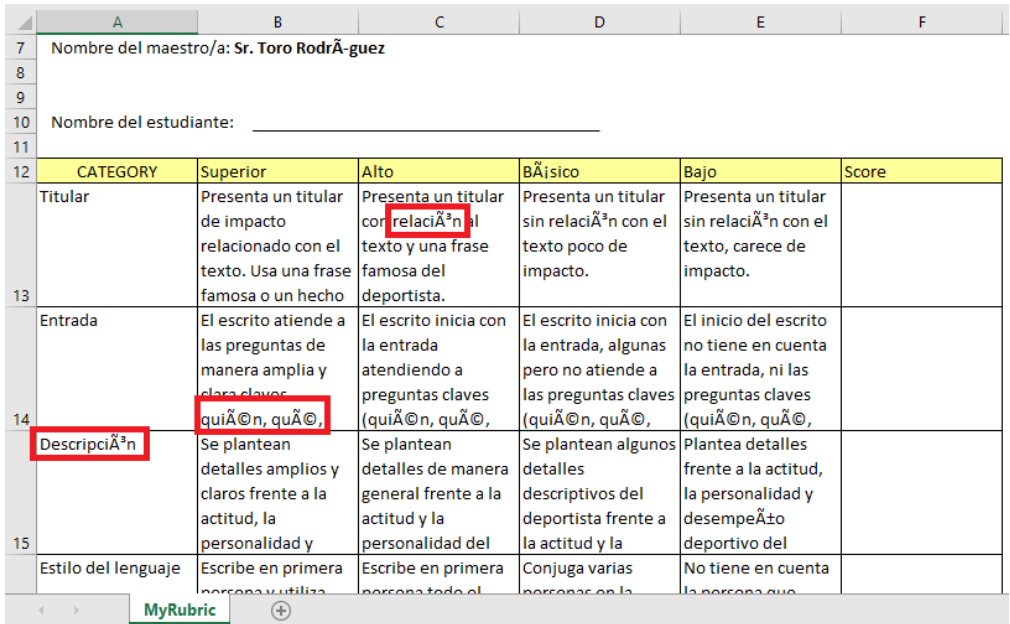

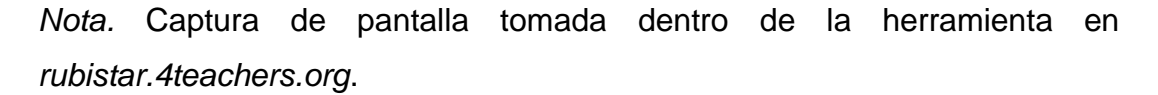

Es posible, desde la misma pantalla anterior, guardar la rúbrica para que pueda ser consultada posteriormente desde la sesión de usuario. Aun así, el hecho de que la rúbrica no quede naturalmente guardada en la sesión y todo dependa de que se oprima este botón en particular, puede causar que, por descuido, algún docente olvide guardar su rúbrica y deba volver a diligenciarla desde el principio.

*Opción para almacenar una rúbrica en el perfil de RubiStar*

#### ¿Ha terminado con su rúbrica?

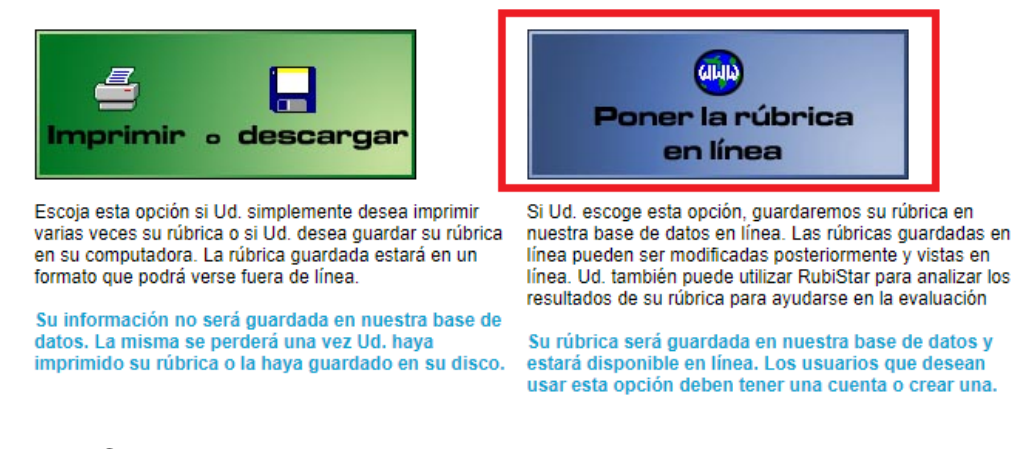

*Nota.* Captura de pantalla tomada dentro de la herramienta en *rubistar.4teachers.org*.

Otro error muy notorio es que la página mezcla el uso del inglés y el español. Aunque la plataforma está construida en español y la gran mayoría de los textos de la plataforma están en español, existen varias instrucciones intermedias y textos de apoyo escritos en inglés en toda la plataforma, lo que puede generar confusión a los usuarios.

## **Figura 81**

*Errores de doble idioma en RubiStar*

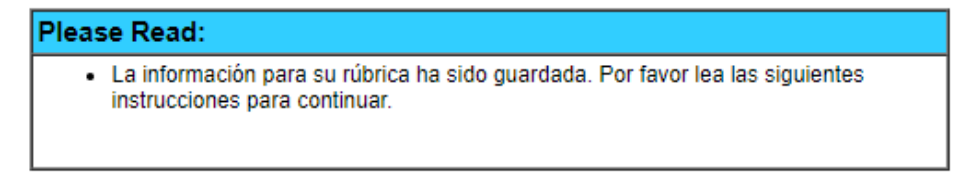

*Nota.* Captura de pantalla tomada dentro de la herramienta en *rubistar.4teachers.org*.

## **b. ERubrica**

La plataforma *ERubrica* permite la utilización de manera gratuita con un correo de *GMail*, lo cual habilita el acceso a una sesión donde se pueden administrar las rúbricas propias.

## **Figura 82**

*Acceso a ERubrica con una cuenta de Google*

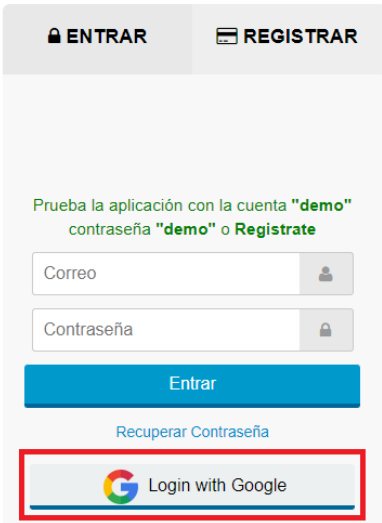

*Nota.* Captura de pantalla tomada dentro de la herramienta en *www.erubrica.com*.

En este menú inicial es posible consultar las rúbricas previamente elaboradas, eliminar rúbricas anteriores y crear nuevas rúbricas.

*Escritorio de ERubrica*

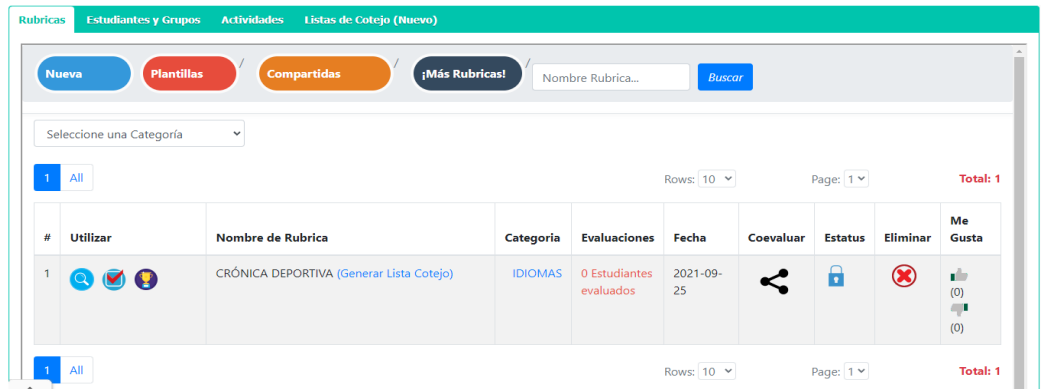

*Nota.* Captura de pantalla tomada dentro de la herramienta en *www.erubrica.com*.

Al seleccionar la opción de crear una nueva rúbrica, es posible indicar una categoría dentro de un amplio listado, lo que permite generar sugerencias de diligenciamiento.

## **Figura 84**

*Categorías de plantillas en ERubrica*

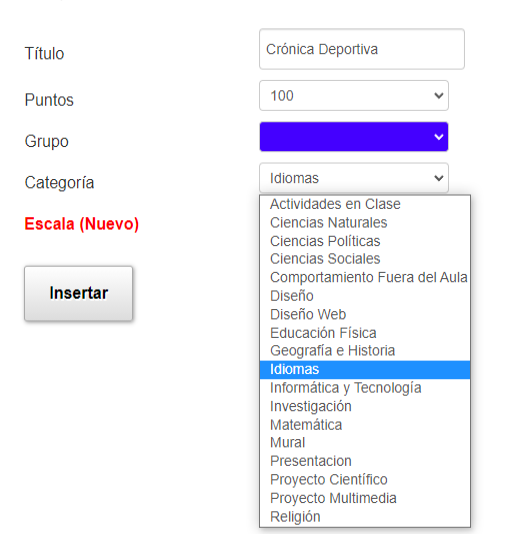

*Nota.* Captura de pantalla tomada dentro de la herramienta en *www.erubrica.com*.

*ERubrica* maneja cinco calificaciones como estándar: *Excelente*, *Bueno*, *Regular*, *Deficiente* y *No lo hizo*. Es posible cambiar la descripción de las calificaciones por unas descripciones propias. También es posible dejar sin utilizar alguna de las calificaciones, pero no es posible manejar más de cinco.

## **Figura 85**

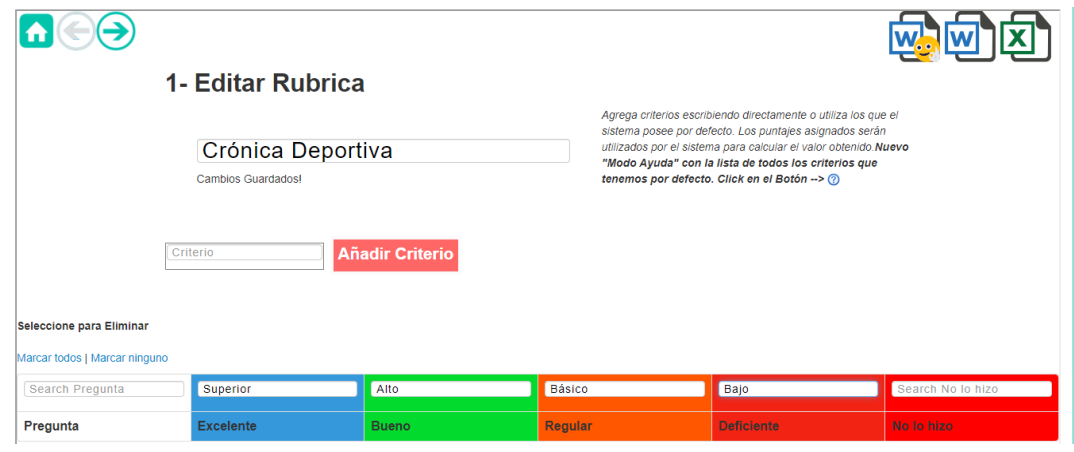

*Calificaciones estándar de ERubrica*

*Nota.* Captura de pantalla tomada dentro de la herramienta en *www.erubrica.com*.

Los criterios se van ingresando uno por uno para determinar las filas de la rúbrica; es posible elegir uno de los criterios sugerencia que se despliegan de manera opcional en la opción de elegir el nombre del criterio, esto generará que la fila se despliegue completamente diligenciada con una plantilla para poder realizar ajustes posteriores de manera manual.

*Cambio de nombre de una calificación de ERubrica*

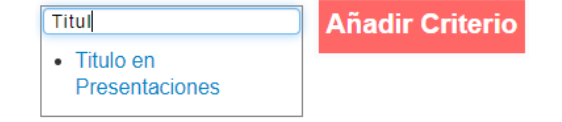

*Nota.* Captura de pantalla tomada dentro de la herramienta en *www.erubrica.com*.

Una vez elaborada la cuadrícula de la rúbrica, lo siguiente es diligenciar cada una de las casillas de cruce entre los criterios y las calificaciones.

## **Figura 87**

*Construcción de una rúbrica en ERubrica*

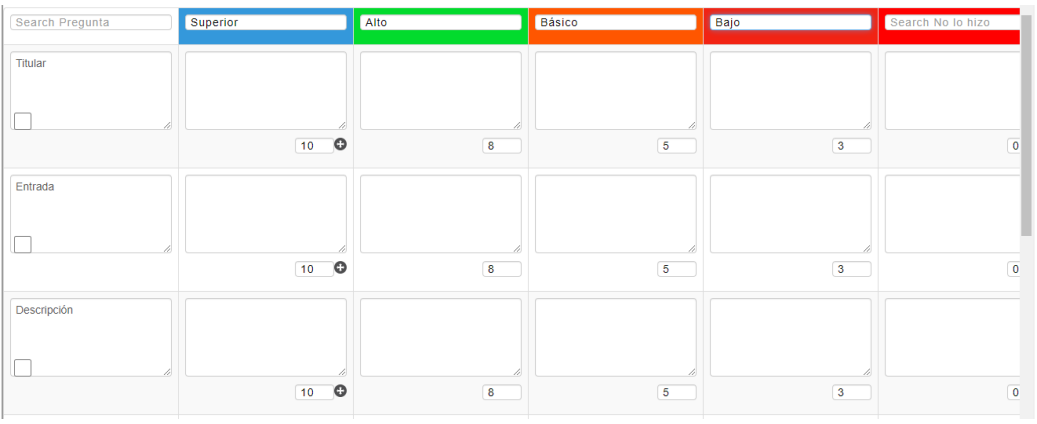

*Nota.* Captura de pantalla tomada dentro de la herramienta en *www.erubrica.com*.

Aquí es donde se presenta un problema de usabilidad, ya que existe una opción "Actualizar" que es necesario oprimir para conservar los cambios realizados a la rúbrica; en caso de no oprimir este botón, podrían perderse todos los cambios no guardados en la rúbrica al momento de ingresar un nuevo atributo o regresar al menú principal.

*Opción de actualizar en ERubrica*

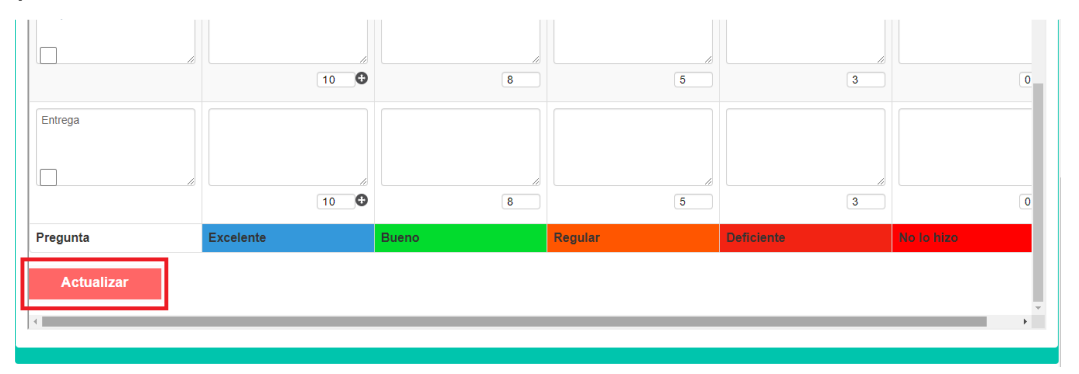

*Nota.* Captura de pantalla tomada dentro de la herramienta en *www.erubrica.com*.

Adicionalmente, la opción para eliminar un criterio no es muy intuitiva; se supone que hay marcar el criterio por medio de una casilla de selección que tiene cada uno y luego oprimir el botón "Actualizar"; sin embargo, esto podría confundir a algunos usuarios que podrían seleccionar un criterio antes de oprimir la opción "Actualizar", pretendiendo que esto guarde los cambios de este criterio y terminar eliminándolo por error.

*Opción para eliminar un criterio en ERubrica*

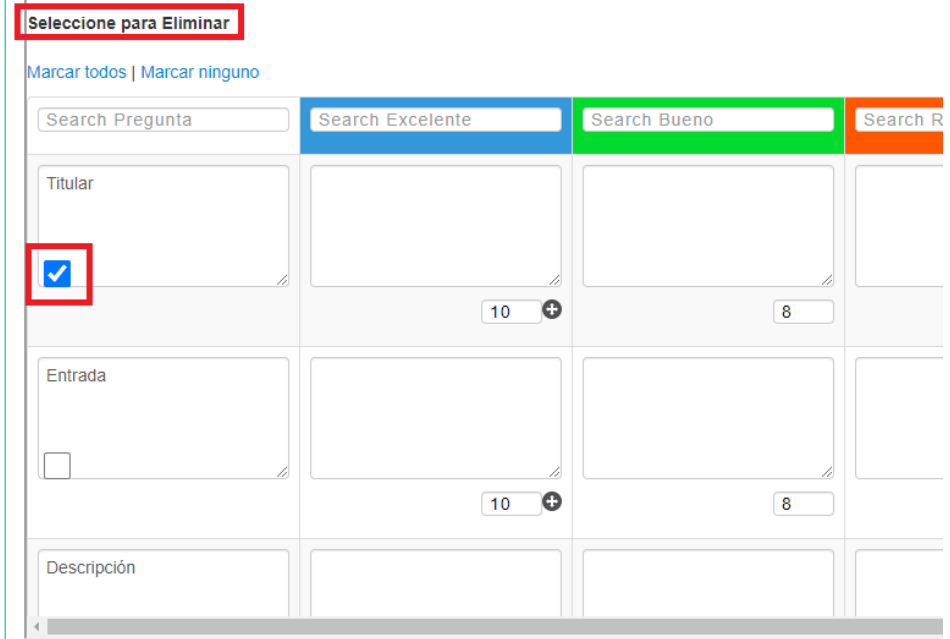

*Nota.* Captura de pantalla tomada dentro de la herramienta en *www.erubrica.com*.

Otra característica, que no es para nada intuitiva, es la posibilidad de intercambiar la posición de los criterios, la cual se habilita al mantener clic sostenido sobre la fila de un criterio y arrastrarla hasta la ubicación que se desea. Existe un *tooltip* localizado junto a la primera calificación de cada criterio, lo cual hace que pase un poco desapercibido.

144
*Opción para mover criterios en ERubrica*

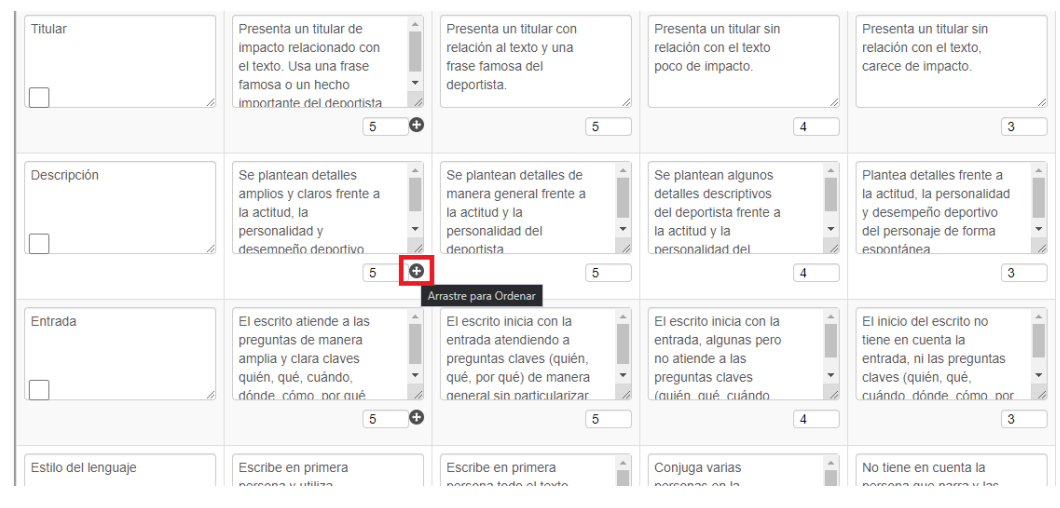

*Nota.* Captura de pantalla tomada dentro de la herramienta en *www.erubrica.com*.

Una vez finalizada la rúbrica, es posible exportar en formatos *Word* y *Excel*. También existe una opción para exportar la rúbrica a *Word* con emojis para ilustrar las calificaciones; la plataforma cuenta con varios sets de emojis para este propósito.

#### **Figura 91**

**Rubricas Estudiantes y Grupos Actividades Listas de Coteio (Nu** 

*Opciones para exportar rúbricas de ERubrica*

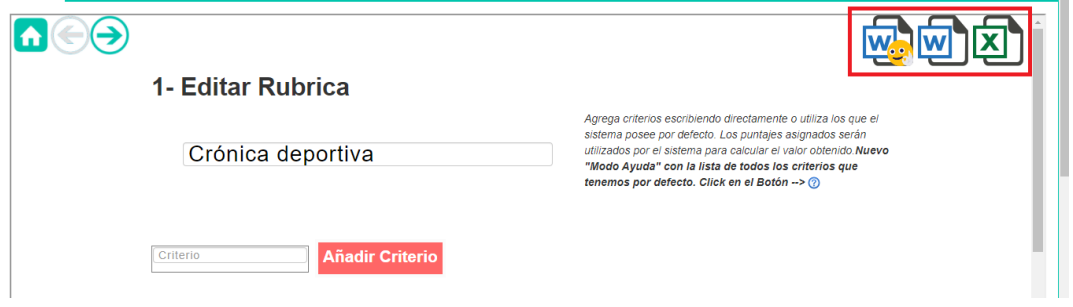

*Nota.* Captura de pantalla tomada dentro de la herramienta en *www.erubrica.com*.

La siguiente imagen ilustra una rúbrica elaborada en ERubrica y exportada a un documento Word.

### **Figura 92**

*Rúbrica de ERubrica exportada en formato Word*

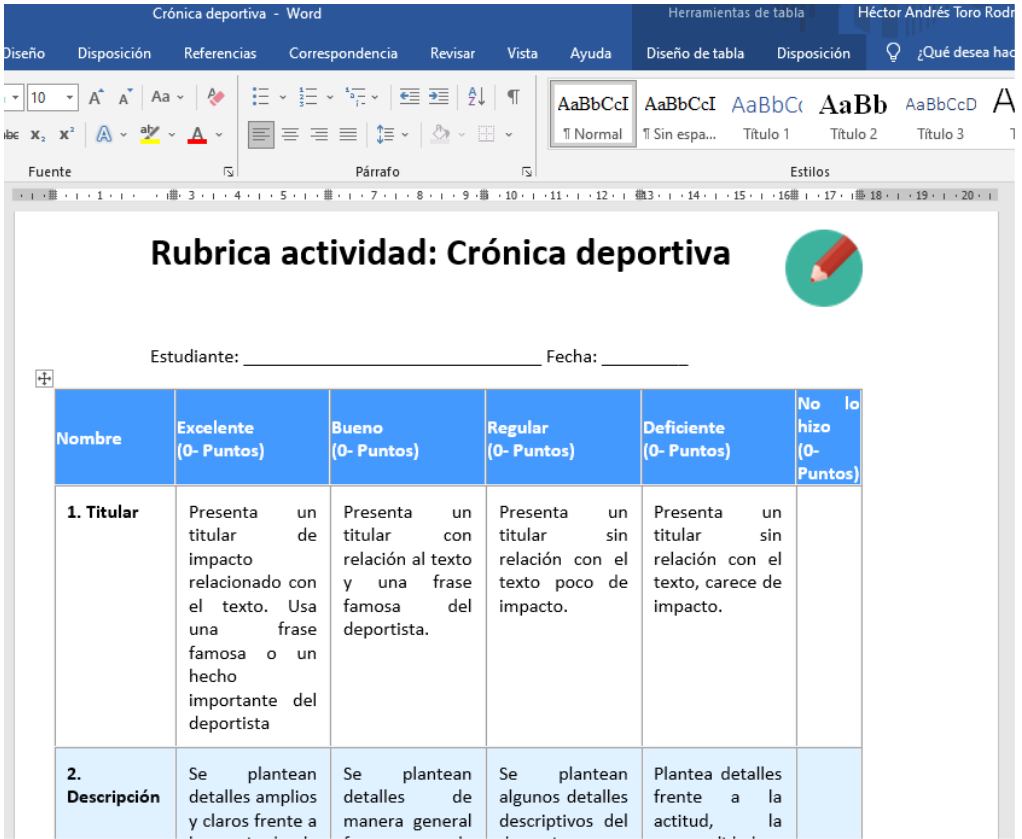

*Nota.* Captura de pantalla tomada dentro de la herramienta en *www.erubrica.com*.

La plataforma, además, permite consultar otras rúbricas construidas por otros usuarios para utilizarlas como base para las rúbricas propias.

*Opciones para acceder al banco de rúbricas de ERubrica*

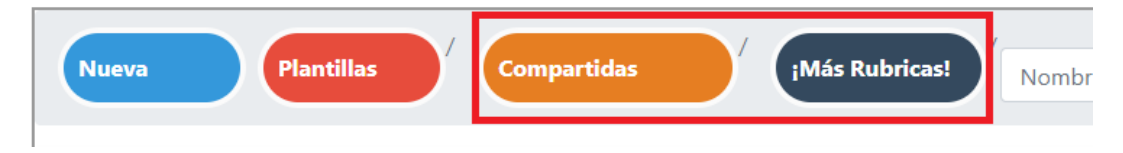

*Nota.* Captura de pantalla tomada dentro de la herramienta en *www.erubrica.com*.

### **Figura 94**

*Banco de rúbricas de ERubrica*

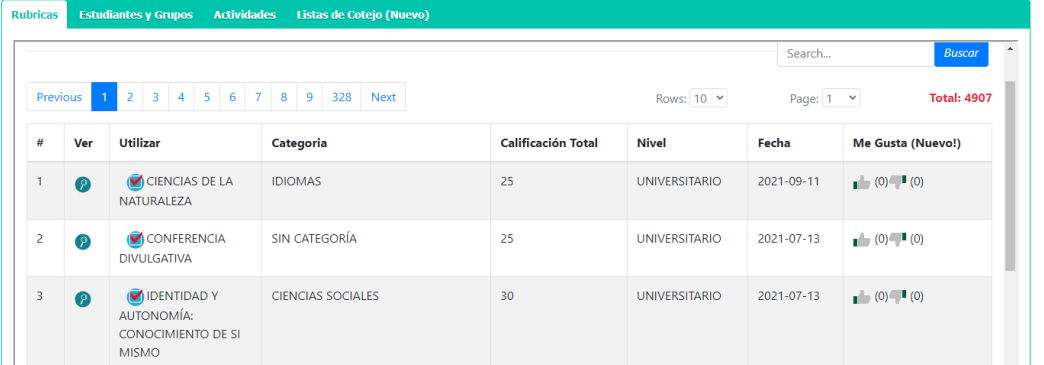

*Nota.* Captura de pantalla tomada dentro de la herramienta en *www.erubrica.com*.

Si nuestras rúbricas las definimos como públicas, también podrán ser consultadas por otros usuarios. Es posible cambiar esta propiedad de las rúbricas para volverlas privadas o públicas.

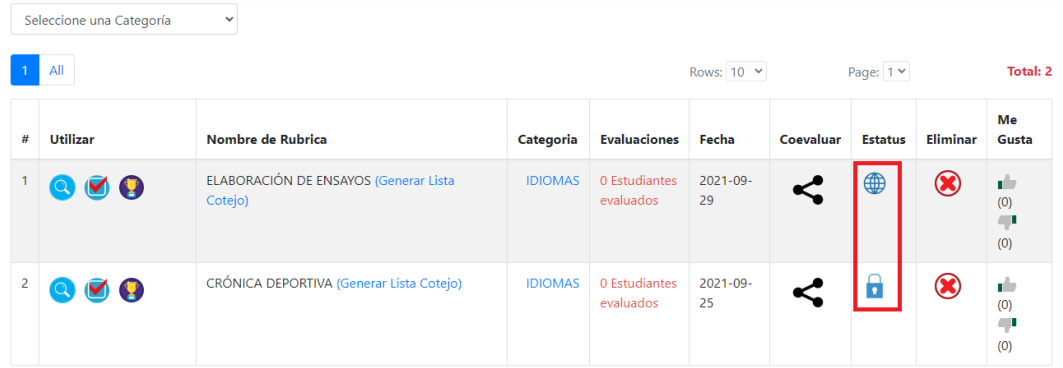

*Opción para cambiar una rúbrica entre pública y privada*

*Nota.* Captura de pantalla tomada dentro de la herramienta en *www.erubrica.com*.

Esta característica podría facilitar el trabajo colaborativo entre los docentes de una misma institución; sin embargo, al habilitar como pública una rúbrica, esta queda disponible para ser visualizada por cualquier otro usuario, no solo por los docentes de la misma institución.

#### **c. Rubric Maker**

*Rubric Maker* es una herramienta web que facilita la construcción de rúbricas. La herramienta está construida completamente en inglés y permite acceso gratuito con cualquier correo electrónico. Aun así, cuenta con otras tres versiones de pago para añadir características adicionales al uso de la herramienta.

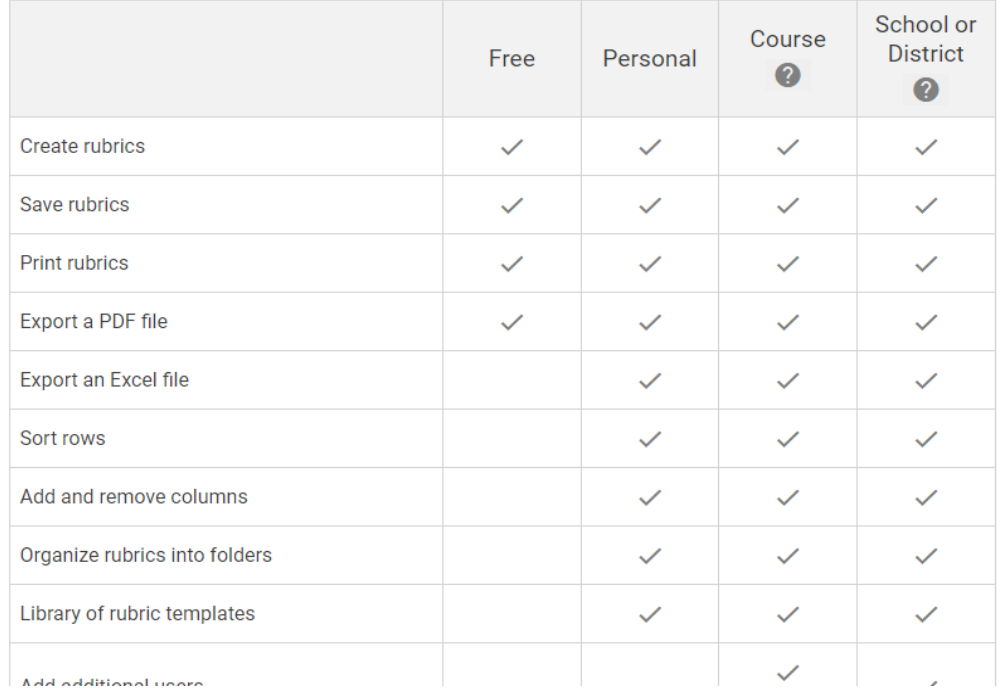

*Comparación de los tipos de cuenta de Rubric Maker*

*Nota.* Captura de pantalla tomada dentro de la herramienta en *rubricmaker.com*.

Para crear una nueva cuenta, basta con oprimir el botón de ingresar (*Join*) en la esquina superior derecha, lo que nos llevará a una pantalla en la cual ingresaremos nuestros nombres y apellidos junto con el correo electrónico al que quedará vinculada la cuenta.

*Opción para registro en Rubric Maker*

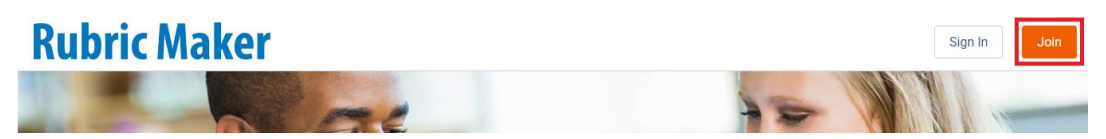

*Nota.* Captura de pantalla tomada dentro de la herramienta en *rubricmaker.com*.

### **Figura 98**

*Formulario de registro en Rubric Maker*

# **Rubric Maker**

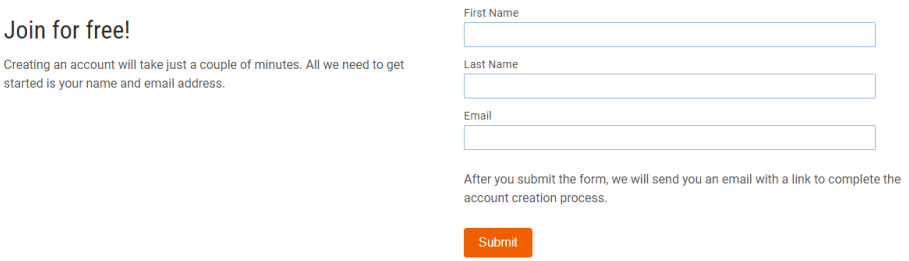

*Nota.* Captura de pantalla tomada dentro de la herramienta en *rubricmaker.com*.

Al oprimir el botón para enviar (*Submit*), la plataforma envía un correo electrónico de confirmación al que es necesario dar clic para dar por creada la cuenta de *Rubic Maker*.

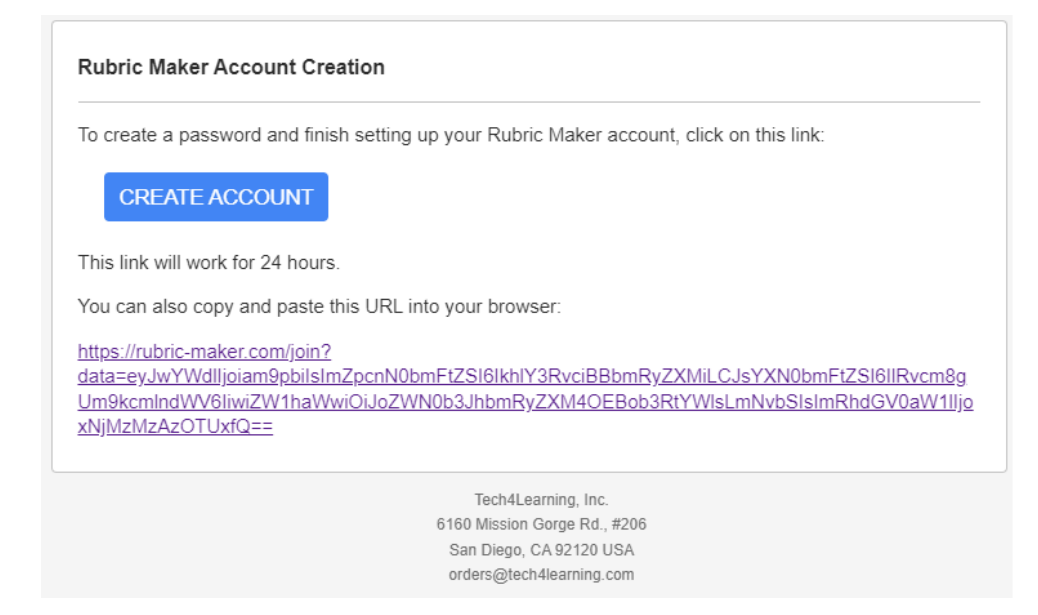

*Correo de confirmación de registro en Rubric Maker*

*Nota.* Captura de pantalla tomada dentro de la herramienta en *rubricmaker.com*.

Una vez creada la cuenta, se accede al escritorio de rúbricas. Para crear una nueva rúbrica, se debe oprimir el botón para nueva (*New*) en la esquina superior izquierda.

#### **Figura 100**

*Escritorio de Rubric Maker*

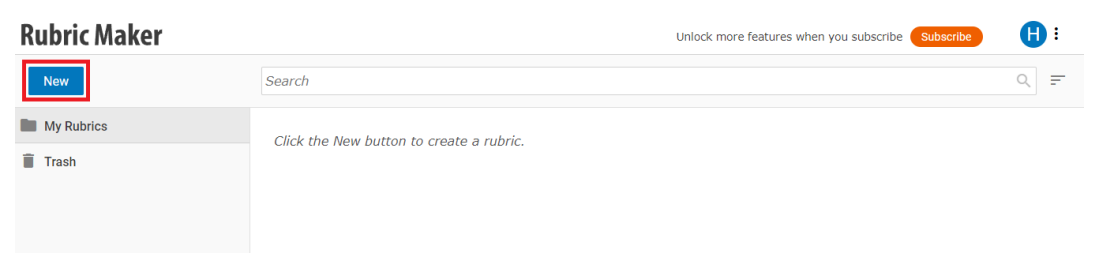

*Nota.* Captura de pantalla tomada dentro de la herramienta en *rubricmaker.com*.

Esto abre la ventana de edición de rúbricas con espacio para cuatro calificaciones y con la fila para el primer criterio listo para editar. Al ingresar el nombre del criterio, es posible seleccionar entre los tipos y subtipos que sugiere la herramienta, lo que diligenciará todas las columnas para esta fila con una plantilla de sugerencias que puede servir de base para el diligenciamiento propio; sin embargo, todas estas plantillas están en inglés al ser toda la herramienta construida en este idioma. En la parte superior, hacia el centro, se encuentra el botón para adicionar nuevos criterios.

#### **Figura 101**

#### *Opción para creación de nueva rúbrica en Rubric Maker*

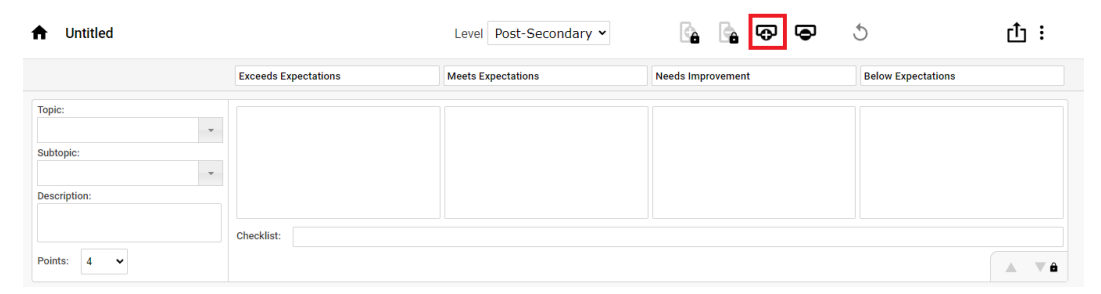

*Nota.* Captura de pantalla tomada dentro de la herramienta en *rubricmaker.com*.

Una vez diligenciada la rúbrica, es posible exportarla mediante el botón disponible para ello en la esquina superior derecha.

### *Opción para exportar una rúbrica diligenciada*

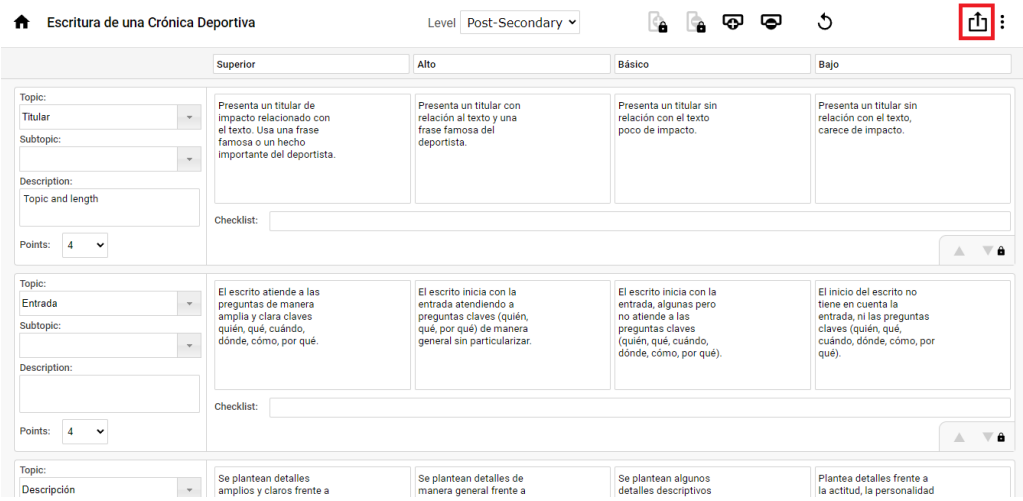

*Nota.* Captura de pantalla tomada dentro de la herramienta en *rubricmaker.com*.

Esto abre una nueva ventana que permite visualizar la versión final de la rúbrica y acceder a las opciones de directamente imprimirla o exportarla a PDF.

*Opciones de formato para exportar una rúbrica diligenciada*

# Escritura de una Crónica Deportiva

▩ Close

lē.

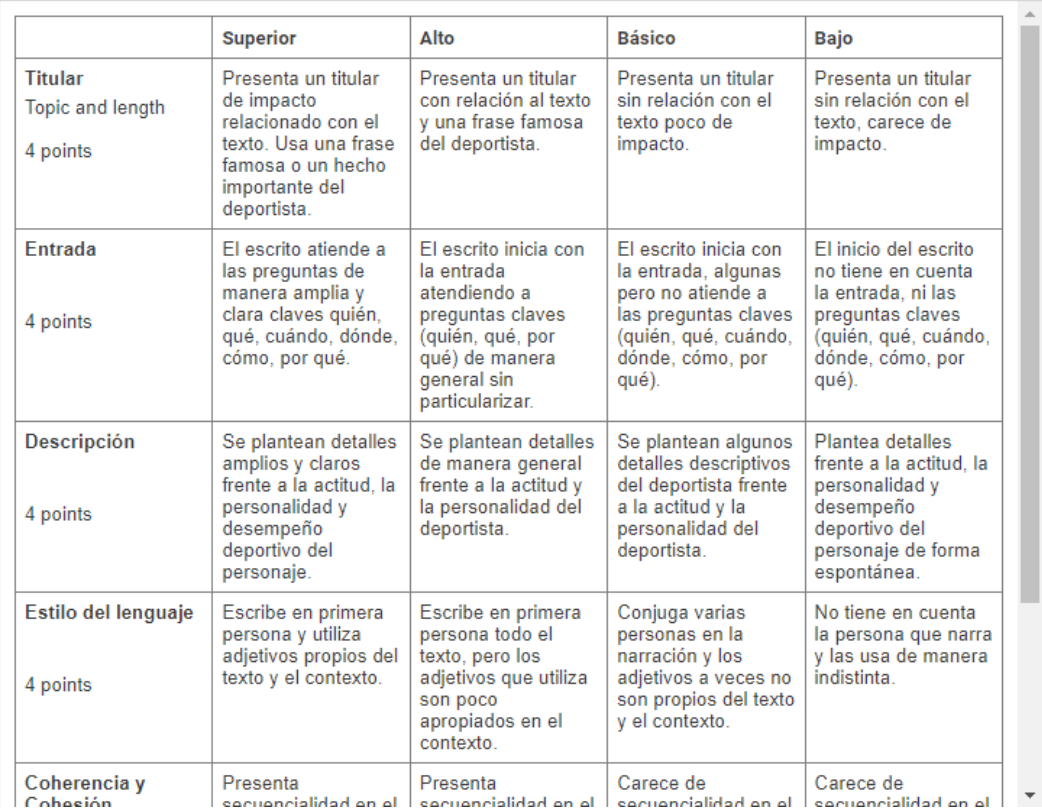

*Nota.* Captura de pantalla tomada dentro de la herramienta en *rubricmaker.com*.

*Rúbrica exportada en formato PDF*

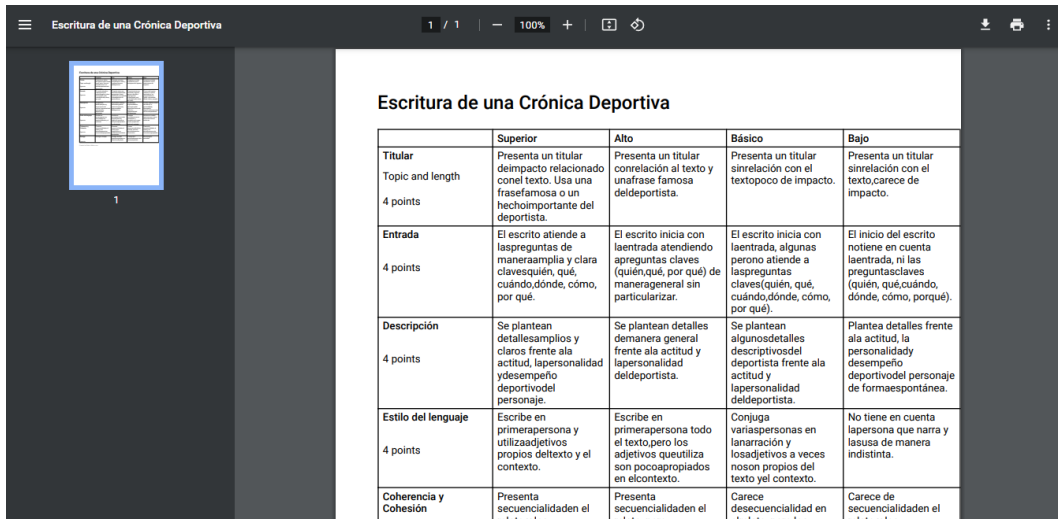

*Nota.* Captura de pantalla tomada dentro de la herramienta en *rubricmaker.com*.

La rúbrica construida quedará guardada en el escritorio de rúbricas de nuestra sesión para que pueda ser consultada en el futuro.

### **Figura 105**

*Rúbrica almacenada en el escritorio de Rubric Maker*

# **Rubric Maker**

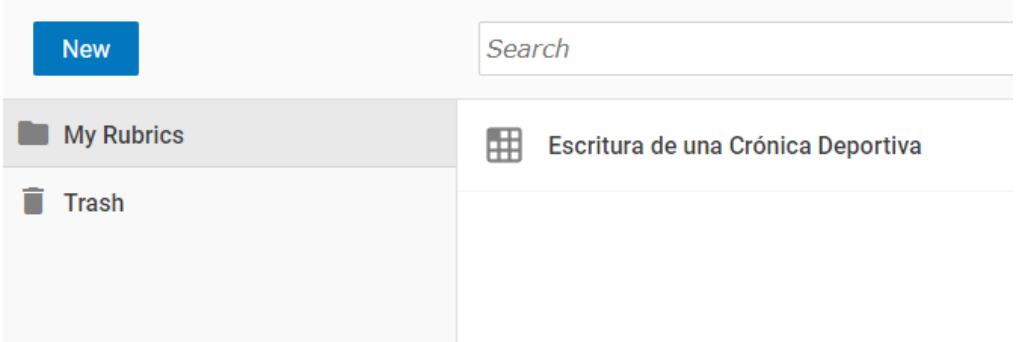

*Nota.* Captura de pantalla tomada dentro de la herramienta en *rubricmaker.com*.

#### **d. Rúbricas en Google Classroom**

La plataforma *Google Classroom* tiene integrada la opción de generar rúbricas para las tareas y los cuestionarios. Estas rúbricas tienen el objetivo de informar a los estudiantes los criterios que van a ser tenidos en cuenta para la calificación de la actividad junto con el respectivo puntaje según su nivel de cumplimiento y, por otro lado, facilitar la calificación a los docentes de dichas actividades, reduciendo el nivel de subjetividad al asignar una calificación específica a cada estudiante.

Cuando se crea una tarea en *Google Classroom*, es posible habilitar la opción de calificar mediante rúbrica.

#### **Figura 106**

*Asociación de una rúbrica a una actividad de Google Classroom*

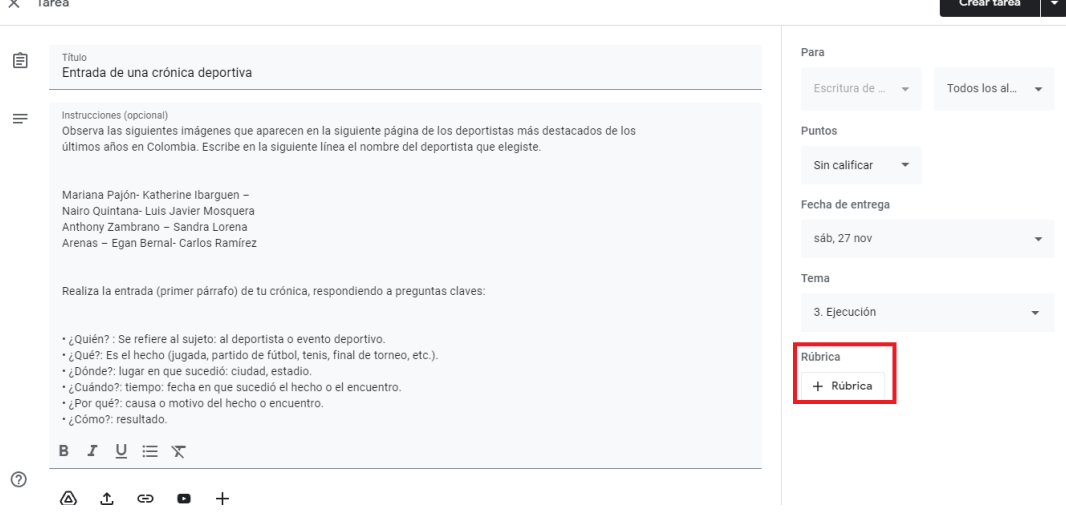

*Nota.* Captura de pantalla tomada dentro de la herramienta en *classroom.google.com*.

Al seleccionar esta opción, se despliegan las opciones de crear una nueva rúbrica, reutilizar una rúbrica previamente creada o importar una rúbrica a partir de una hoja de cálculo de *Excel*.

#### **Figura 107**

*Opciones de asociación de una rúbrica a una actividad de Google Classroom*

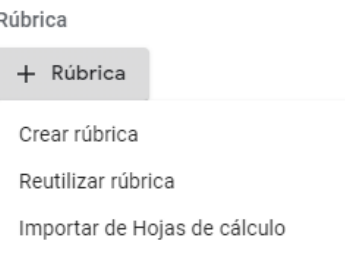

*Nota.* Captura de pantalla tomada dentro de la herramienta en *classroom.google.com*.

Cuando se elige la opción de crear, se deben ingresar uno a uno los criterios con nombre y descripción.

#### **Figura 108**

*Creación de los criterios de una rúbrica de Google Classroom*

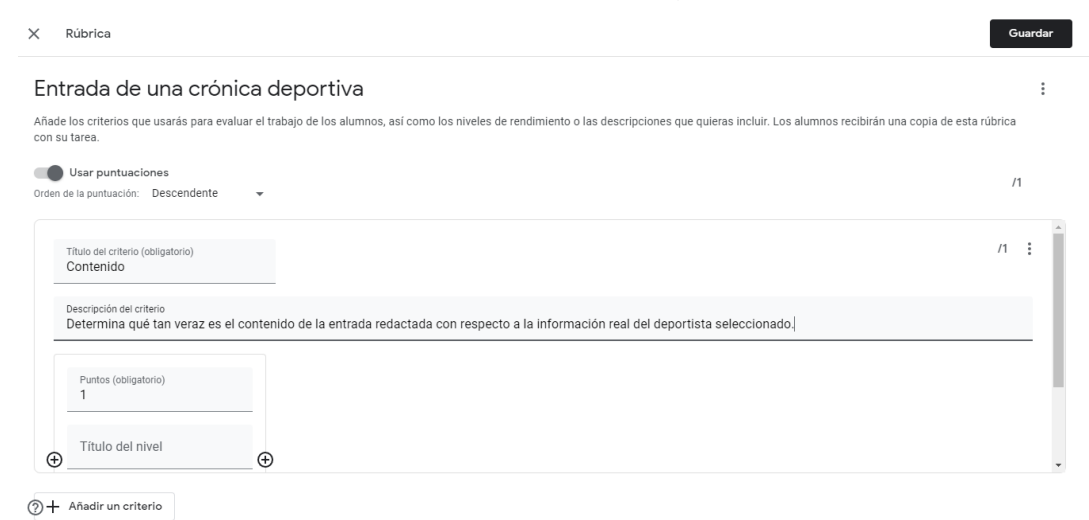

*Nota.* Captura de pantalla tomada dentro de la herramienta en *classroom.google.com*.

Por cada criterio se ingresan una a una las calificaciones, con su respectiva puntuación y redacción explicando los elementos que se tendrán en cuenta para asignar esta calificación en este criterio.

#### **Figura 109**

*Creación de las calificaciones para un criterio de una rúbrica*

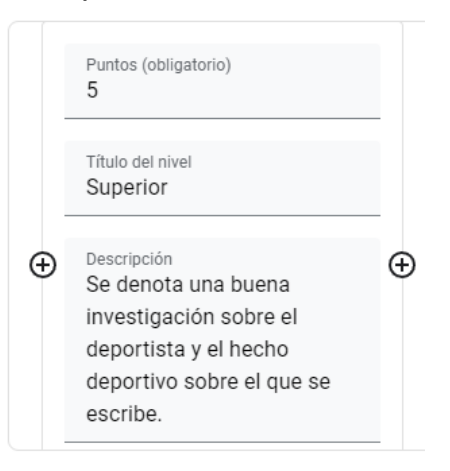

*Nota.* Captura de pantalla tomada dentro de la herramienta en *classroom.google.com*.

Los botones de adicionar ( $\bigoplus$ ) permiten adicionar otras calificaciones para el mismo criterio a la izquierda o derecha de otra calificación.

*Adición de calificaciones para un criterio de una rúbrica*

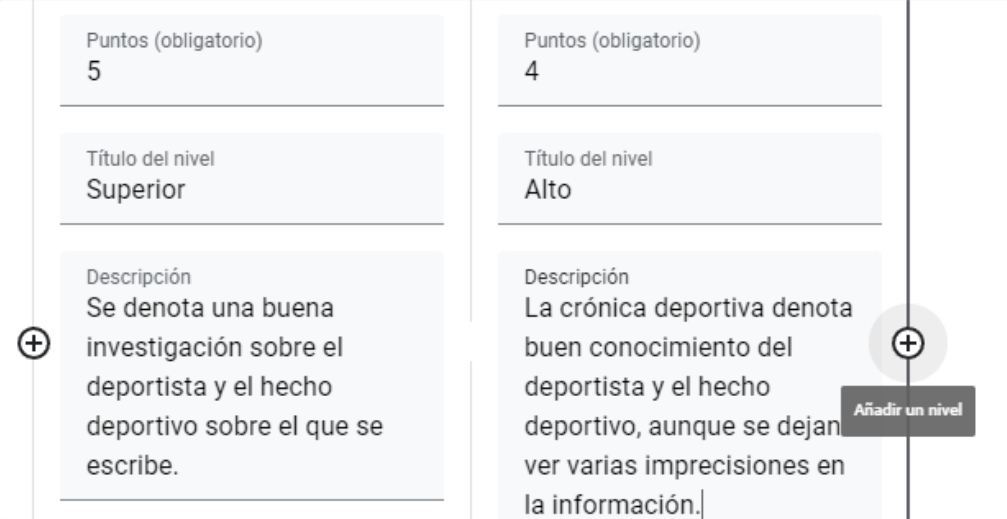

*Nota.* Captura de pantalla tomada dentro de la herramienta en *classroom.google.com*.

Una vez se termine de diligenciar todas las calificaciones de un criterio, se puede seleccionar la opción de añadir un nuevo criterio para pasar a diligenciar el siguiente criterio de nuestra rúbrica.

*Adición de más criterios a una rúbrica*

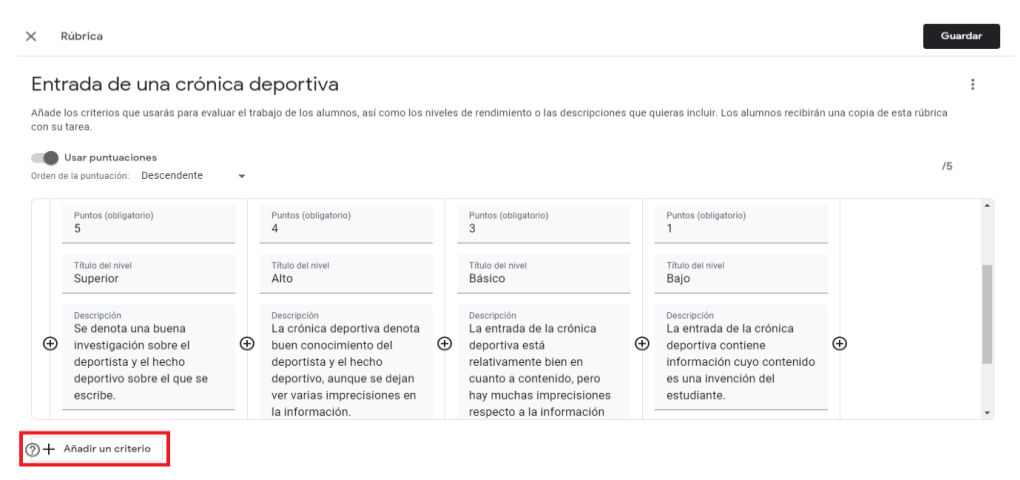

*Nota.* Captura de pantalla tomada dentro de la herramienta en *classroom.google.com*.

Al seleccionar esta opción, se deberá diligenciar el nombre y descripción del nuevo criterio. Posteriormente, se ingresarán todas las calificaciones de este criterio.

#### **Figura 112**

*Diligenciamiento de la información de un nuevo criterio en una rúbrica*

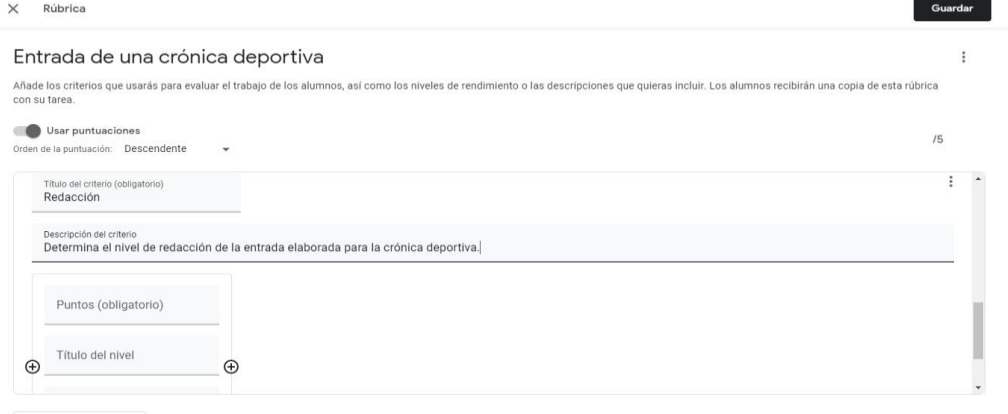

 $\oslash$  + Añadir un criterio

*Nota.* Captura de pantalla tomada dentro de la herramienta en *classroom.google.com*.

A diferencia de las tradicionales rúbricas elaboradas a partir de una matriz que cruza un grupo de criterios contra un mismo set de calificaciones, se puedan indicar calificaciones diferentes para cada uno de los criterios, *Google Classroom* permite que cada criterio tenga una cantidad diferente de calificaciones. Este manejo puede permitir mayor variedad y un mayor nivel de precisión en las rúbricas para los docentes más experimentados en el manejo de *Google Classroom*. Sin embargo, para lograr esta característica, la usabilidad para la construcción de rúbricas es más elaborada y se puede tornar complicada de utilizar para docentes con menos experiencia en el uso de *Google Classroom* o de herramientas tecnológicas en general.

#### **Figura 113**

#### *Diligenciamiento de un criterio de una rúbrica*

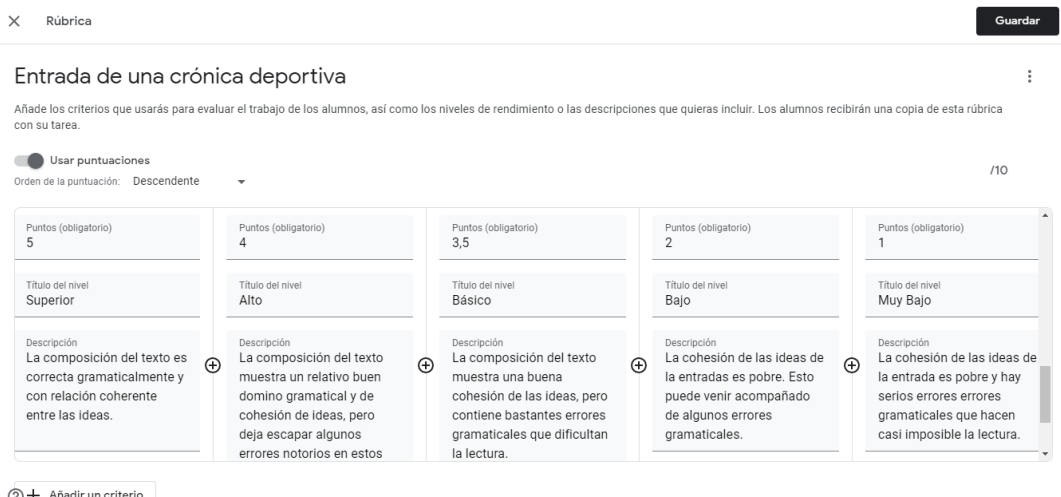

*Nota.* Captura de pantalla tomada dentro de la herramienta en *classroom.google.com*.

Una opción para simplificar un poco el llenado de los criterios es la opción de duplicarlos, que se habilita en el botón de los tres puntos de la esquina superior izquierda del criterio. Esto es útil cuando tienes dos criterios con las mismas calificaciones, como en las rúbricas que elaboran mediante una matriz.

### **Figura 114**

*Opción para duplicar un criterio de una rúbrica*

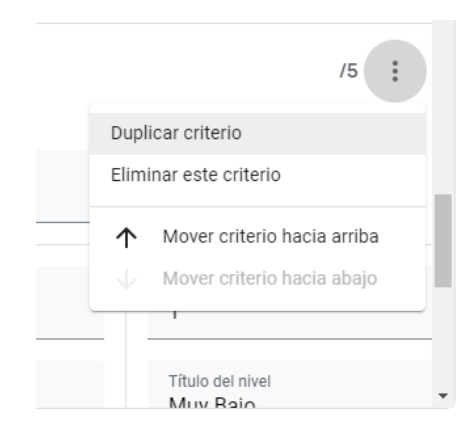

*Nota.* Captura de pantalla tomada dentro de la herramienta en *classroom.google.com*.

Al duplicar un criterio, se crea uno nuevo con el mismo nombre, la misma descripción y las mismas calificaciones. A partir de aquí se puede comenzar a modificarlo para adaptarlo a las características propias del criterio.

*Criterio duplicado en una rúbrica*

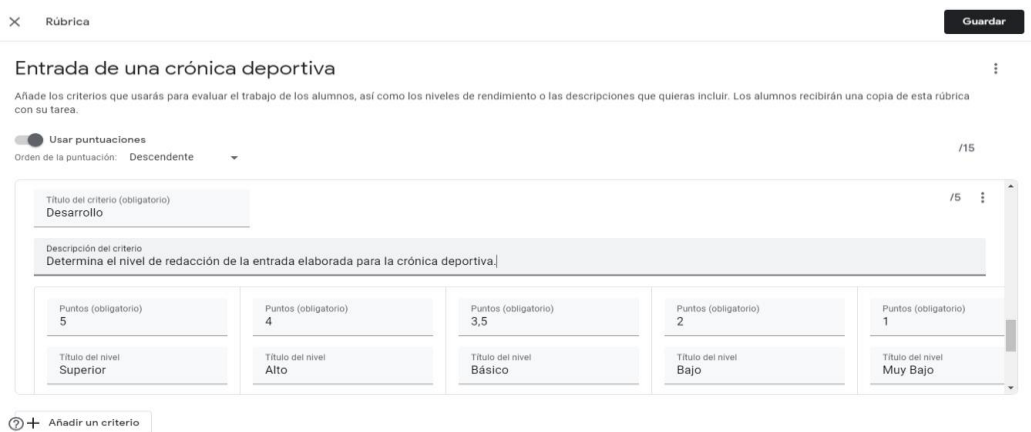

*Nota.* Captura de pantalla tomada dentro de la herramienta en *classroom.google.com*.

Una vez se diligencien todos los criterios y sus respectivas calificaciones, se oprime la opción "Guardar" y la rúbrica quedará asociada a la tarea.

#### **Figura 116**

*Rúbrica asociada a una actividad de Google Classroom*

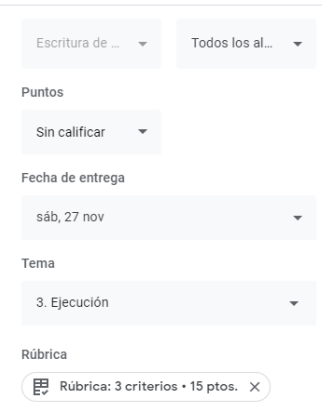

*Nota.* Captura de pantalla tomada dentro de la herramienta en *classroom.google.com*.

Existe la posibilidad de copiar la rúbrica creada para una tarea y utilizarla como base para la rúbrica de otra tarea. Al momento de crear una nueva tarea, en el botón de adicionar nueva rúbrica se accede a una opción que indica "Volver a utilizar rúbrica" para tomar una rúbrica previamente creada y asignarla a la tarea actual. Después de esto, es posible realizar las modificaciones que consideremos necesarias para adaptar la rúbrica a la nueva tarea.

#### **Figura 117**

*Opción para reutilizar una rúbrica en Google Classroom*

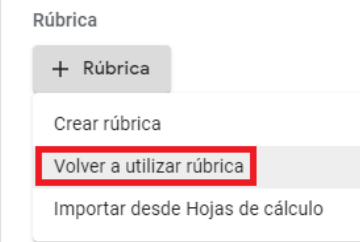

*Nota.* Captura de pantalla tomada dentro de la herramienta en *classroom.google.com*.

#### **Figura 118**

*Selección de la rúbrica a reutilizar*

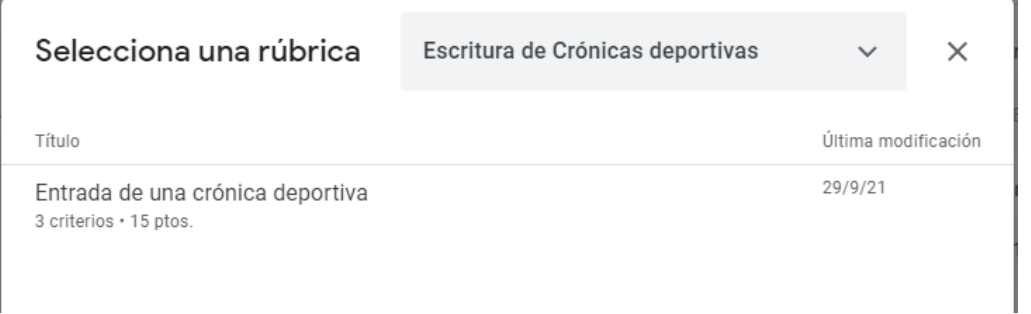

*Nota.* Captura de pantalla tomada dentro de la herramienta en *classroom.google.com*.

No es posible elaborar una rúbrica para calificar toda una clase de *Google Classroom*, lo cual no se corresponde con el manejo que se da de una rúbrica por cada guía de estudio en la Institución Educativa Guillermo Valencia. Esto imposibilita la opción de usar *Google Classroom* para elaborar las rúbricas de las guías de estudio. Aun así, los docentes pueden incorporar estas rúbricas adicionales para ir complementando el desarrollo de las tareas de sus guías e ir optimizando el modo de calificación de las mismas.

#### **4. Herramientas de evaluación**

#### **a. Quizizz**

Lo primero que se debe realizar es registrarse en la página de *Quizizz*, creando un perfil para la elaboración de los exámenes.

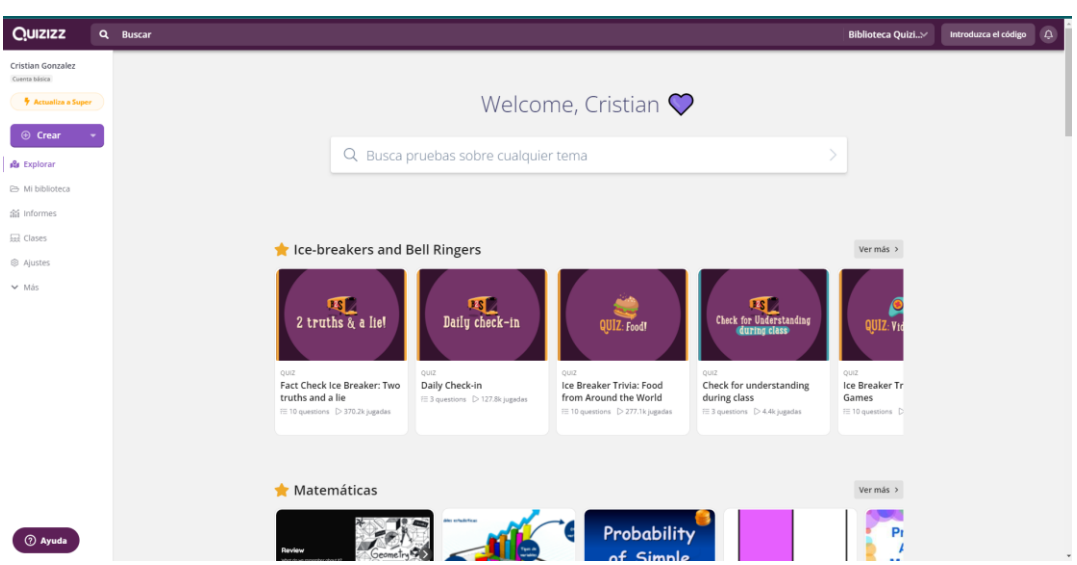

#### **Figura 119**

*Escritorio principal de Quizizz*

*Nota.* Captura de pantalla tomada dentro de la herramienta en *quizizz.com*.

Al crear la cuenta, se debe proceder a crear el quiz, escribiendo el nombre de este y seleccionando el tema relacionado al examen a generar.

*Creación de un quiz en Quizizz*

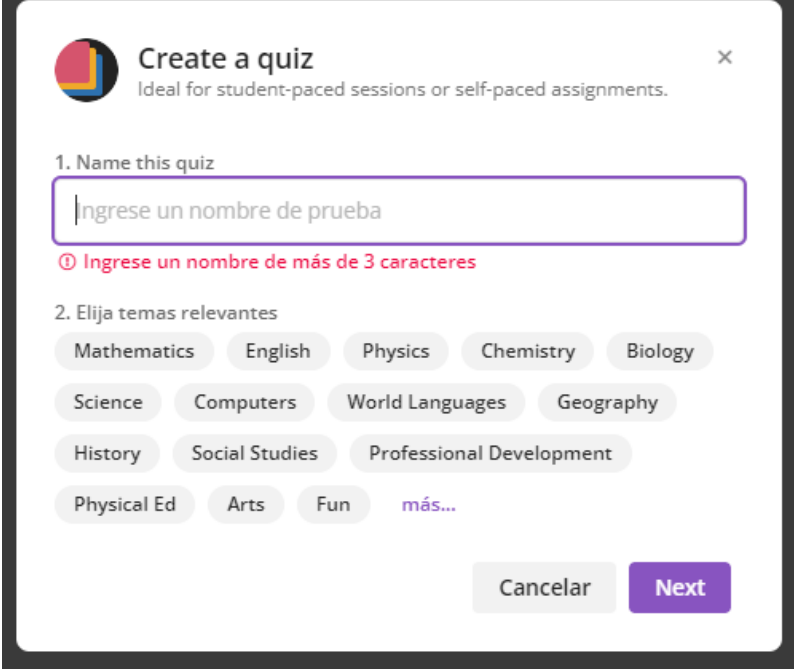

*Nota.* Captura de pantalla tomada dentro de la herramienta en *quizizz.com*.

Posteriormente al ingreso de esta información, se presentan las opciones para crear el formulario respectivo.

*Opciones de formulario para el nuevo quiz*

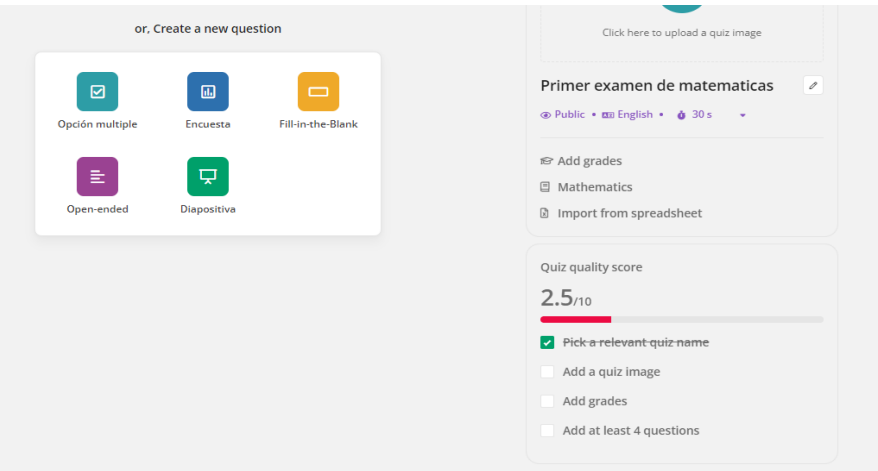

*Nota.* Captura de pantalla tomada dentro de la herramienta en *quizizz.com*.

Dependiendo de la selección realizada de las opciones de las preguntas a crear se mostrará un formulario para poder ingresar las preguntas respectivas.

#### **Figura 122**

*Elaboración de preguntas en Quizizz*

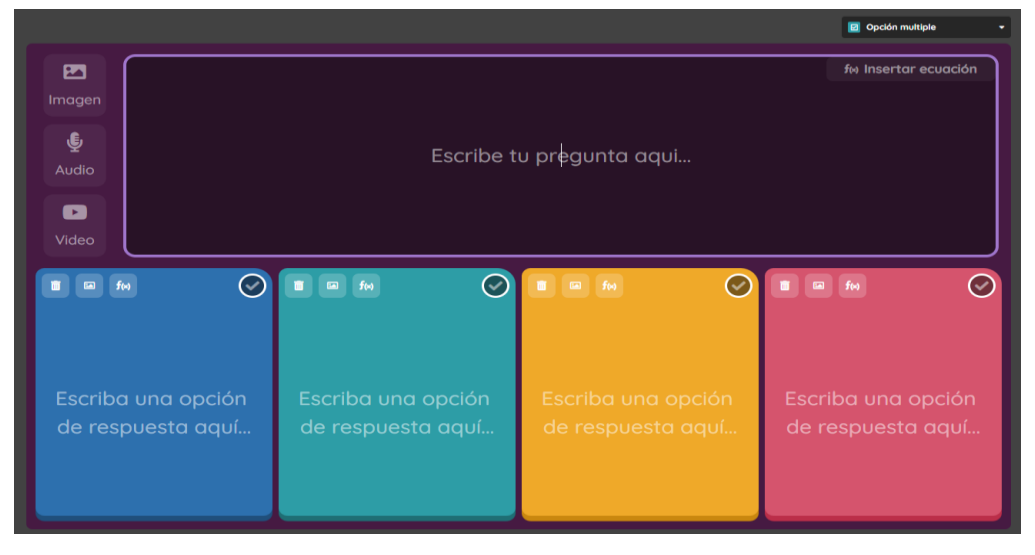

*Nota.* Captura de pantalla tomada dentro de la herramienta en *quizizz.com*.

*Elaboración de preguntas en Quizizz*

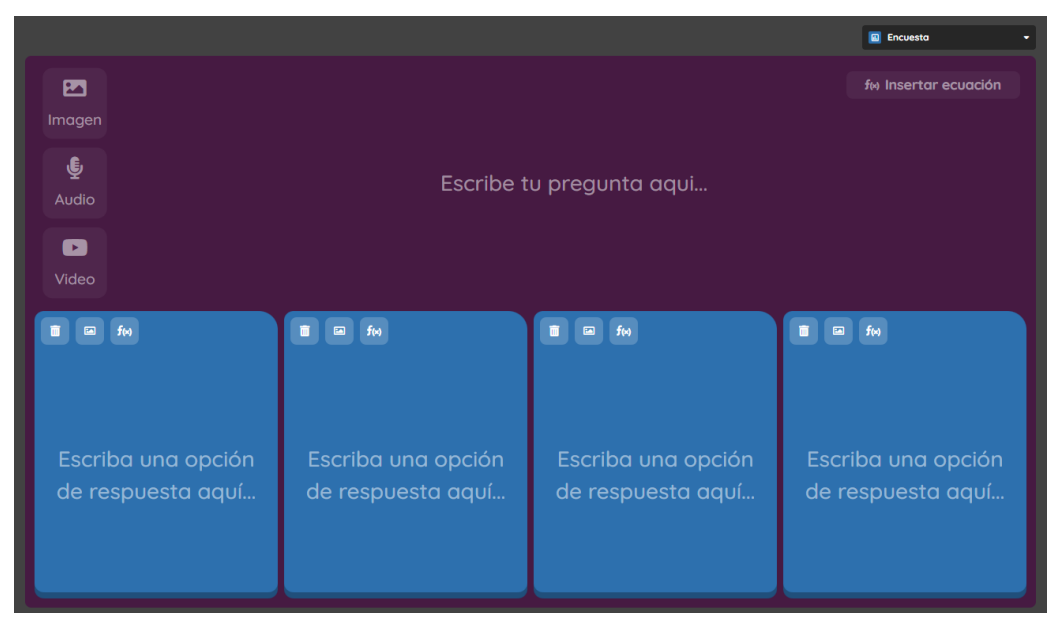

*Nota.* Captura de pantalla tomada dentro de la herramienta en *quizizz.com*.

### **Figura 124**

*Elaboración de preguntas en Quizizz*

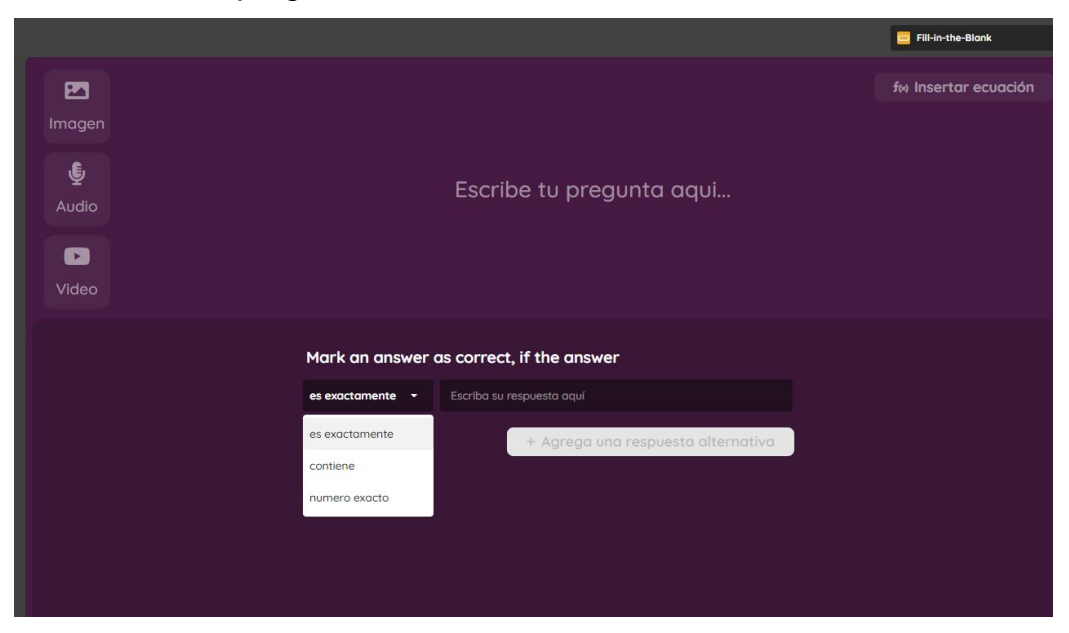

*Nota.* Captura de pantalla tomada dentro de la herramienta en *quizizz.com*.

*Elaboración de preguntas en Quizizz*

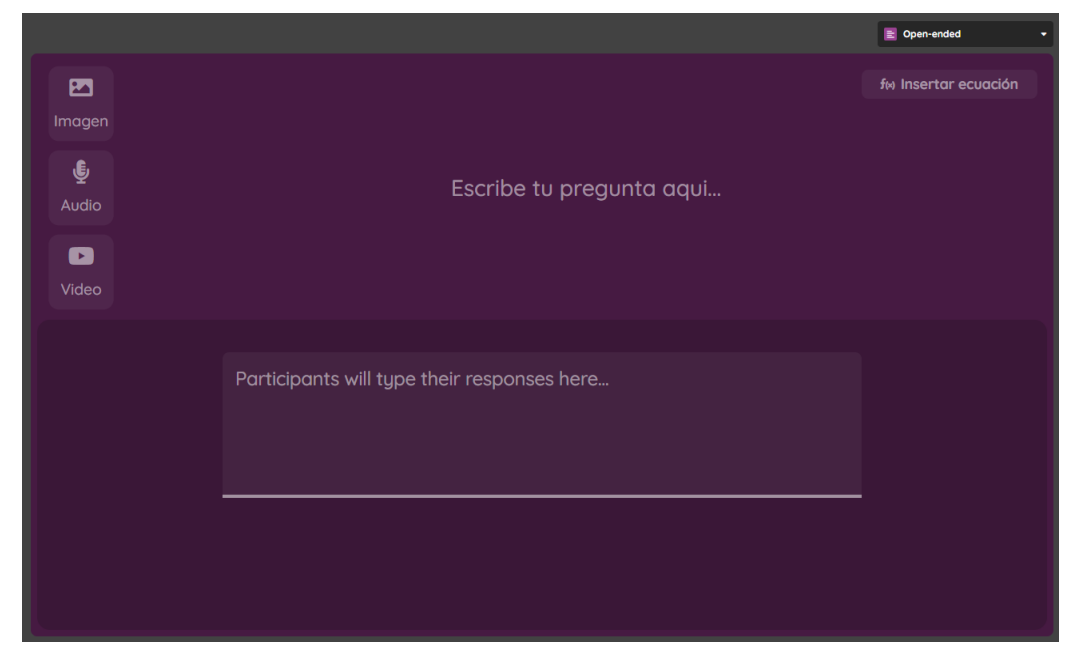

*Nota.* Captura de pantalla tomada dentro de la herramienta en *quizizz.com*.

La gran ventaja que se puede obtener con esta herramienta es que nos permite alinearnos con los requisitos que nos entregan de parte de Secretaría de Educación de Cali, que especifican que se debe hacer uso de la suite de *Google Classroom*. Para poder conectar *Quizizz* con *Google Classroom* debemos realizar lo siguiente:

Lo primero que se debe tener en cuenta es que debemos tener un curso creado en *Google Classroom*, teniendo el cuestionario listo y nuestra clase lista, debemos ir a la opción de nuestros cuestionarios en *Quizizz* y al seleccionarlo hacer clic en la opción de *Jugar* y posteriormente *Asignar*.

*Opción para asociar un examen de Quizizz a Google Classroom*

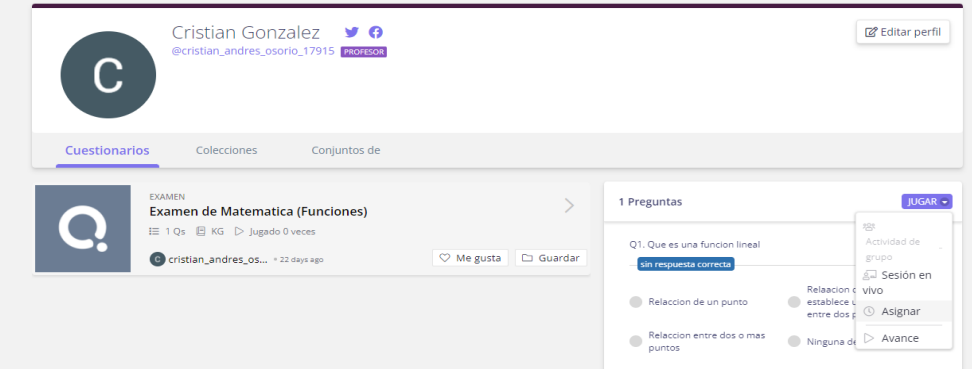

*Nota.* Captura de pantalla tomada dentro de la herramienta en *quizizz.com*.

Realizadas las acciones anteriores, se presentarán una ventana como la siguiente, la cual nos permitirá realizar la relación entre el examen realizado en *Quizizz* y *Google Classroom*.

#### **Figura 127**

*Asociación de un examen de Quizizz a Google Classroom*

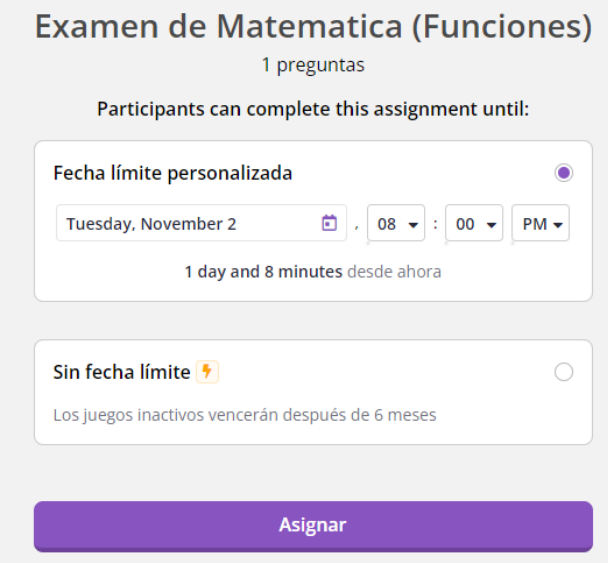

*Nota.* Captura de pantalla tomada dentro de la herramienta en *quizizz.com*.

Al seleccionar la opción de asignar, se presenta ahora una ventana la cual no dará varias opciones, dentro de las cuales se presenta compartir con *Google Classroom*, entre otras más.

#### **Figura 128**

*Asociación de un examen de Quizizz a Google Classroom*

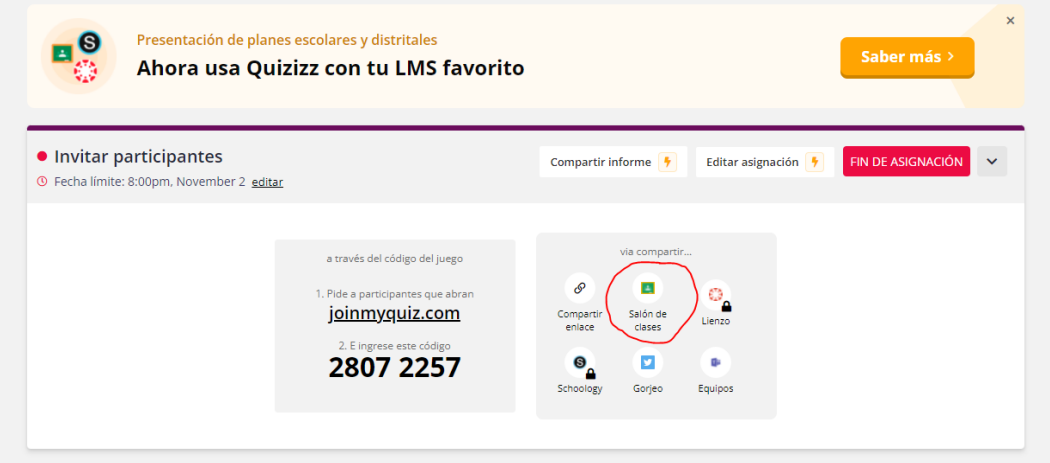

*Nota.* Captura de pantalla tomada dentro de la herramienta en *quizizz.com*.

Posterior a esta selección la cual es la de nuestro interés, nos solicitará las credenciales nuevamente y nos presenta una pequeña ventana emergente donde nos mostrará las clases o cursos que tenemos inscritos en nuestro *Google Classroom*, debemos seleccionar el curso pertinente para poder realizar el match entre nuestras dos herramientas. Si nuestro examen queremos compartirlo entre más de un curso, la herramienta nos lo permitirá lo cual nos presenta una gran ventaja a la hora de creación de examen en diversas materias. Una vez seleccionado el curso o clase correspondiente, se debe presionar importar.

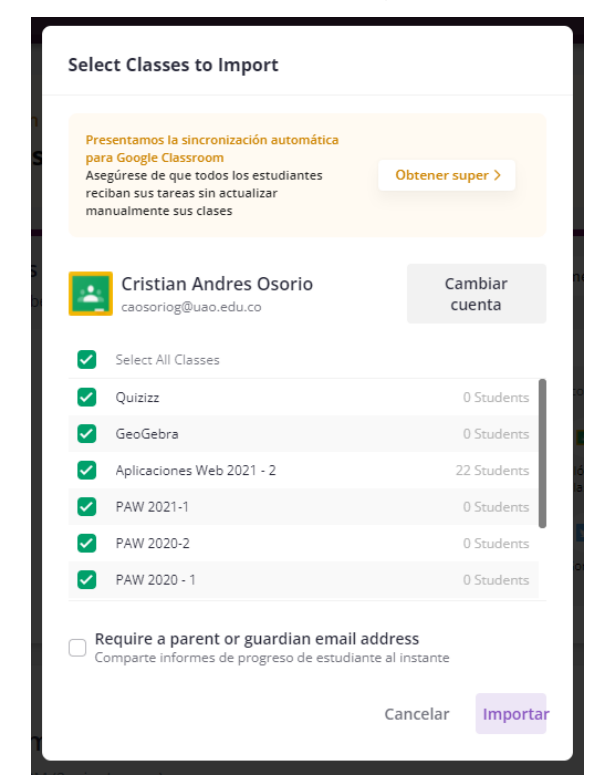

*Asociación de un examen de Quizizz a Google Classroom*

*Nota.* Captura de pantalla tomada dentro de la herramienta en *quizizz.com*.

Al presionar *Importar*, se desplegará una ventana como la siguiente la cual nos dice que debemos seleccionar la opción de evaluación, el formato de calificaciones y el título de la tarea a realizar.

*Asociación de un examen de Quizizz a Google Classroom*

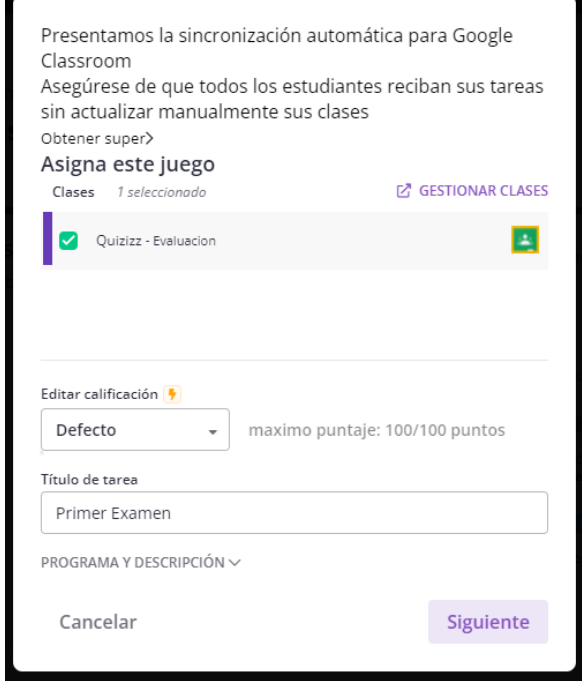

*Nota.* Captura de pantalla tomada dentro de la herramienta en *quizizz.com*.

Por último, después de completada toda la información, se presiona "Siguiente". Esta opción nos llevará a la ventana de la página Quizizz en donde nos mostrará que la tarea fue creada con éxito en *Google Classroom* y que los estudiantes serán notificados de esta creación.

*Confirmación de la asociación de un examen de Quizizz a Google Classroom*

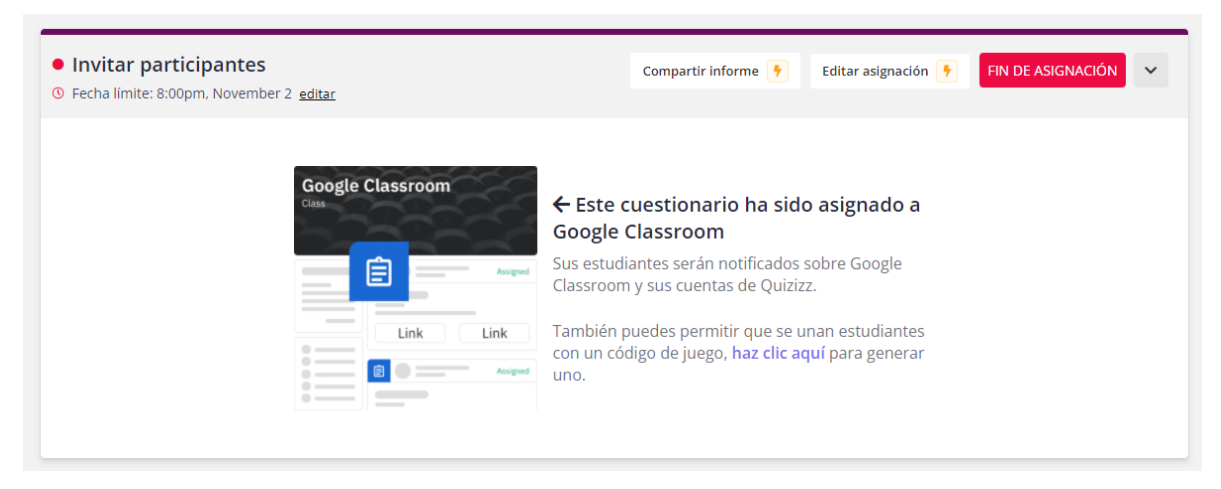

*Nota.* Captura de pantalla tomada dentro de la herramienta en *quizizz.com*.

Mientras que en *Google Classroom* veremos la creación de la tarea y la forma como los estudiantes pueden acceder a ella.

### **Figura 132**

*Vista del examen de Quizizz en Google Classroom*

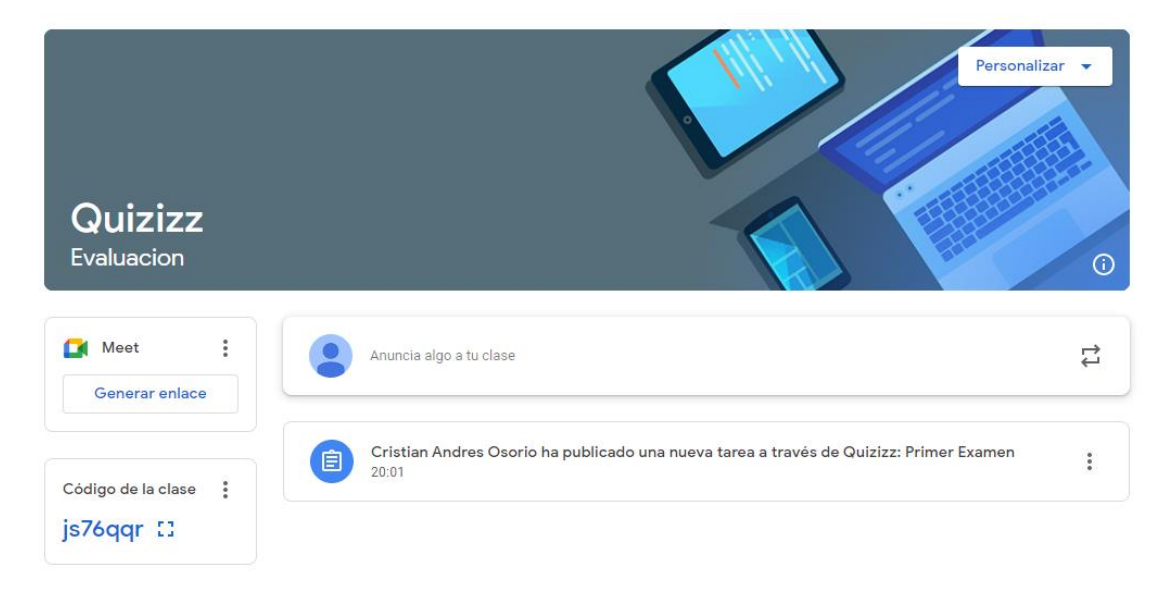

*Nota.* Captura de pantalla tomada dentro de la herramienta en *quizizz.com*.

#### **b. Kahoot**

Para poder trabajar con esta herramienta, lo primero que se debe realizar es la creación de cuenta en la página de *Kahoot* [\(https://kahoot.com/schools-u/\)](https://kahoot.com/schools-u/).

Después de creada la cuenta, se debe proceder a ingresar a la aplicación, donde se mostrará una pantalla como la siguiente.

#### **Figura 133**

*Vista de un perfil en Kahoot*

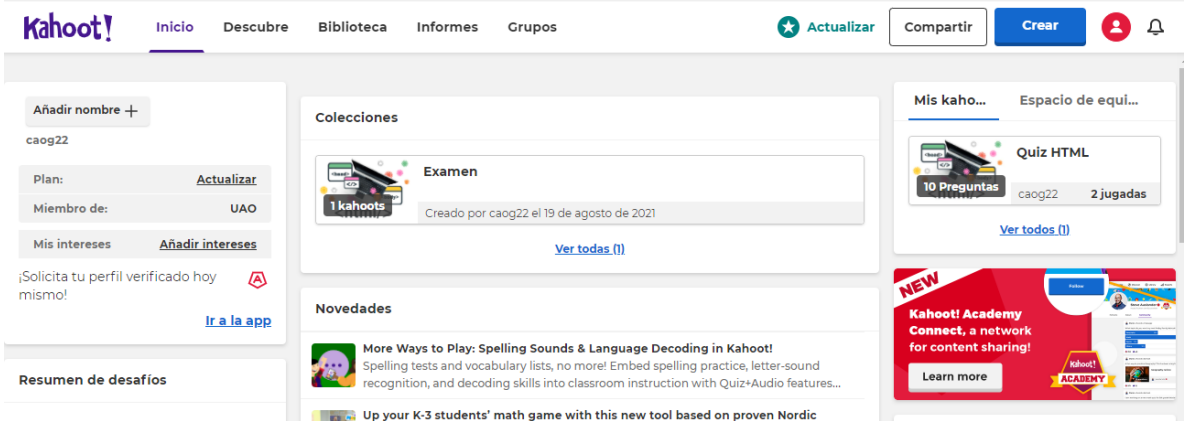

*Nota.* Captura de pantalla tomada dentro de la herramienta en *kahoot.it*.

Para proceder a crear el primer examen, se debe presionar el botón *Crear* que está en la parte derecha de la pantalla.

#### **Figura 134**

*Opción para creación de un test de Kahoot*

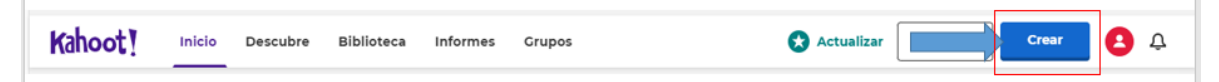

*Nota.* Captura de pantalla tomada dentro de la herramienta en *kahoot.it*.

Al realizar esta acción, se presentarán diferentes opciones para la creación del cuestionario, desde crear un cuestionario de cero hasta poder usar plantillas predeterminadas.

### **Figura 135**

*Plantillas disponibles para creación de un test de Kahoot*

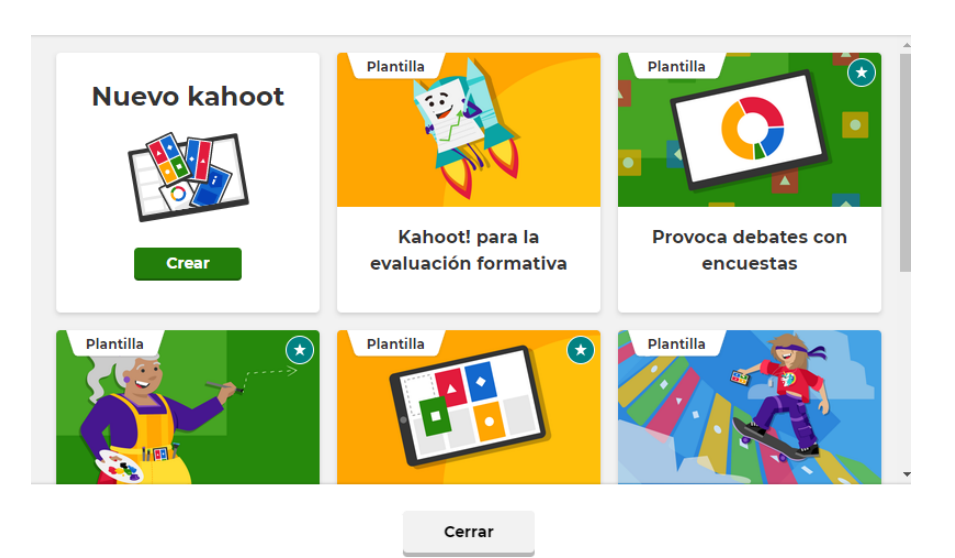

Crear un nuevo kahoot

*Nota.* Captura de pantalla tomada dentro de la herramienta en *kahoot.it*.

Al crear un nuevo test de *Kahoot*, se puede organizar el cuestionario a gusto del docente con preguntas de falso y verdadero, preguntas de múltiples opciones, entre otras. También puede modificar el tiempo para poder responder cada pregunta y hasta poder asignar puntos por cada pregunta correcta.

1 Quiz  $\overrightarrow{C}$  Tipo de pregunta **Pregunta N** Quiz  $\checkmark$ Escribe tu pregunta  $\boxed{\frac{a_{11}}{a_{12}}}$  $\boxed{20}$  $\Box$ **市** ⊙ Límite de tiempo  $\Box$  $\mathcal{Z}_1$ 20 segundos  $\checkmark$ Añadir<br>diapositiva ၜၟႝ Puntos Estándar  $\checkmark$  $\rightarrow$ <sup>2</sup> Opciones de respuesta Selección simple  $\checkmark$  $\frac{a_{\rm th}}{a_{\rm th}}$  $\frac{\epsilon_{\rm A}}{2}$ Añadir respuesta <mark>1</mark> Añadir respuesta 2 Añadir respuesta 3 (opcional)  $\frac{a_{\rm th}}{a_{\rm th}}$ Añadir respuesta 4 (opcional)  $\overset{\bullet}{\phantom{}_{\mathbf{A}}}$ Duplicar Eliminar

*Elaboración de una pregunta para un test de Kahoot*

*Nota.* Captura de pantalla tomada dentro de la herramienta en *kahoot.it*.

Una vez creado todo el cuestionario en *Kahoot*, se procede a seleccionar la opción de jugar y, luego, se le debe indicar la forma de juego: por equipos o clásico, que es un solución individual por estudiante.

### **Figura 137**

*Opción para iniciar un test de Kahoot*

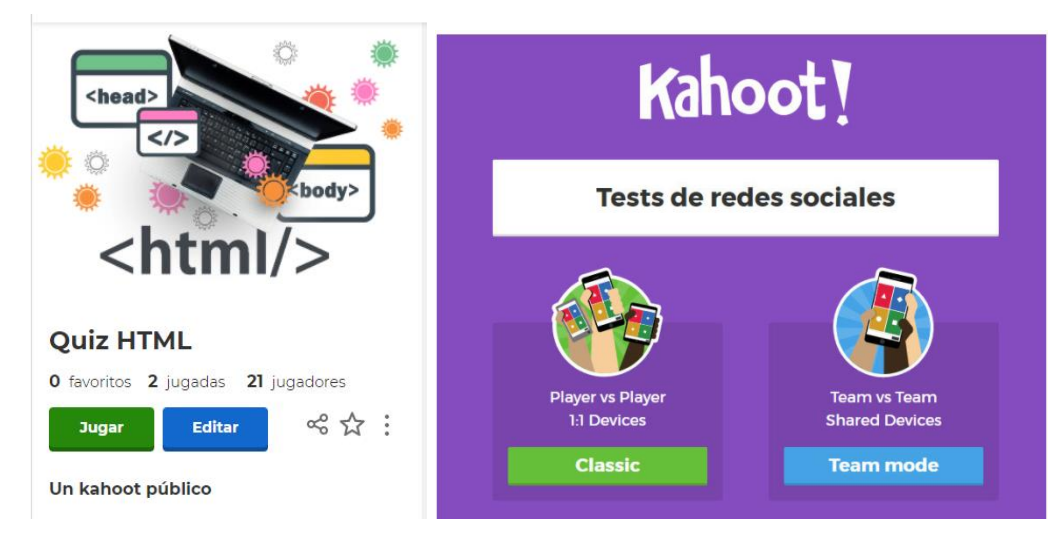

*Nota.* Captura de pantalla tomada dentro de la herramienta en *kahoot.it*.

### **Anexo 4: Encuesta de validación**

La encuesta se encuentra disponible en el link <https://forms.gle/7m4UQq6ZR18qGZKb7>

## **Encuesta de validación de propuestas de aplicación de herramientas TIC en entornos educativos**

La siguiente encuesta tiene como propósito validar las propuestas planteadas en el estudio "Análisis del uso de las TIC en un contexto de educación a distancia" en si institución educativa y evaluar la viabilidad y utilidad como apoyo pedagógico dentro del proceso educativo.

Sección 1 – Generales

- 1. ¿Cuál de las siguientes propuestas le interesaría implementar en su institución?
	- Plataformas educativas
	- Educación matemática
	- Elaboración de rúbricas
	- Evaluación

Sección 2 – Plataformas educativas

- 2. ¿Teniendo en cuenta las necesidades y requerimientos de la institución, considera que la propuesta para uso de herramientas TIC que proponemos es útil para su plantel?
	- Sí
	- No
- 3. ¿Cree usted que la propuesta que planteamos sería aprovechada por los estudiantes y docentes de su institución?
	- Sí
	- No
- 4. ¿Qué ventajas podría brindar la plataforma educativa en la gestión del proceso educativo de su institución? (Puede seleccionar más de una)
	- Seguridad
	- Eficiencia
	- Confiabilidad
	- Gestión de evidencias de los estudiantes
	- Organización
	- Otros

Sección 3 – Educación matemática

- 5. ¿Teniendo en cuenta las necesidades y requerimientos de la institución, considera que la propuesta para uso de herramientas TIC que proponemos es útil para su plantel?
	- Sí
	- No
- 6. ¿Cree usted que la propuesta que planteamos sería aprovechada por los estudiantes y docentes de su institución?
	- Sí
	- No
- 7. En una escala de 1 a 5, ¿considera que la herramienta TIC descrita en la propuesta es un buen método pedagógico para complementar la enseñanza de las matemáticas?
- 8. ¿Considera que la propuesta desarrollada, ayudará al desarrollo del pensamiento lógico-matemático del estudiante?
	- Sí
	- No
	- Tal vez

Sección 4 – Elaboración de rúbricas

- 9. ¿Teniendo en cuenta las necesidades y requerimientos de la institución, considera que la propuesta para uso de herramientas TIC que proponemos es útil para su plantel?
	- Sí
	- No
- 10. ¿Cree usted que la propuesta que planteamos sería aprovechada por los docentes de su institución?
	- Sí
	- No
- 11. En una escala de 1 a 5 califique cómo considera que la aplicación de rúbrica apoyará los procesos de calificación dentro de la institución.
- 12. ¿Considera que sus docentes podrán adaptarse al esquema propuesto de nombramiento de rúbricas?
	- Sí
	- No
- 13. ¿Considera la propuesta planteada ayudará a lograr un manejo de criterios homogéneo en la elaboración de rúbricas de los docentes de la institución?
	- Sí
	- No
## Sección 5 – Evaluación

- 14. ¿Teniendo en cuenta las necesidades y requerimientos de la institución, considera que la propuesta para uso de herramientas TIC que proponemos es útil para su plantel?
	- Sí
	- No
- 15. ¿Cree usted que la propuesta que planteamos sería aprovechada por los estudiantes y docentes de su institución?
	- Sí
	- No
- 16. En una escala de 1 a 5 indique cuánto considera que las herramientas descritas en la propuesta facilitan al docente el proceso evaluativo.
- 17. En una escala de 1 a 5, ¿considera usted que la propuesta anterior es clara para los docentes y personal administrativo de la institución?
- 18. En una escala de 1 a 5, ¿considera usted que la aplicación de la propuesta anterior es factible dentro de la institución educativa?
- 19. ¿Considera que la propuesta desarrollada cumple con los requerimientos establecidos por parte de la secretaria de educación?
- 20. Por favor, indíquenos qué observaciones adicionales tiene respecto a la propuesta planteada.